## Veteran Health Identification Card (VHIC 4.24)

## User Guide

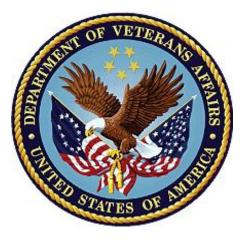

Volume 1 - Card Request – All Users

March 2023

**Department of Veterans Affairs** 

Office of Information and Technology (OI&T)

## **Revision History**

**<u>NOTE</u>**: The revision history cycle begins once changes or enhancements are requested after the document has been baselined.

| Date Revision Description                                                                                                    |                                                                                                    | Author                                                                                                    |          |
|----------------------------------------------------------------------------------------------------|----------------------------------------------------------------------------------------------------|----------------------------------------------------------------------------------------------------|----------|
| 03/18/2023                                                                                                    | 12                                                                                                    | Updated Toolkit proofing screenshots, Updated Card Request data to reflect new functionality for VIP 24                                                                         | REDACTED |
| 12/17/2022                                                                                                    | 11.2                                                                                                    | No changes to functionality Updated Date and Version<br>Number                                                                                                    | REDACTED |
| 09/18/2022                                                                                                    | 11.1                                                                                                    | No changes to functionality Updated Date and Version<br>Number                                                                                                    | REDACTED |
| 06/18/2022                                                                                                    | 11                                                                                                    | Updated to reflect changes to functionality in VIP 21                                                                                                    | REDACTED |
| 04/18/2022                                                                                                    | 10                                                                                                    | Updated to reflect changes to functionality in VIP 20                                                                                                    | REDACTED |
| 09/18/2021                                                                                                    | 9.1                                                                                                    | Updated screenshots in order to make VDL redaction easier                                                                                                    | REDACTED |
| 06/20/2021                                                                                                    | 9                                                                                                    | Updated to reflect changes to functionality in VIP 17                                                                                                    | REDACTED |
| 03/04/2021                                                                                                    | 8                                                                                                    | Updated to reflect changes to functionality in VIP 16                                                                                                    | REDACTED |
| 12/19/2020                                                                                                    | 7                                                                                                    | Updated to reflect changes to functionality in VIP 15                                                                                                    | REDACTED |
| 06/20/2020                                                                                                    | 6                                                                                                    | Updated to reflect changes to VHIC application during VIP 13 application release                                                                                                | REDACTED |
| 02/15/2020                                                                                                    |                                                                                                    |                                                                                                    | REDACTED |
| 11/01/2019       4       Updated to reflect changes made in the VIP 10 release-validation for ICN input fields on all search screens and added usage tips                                                                 |                                                                                                    | REDACTED                                                                                                    |          |
| 09/19/2019                                                                                                    | 3                                                                                                    | 3 Updated to reflect changes to VHIC 4.9 functionality F                                                                                                    |          |
| 08/30/2019                                                                                                    | 2.4                                                                                                    | Updated guide to match Style Guide                                                                                                    | REDACTED |
| 08/30/2018                                                                                                    | 2.3                                                                                                    | As part of RTC Task# 808827, updated Alt text on four<br>(4) revised images, re-ran TOCs, and checked<br>pagination. Converted this document to a Section 508<br>compliant PDF. |          |
| 08/23/2018 2.3 In Section 4, updated Figures 4-20, 4-21, 4-33, and 4-35 to include a message at the bottom of the figure window for how to delete the current MVI Value. This work was completed under RTC Task # 808827. |                                                                                                    | REDACTED                                                                                                    |          |
| 04/20/2018                                                                                                    | 2.2 As part of new Section 4, entitled, "Proofing Veteran<br>before Requesting a VHIC Card" added Alt text to all<br>images and figures. Re-ran TOCs and fixed<br>content/figure pagination issues in the Word document.<br>Revision History number set to "2.2" and document<br>converted to Section 508 compliant PDF for uploading,<br>with Word document, to RTC Jazz Tools as well as<br>SharePoint. Completed editing 04/11/2018 for<br>04/20/2018 delivery. |                                                                                                    | REDACTED |
|                                                                                                    |                                                                                                    | REDACTED                                                                                                    |          |

| 01/24/2018                                                                                                    | 1/24/20182.1Accepted all changes as approved on anomaly logs, repaginated document, re-ran TOCs, and created Section<br>508 compliant PDF for uploading, with Word document,<br>to RTC Jazz Tools as well as SharePoint.REDAC |                                                                                                    | REDACTED |
|----------------------------------------------------------------------------------------------------|----------------------------------------------------------------------------------------------------|----------------------------------------------------------------------------------------------------|----------|
| 01/19/2018                                                                                                    | 2.1                                                                                                    | Re-paginated document. Readied document for creating Section 508 compliant PDF.                                                                                                    | REDACTED |
| 01/17/2018                                                                                                    | 2.1                                                                                                    | Applied change from third anomaly log dated 011718 and e-mail direction from same date.                                                                                                    | REDACTED |
| 01/16/2018                                                                                                    | 2.1                                                                                                    | Applied changes from second anomaly log dated 011618.                                                                                                    | REDACTED |
| 01/12/2018                                                                                                    | 2.1                                                                                                    | Applied changes from first anomaly log dated 010418.                                                                                                    | REDACTED |
| 12/28/2017                                                                                                    | 2.1                                                                                                    | Updated document images to include "Skip to Content"<br>link where necessary. Re-ran TOCs, added Alt Text to all<br>images and figures, and changed document date from<br>"August 2017" to "January 2018." Updated Appendix<br>entitled "VHIC Roles." |          |
|                                                                                                    |                                                                                                    | REDACTED                                                                                                    |          |
| 2.0 Added Alt text to all images and figures. Accepted all changes remaining in document, re-ran TOCs, and fixed content/figure pagination issues in the Word document. Revision History number set to "2.0" and document converted to Section 508 compliant PDF as part of VHIC 4.8. |                                                                                                    | REDACTED                                                                                                    |          |
| 07/21/2017                                                                                                    | 2.0                                                                                                    | Updated to include standard image for "Veteran Image."                                                                                                    | REDACTED |
| 07/18/2017                                                                                                    | 2.0                                                                                                    | Updated with content and images for first draft for VHIC 4.8.                                                                                                    | REDACTED |
| 04/15/2017                                                                                                    | 1.7                                                                                                    | Updated for VIP 2 Changes                                                                                                    | REDACTED |
|                                                                                                    |                                                                                                    | REDACTED                                                                                                    |          |
| 08/10/2016                                                                                                    | 1.6                                                                                                    | Updated content and Images for VHIC 4.7                                                                                                    | REDACTED |
|                                                                                                    |                                                                                                    | REDACTED                                                                                                    |          |
| 07/07/2015                                                                                                    | 1.4                                                                                                    | Updated content and Images                                                                                                    | REDACTED |
| 07/07/2015                                                                                                    | 1.3                                                                                                    | Rebuilt to capture content overhaul to VHIC System and<br>divided this guide into three separate partsRED                                                                                                    |          |
| 05/20/2015                                                                                                    | 1.2                                                                                                    | 2 Updated Content and Images to reflect the Maintenance REDACTED Releases                                                                                                    |          |
| 01/13/2015                                                                                                    | 1.1                                                                                                    | Updated content and Images                                                                                                    | REDACTED |
| 09/18/2014                                                                                                    | 1.0                                                                                                    | Rebuilt to capture content overhaul to VHIC System                                                                                                    | REDACTED |

## **Table of Contents**

| 1. | Introduction                                                                  | 1   |
|----|-------------------------------------------------------------------------------|-----|
|    | 1.1. Purpose                                                                  | 1   |
|    | 1.2. Document Orientation                                                     | 1   |
|    | 1.2.1. Organization of the Manual                                             | 1   |
|    | 1.2.2. Assumptions                                                            | 2   |
|    | 1.2.3. Disclaimers                                                            | 2   |
|    | 1.2.4. Documentation Conventions                                              | 3   |
|    | 1.3. Enterprise Service Desk and Organizational Contacts                      | 3   |
| 2. | Veteran Health Identification Card – What is it?                              | 4   |
|    | 2.1. Accessing the VHIC Application                                           |     |
|    | 2.2. Browser                                                                  |     |
|    | 2.2.1. Browser Incompatibility Issue                                          | 5   |
|    | 2.3. Proper Navigation of the VHIC Application                                | 5   |
|    | 2.4. Roles within VHIC                                                        | 6   |
|    | 2.4.1. VHIC Associate                                                         |     |
|    | 2.4.2. VHIC Supervisor                                                        | 6   |
|    | 2.4.3. VHIC Administrator                                                     | 6   |
|    | 2.4.4. VHIC Technical Administrator (Tier 3)                                  |     |
|    | 2.4.5. VHIC Auditor                                                           | 7   |
|    | 2.4.6. VHIC Read-Only User                                                    | 7   |
|    | 2.4.7. VHIC Card Replacement Enrollment Services Users                        | 7   |
| 3. | Getting Started                                                               | 7   |
|    | 3.1. Single Sign-On Internal (SSOi)                                           | 7   |
|    | 3.2. Logging On                                                               | 8   |
|    | 3.3. System Menu                                                              | 8   |
|    | 3.3.1. VHIC Administrator and Technical Administrator Tier 3                  | 8   |
|    | 3.3.2. VHIC Associate and Supervisor                                          | 9   |
|    | 3.3.3. VHIC Auditor and Read-Only User                                        | 9   |
|    | 3.4. VHIC System Status Banner                                                |     |
| 4. | Proofing Veteran before Requesting a VHIC Card                                | 12  |
|    | 4.1. Accessing the Identity Management Toolkit                                |     |
|    | 4.1.1. Accessing the Identity Management Toolkit Directly                     | .12 |
|    | 4.1.2. Accessing Identity Management Toolkit from within the VHIC Application | .12 |
|    | 4.1.3. Logging out of Identity Management Toolkit                             | .14 |
|    | 4.2. Proofing Process and Steps                                               | .15 |
|    | 4.2.1. Looking up the Veteran                                                 | .16 |
|    | 4.2.2. Primary View                                                           | .19 |
|    | 4.2.3. If Level of Assurance is Level 1 – Complete Proofing                   | .21 |
|    | 4.2.4. If Level of Assurance is Level 2 – Continue to Issue VHIC              | .28 |
|    | 4.2.5. Proofing Task Opened in Error, Trait Edit Needed                       | .29 |

| 5. | Creating a VHIC Card – The Card Request Process                                           | 32  |
|----|-------------------------------------------------------------------------------------------|-----|
|    | 5.1. New VHIC: Veteran Level 2 Proofed through Identity Management Toolkit                | 33  |
|    | 5.1.1. Step 1: Enter Search Terms                                                         | 33  |
|    | 5.1.2. Step 2: Select Veteran                                                             | 38  |
|    | 5.1.3. Step 3: Capture Veteran Image                                                      | 38  |
|    | 5.1.4. Step 4: Select Mailing Address                                                     | 45  |
|    | 5.1.5. Status Section                                                                     | 47  |
|    | 5.1.6. Step 5: Save Card Request                                                          | 48  |
|    | 5.2. New VHIC: Veteran has NOT been Level 2 Proofed through Identity Management Toolkit   | 52  |
|    | 5.2.1. Step 1: Enter Search Terms                                                         | 52  |
|    | 5.2.2. Step 2: Select Veteran                                                             | 54  |
|    | 5.2.3. Step 3: Capture Veteran Image                                                      | 54  |
|    | 5.2.4. Step 4: Select Mailing Address                                                     | 58  |
|    | 5.2.5. Status Section                                                                     | 60  |
|    | 5.2.6. Step 5: Save Card Request                                                          | 60  |
|    | 5.3. Resuming an On Hold VHIC Request: Veteran NOT Level 2 Proofed Hold Reason.           | 65  |
|    | 5.3.1. Step 1: Enter Search Terms                                                         | 65  |
|    | 5.3.2. Step 2: Select Veteran                                                             | 66  |
|    | 5.3.3. Reuse Existing Image                                                               | 67  |
|    | 5.3.4. Step 4: Review Mailing Address                                                     | 68  |
|    | 5.3.5. Status Section                                                                     | 71  |
|    | 5.4. Replacement VHIC: Veteran Level 2 Proofed through Identity Management Toolkit.       |     |
|    | 5.4.1. Step 1: Enter Search Terms                                                         | 74  |
|    | 5.4.2. Step 2: Select Veteran                                                             | 75  |
|    | 5.4.3. Step 3: Veteran Image                                                              | 76  |
|    | 5.4.4. Step 4: Review Verified Identity Attributes                                        | 83  |
|    | 5.4.5. Status Section                                                                     | 84  |
|    | 5.4.6. Step 5: Save Card Request                                                          | 86  |
|    | 5.5. Resuming an On Hold Replacement VHIC Request To Remove Hold: Veteran Leve<br>Proofed |     |
|    | 5.5.1. Step 1: Enter Search Terms                                                         | 90  |
|    | 5.5.2. Step 2: Select Veteran                                                             | 92  |
|    | 5.5.3. Reuse Existing Image                                                               | 92  |
|    | 5.5.4. Step 4: Review Mailing Address                                                     | 94  |
|    | 5.5.5. Status Section                                                                     | 95  |
|    | 5.5.6. Step 5: Save Card Request                                                          | 95  |
|    | 5.6. On Hold Reasons Explained                                                            |     |
|    | 5.6.1. Veteran Not Proofed:                                                               |     |
|    | 5.6.2. Enrollment Services Unavailable                                                    | 99  |
|    | 5.6.3. Eligibility Pending                                                                | 100 |
|    | 5.6.4. Bad Data – Other                                                                   | 101 |
|    | 5.6.5. No EDIPI                                                                           | 102 |
|    | 5.6.6. Imprecise Date of Birth                                                            | 103 |

|    | 5    | 5.6.7. Manual Review Required                                                    | 104 |
|----|------|----------------------------------------------------------------------------------|-----|
|    | 5    | 5.6.8. No Facility Address                                                       | 105 |
|    | 5.7. | Requesting a VHIC for a Veteran within ten (10) days of a previous VHIC request. | 105 |
|    | 5.8. | Requesting a VHIC for a Veteran with an existing Date of Death                   | 106 |
| 6. | Са   | rd Deactivations                                                                 | 107 |
| 7. | Re   | ports                                                                            | 107 |
| 8. | Tro  | oubleshooting                                                                    | 108 |

## Table of Figures

| Figure 2-1: Example of what the VHIC looks like                                   | . 4 |
|-----------------------------------------------------------------------------------|-----|
| Figure 2-2: VHIC Navigation Buttons                                               | . 5 |
| Figure 2-3: VHIC Administrator                                                    |     |
| Figure 2-4: VHIC Associate and VHIC Supervisor menu                               | . 6 |
| Figure 2-5: VHIC Auditor and VHIC Read-Only User menu                             | . 6 |
| Figure 3-1: SSOi Login Screen                                                     |     |
| Figure 3-2: VHIC Administrator                                                    | . 9 |
| Figure 3-3: VHIC Associate and VHIC Supervisor Home screen                        | . 9 |
| Figure 3-4: VHIC Auditor and VHIC Read-Only User Home screen                      | 10  |
| Figure 3-5: VHIC System Status Banner                                             |     |
| Figure 3-6: VHIC Preferred Browser Reminder                                       | 11  |
| Figure 4-1: Identity Management Toolkit SSOi Logon Screen                         | 12  |
| Figure 4-2: Step 1: Enter Search Terms with Identity Management Toolkit hyperlink | 13  |
| Figure 4-3: Step 5 - Save Card Request with Identity Management Toolkit hyperlink | 14  |
| Figure 4-4: Log Off link located in the menu bar                                  |     |
| Figure 4-5: Log Off link located in the Navigation pane                           | 15  |
| Figure 4-6: Identity Management Toolkit Idle message                              |     |
| Figure 4-7: Identity Management Toolkit Search Screen                             |     |
| Figure 4-8: Identity Management Toolkit Quick Search with Traits                  |     |
| Figure 4-9: Identity Management Toolkit Quick Search - MVI Search Results         | 17  |
| Figure 4-10: Identity Management Toolkit Quick Search with ICN                    |     |
| Figure 4-11: Identity Management Toolkit Search Screen; Click Search              |     |
| Figure 4-12: Identity Management Toolkit Search For Person screen                 | 18  |
| Figure 4-13: Identity Management Toolkit Search For Person screen; Click Search   | 19  |
| Figure 4-14: Identity Management Toolkit Primary View Screen                      | 20  |
| Figure 4-15: Tasks/Requests tab highlighted                                       |     |
| Figure 4-16: Tasks/Requests screen; click Proofing Tab                            | 21  |
| Figure 4-17: New Proofing Task Button Selected                                    | 22  |
| Figure 4-18: Identification Confirmation Message                                  |     |
| Figure 4-19: Task Details screen; Click Person Verification                       | 22  |
| Figure 4-20: Identity Management Toolkit Person Verification screen               | 23  |
| Figure 4-21: Data Review Tab Trait Verification                                   | 24  |

| Figure 4-22: Data Verification Indicator                                     | .24 |
|------------------------------------------------------------------------------|-----|
| Figure 4-23: Verification Document Instruction                               | .25 |
| Figure 4-24: Verification Document Section; Enter document details           | .26 |
| Figure 4-25: Person Verification Updated Message                             | .26 |
| Figure 4-26: Refresh View button                                             | .27 |
| Figure 4-27: Imprecise Date of Birth Reported in Toolkit                     | .27 |
| Figure 4-28: Task/Request Tab; Resolved Tasks                                | .28 |
| Figure 4-29: The Veteran's ICN is highlighted                                | .28 |
| Figure 4-30: The Veteran's ICN is highlighted                                | .28 |
| Figure 4-31: Step 1: Enter Search Terms - ICN has been entered               | .29 |
| Figure 4-32: Person Verification Task; Trait Edit Needed                     | .30 |
| Figure 4-33: Processing Error Message                                        | .30 |
| Figure 4-34: Person Verification; Task Notes Tab Selection                   | .31 |
| Figure 4-35: Unassign Person Verification Task                               |     |
| Figure 5-1: Card Request Navigation Bar                                      | .32 |
| Figure 5-2: Navigation Bar Step appearance by state                          | .32 |
| Figure 5-3: Enter Search Terms screen                                        |     |
| Figure 5-4: Help icon                                                        | .34 |
| Figure 5-5: Enter Search Terms screen                                        | .35 |
| Figure 5-6: Invalid ICN Error Message                                        | .36 |
| Figure 5-7: Veteran Not Eligible Message                                     | .36 |
| Figure 5-8: Veteran Eligibility Undetermined                                 | .37 |
| Figure 5-9. Deceased Veteran Search Results                                  | .37 |
| Figure 5-10. Full Name Including Preferred Name                              | .37 |
| Figure 5-11: Select Veteran screen                                           |     |
| Figure 5-12: Capture Veteran Image screen                                    | .38 |
| Figure 5-13: Capture Veteran Image screen – Take New Picture                 | .39 |
| Figure 5-14: Capture Veteran Image screen – Capture Image                    | .40 |
| Figure 5-15: Capture Veteran Image screen – Accept new photo; click Next     | .40 |
| Figure 5-16: Capture Veteran Image screen – Upload from File                 | .41 |
| Figure 5-17: Capture Veteran Image screen – Upload photo; click Browse       | .42 |
| Figure 5-18: Capture Veteran Image screen – Upload photo; click Upload       | .42 |
| Figure 5-19: Capture Veteran Image screen – Edit photo; click Next           | .43 |
| Figure 5-20: Capture Veteran Image screen – Reuse Existing Photo; click Next | .43 |
| Figure 5-21: Capture Veteran Image screen – Reuse Existing Photo; click OK   | .44 |
| Figure 5-22: Greyscale Photo Error                                           | .44 |
| Figure 5-23: Replace Picture                                                 |     |
| Figure 5-24: Select Mailing Address screen with bad facility address         |     |
| Figure 5-25: Save Card Request review screen                                 |     |
| Figure 5-26: Branch of Service Selection                                     |     |
| Figure 5-27: Verify Veteran Photo                                            |     |
| Figure 5-28: Photo Does Not Meet VHIC Standards                              |     |
| Figure 5-29: New Card Request Submitted                                      |     |
| Figure 5-30: Help icon                                                       |     |
|                                                                              |     |

| Figure 5-31: Enter Search Terms screen                                       | 53 |
|------------------------------------------------------------------------------|----|
| Figure 5-32: Select Veteran screen                                           | 54 |
| Figure 5-33: Step 3 - Capture Veteran Image screen                           |    |
| Figure 5-34: Capture Veteran Image screen – Take New Picture                 | 55 |
| Figure 5-35: Capture Veteran Image screen – Capture Image                    | 56 |
| Figure 5-36: Capture Veteran Image screen – Accept new photo; click Next     | 56 |
| Figure 5-37: Greyscale Photo Error                                           |    |
| Figure 5-38: Select Mailing Address screen                                   | 58 |
| Figure 5-39: Save Card Request review screen                                 | 60 |
| Figure 5-40: Branch of Service Selection                                     | 61 |
| Figure 5-41: Save Request With On Hold Status                                | 62 |
| Figure 5-42: Validate Veteran Photo                                          | 63 |
| Figure 5-43: Photo Does Not Meet VHIC Standards                              | 63 |
| Figure 5-44: Card Request Saved on Hold – Veteran Not Proofed                | 64 |
| Figure 5-45: Help icon                                                       | 65 |
| Figure 5-46: Enter Search Terms screen                                       | 66 |
| Figure 5-47: Select Veteran screen                                           |    |
| Figure 5-48: Capture Veteran Image screen – Reuse Existing Photo; click Next | 67 |
| Figure 5-49: Capture Veteran Image screen – Reuse Existing Photo; click OK   | 68 |
| Figure 5-50: Select Mailing Address screen                                   | 69 |
| Figure 5-51: Save Card Request review screen; click Submit                   | 72 |
| Figure 5-52: Verify Veteran Photo                                            |    |
| Figure 5-53: Photo Does Not Meet VHIC Standards                              | 73 |
| Figure 5-54: Card Request Submitted                                          | 73 |
| Figure 5-55: Help icon                                                       | 74 |
| Figure 5-56: Enter Search Terms screen                                       | 75 |
| Figure 5-57: Select Veteran for Replacement Card Screen                      |    |
| Figure 5-58: Step 3 - Capture Veteran Image screen                           | 76 |
| Figure 5-59: Capture Veteran Image screen – Take New Picture                 | 77 |
| Figure 5-60: Review Replacement New Image Capture                            | 77 |
| Figure 5-61: Replacement Card Accept New Image                               | 78 |
| Figure 5-62: Replacement Card New Image Upload from File                     | 79 |
| Figure 5-63: Replacement Card Select New Image for Upload                    |    |
| Figure 5-64: Replacement Card Upload Photo                                   |    |
| Figure 5-65: Replacement Card Edit photo; click Next                         |    |
| Figure 5-66: Reuse Image for Replacement Card                                |    |
| Figure 5-67: Reuse Existing Photo for Replacement Card                       |    |
| Figure 5-68: Greyscale Photo Error                                           |    |
| Figure 5-69: Select Mailing Address screen                                   |    |
| Figure 5-70: Card Request Status section                                     |    |
| Figure 5-71: Replacement Reason drop-down list                               |    |
| Figure 5-72: Poor Quality Replacement Reasons                                |    |
| Figure 5-73: Damaged Replacement Reasons                                     |    |
| Figure 5-74: Incorrect Information Replacement Reasons                       |    |
| U                                                                            |    |

| Figure 5-75: Save Card Request review screen                                       | 87   |
|------------------------------------------------------------------------------------|------|
| Figure 5-76: Branch of Service Selection                                           | 88   |
| Figure 5-77: Verify Veteran Photo                                                  | 89   |
| Figure 5-78: Photo Does Not Meet VHIC Standards                                    | 89   |
| Figure 5-79: Replacement Card Request Submitted                                    | 90   |
| Figure 5-80: Help icon                                                             | 91   |
| Figure 5-81: Enter Search Terms screen                                             | 91   |
| Figure 5-82: Select Veteran screen                                                 |      |
| Figure 5-83: Capture Veteran Image screen – Reuse Existing Photo; click Next       | 92   |
| Figure 5-84: Greyscale Photo Error                                                 | 93   |
| Figure 5-85: Capture Veteran Image screen – Reuse Existing Photo; click OK         | 93   |
| Figure 5-86: Review Mailing Address screen                                         | 94   |
| Figure 5-87: Card Request Status section                                           | 95   |
| Figure 5-88: Save Card Request review screen; Uncheck Bad Data checkbox            | 96   |
| Figure 5-89: Save Card Request review screen; click Submit                         | 96   |
| Figure 5-90: Validate Veteran Photo                                                |      |
| Figure 5-91: Photo Does Not Meet VHIC Standards                                    | 97   |
| Figure 5-92: Replacement Card Request Submitted                                    | 98   |
| Figure 5-93: Veteran Not Proofed Warning message on Step 4: Select Mailing Address | s99  |
| Figure 5-94: Reason for Hold: Veteran Not Proofed                                  | 99   |
| Figure 5-95: Card Request Status: On Hold - Veteran Not Proofed                    | 99   |
| Figure 5-96: Reason for Hold: Enrollment Unavailable                               | .100 |
| Figure 5-97: Reason for Hold: Eligibility Pending                                  | .100 |
| Figure 5-98: Reason for Hold: Bad Data – Name Spelled Wrong                        | .101 |
| Figure 5-99: Card Request Status: Replacement on Hold - Bad Data: Name Spelled Wr  | -    |
| Figure 5-100: Reason for Hold: Bad Data Unchecked                                  | .101 |
| Figure 5-101: Reason for Hold: No EDIPI                                            | .102 |
| Figure 5-102: On Hold Request Confirmation Box                                     | .102 |
| Figure 5-103: Active Request Exists in System Message                              | .103 |
| Figure 5-104: Reason for Hold: No EDIPI                                            | .103 |
| Figure 5-105: On Hold Request Confirmation Request                                 | .104 |
| Figure 5-106: Saved on Hold                                                        | .104 |
| Figure 5-107: Manual Review Required Hold.                                         | .105 |
| Figure 5-108 No Facility Address                                                   | .105 |
| Figure 5-109: Replacement Card has been requested within the past 10 days          | .105 |
| Figure 5-110: Deceased Veteran Notification                                        | .106 |

## Table of Tables

| Table 1: Documentation Symbols and Descriptions      | 3 |
|------------------------------------------------------|---|
| Table 2: Enterprise Service Desk Contact Information | 4 |
| Table 3: Who can process a card request?             | 2 |

## 1. Introduction

## 1.1. Purpose

The purpose of this User Guide is to provide general system information, as well as accessibility and user roles with the VHIC application. This User Guide will provide a detailed walkthrough of creating a Veteran Health Identification Card request using the VHIC application. This User Guide will also provide the detailed steps on how VHIC Administrators can deactivate all of the VHICs associated to a selected Veteran.

## 1.2. Document Orientation

## 1.2.1. Organization of the Manual

This User Guide is divided into four sections to allow you to obtain quickly the information you need.

The first section will provide an overview of what a VHIC is and what the eligibility requirements are, and the various user roles and their accessibility within the VHIC application.

In order to be able to receive a VHIC, a Veteran must meet the following eligibility criteria:

- Be eligible for VA medical benefits
- Be enrolled in the VA Healthcare system
- Be Level 2 proofed at a VA medical facility
- Veteran identity must be recognized in the Master Veteran Index (MVI), which is managed by the Identity and Access Management (IAM) of the VA

**NOTE:** The level 2 proofing process is a method to verify the identity of Veterans. VA requires Veterans to provide approved identification documents to access Personal Identifiable Information (PII), Personal Health Information (PHI) and request a Veterans Health Identification Card (VHIC).

The second and third sections will walk the user through the steps needed to access the VHIC application, as well as some general guidelines on using the VHIC application.

The fourth section will give the user step-by-step details of how to complete the Identity Proofing process before starting a card request for a Veteran. The VHIC user must verify the Veteran's Identity Proofing Level is at Level 2 in the Identity Management Toolkit. The fifth section explains the process involved with creating a VHIC for a Veteran. A step-bystep process will navigate the VHIC Associate through the screens in the VHIC application. Once all of the required information has been provided, the final step in the process will allow a VHIC request to be submitted for processing.

Each day, these card requests are transmitted from the VHIC system to a vendor to print and mail the cards to the Veterans, the preferred facility, or the requesting facility. Typically, the cards are received in 7-10 business days from date of request. To ensure the VHIC is received at the appropriate address, the VHIC Associate must verify that the correct address is used, and the Print Vendor verifies that the address is valid. If the U.S. Postal Service cannot deliver the card, it is returned to the requesting facility.

The sixth section covers how to request card deactivation all of the VHICs for a specific Veteran.

The seventh section will provide information on the different reports available to VHIC Associates and the types of metrics that can be obtained.

The last section covers some troubleshooting issues and solutions that will help the VHIC user to better able to support the Veteran and ensure that the VHIC requests are processed properly.

## 1.2.2. Assumptions

This guide has been written with the following assumed experience/skills of the audience:

- User has basic knowledge of the operating system (such as the use of commands, menu options, and navigation tools).
- User has been provided the appropriate active roles required for the VHIC application.
- User is using *Google Chrome or Microsoft Edge* to do their job of either Creating a VHIC Card Request, Running Reports, or Managing VHICs depending on user roles.
- User has validated access to the VHIC application.
- User has completed any prerequisite training.

## 1.2.3. Disclaimers

#### 1.2.3.1. Software Disclaimer

This software was developed at the Department of Veterans Affairs (VA) by employees of the Federal Government in the course of their official duties. Pursuant to title 17 Section 105 of the United States Code this software is not subject to copyright protection and is in the public domain. VA assumes no responsibility whatsoever for its use by other parties, and makes no guarantees, expressed or implied, about its quality, reliability, or any other characteristic. We

Veteran Health Identification Card 4.24 User Guide – Volume 1 Card Request would appreciate acknowledgement if the software is used. This software can be redistributed and/or modified freely provided that any derivative works bear some notice that they are derived from it, and any modified versions bear some notice that they have been modified.

#### 1.2.3.2. Documentation Disclaimer

The appearance of external hyperlink references in this manual does not constitute endorsement by the Department of Veterans Affairs (VA) of this Web site or the information, products, or services contained therein. The VA does not exercise any editorial control over the information you may find at these locations. Such links are provided and are consistent with the stated purpose of the VA.

### 1.2.4. Documentation Conventions

This manual uses several methods to highlight different aspects of the material.

• Various symbols are used throughout the documentation to alert the reader to special information. The following table gives a description of each of these symbols:

#### **Table 1: Documentation Symbols and Descriptions**

| Symbol | Description                                                                                                    |  |
|--------|----------------------------------------------------------------------------------------------------|--|
| 1      | <b>NOTE:</b> Used to inform the reader of general information including references to additional reading material |  |

- Descriptive text is presented in a proportional font (as represented by this font).
- "Screenshots" of computer online displays (i.e., character-based screen captures/dialogs) and are shown in a non-proportional font and enclosed within a box. Also included are Graphical User Interface (GUI) Microsoft Windows images (i.e., dialogs or forms).
- User's responses to online prompts (e.g., manual entry, taps, clicks, etc.) will be **[boldface]** type and enclosed in brackets.

## **1.3.** Enterprise Service Desk and Organizational Contacts

The support contact information documented herein is intended to restore normal service operation as quickly as possible and minimize the adverse impact on business operations, ensuring that the best possible levels of service quality and availability are maintained.

The following table lists the contact information needed by site users for troubleshooting purposes. Support contacts are listed by description of the incident escalation and contact information (phone number and options to select).

| Issue                            | Contact Info                                                                                                    |
|----------------------------------|----------------------------------------------------------------------------------------------------|
| For Provisioning Issues          | Contact the Enterprise Service Desk at REDACTED,<br>option 3 (Applications), then option 1.<br>When contacted by a support specialist, be ready to<br>supply the employee's full name, VA user ID and email<br>address. |
| For Proofing Issues              | Contact the Enterprise Service Desk at REDACTED,<br>option 3 (Applications), then option 1.<br>When contacted by a support specialist, be ready to<br>supply the Veterans' full name, full SSN, and DOB.                |
| For All Other VHIC System Issues | Contact the Enterprise Service Desk at REDACTED,<br>option 3 (Applications), then option 1<br>When contacted by a support specialist, be ready to<br>supply the Veterans' full name, full SSN, and DOB.                 |

 Table 2: Enterprise Service Desk Contact Information

## 2. Veteran Health Identification Card – What is it?

The VHIC serves as an identification mechanism for Veterans that are enrolled in the VA Healthcare system and supports efficiencies at VA medical facilities throughout the United States. Although not required by Veterans to receive medical care at a VA facility, it does enable Veterans to check in for VA appointments more quickly. The VHIC system is a web-based application that VHIC Associates use to issue VHICs to enrolled Veterans.

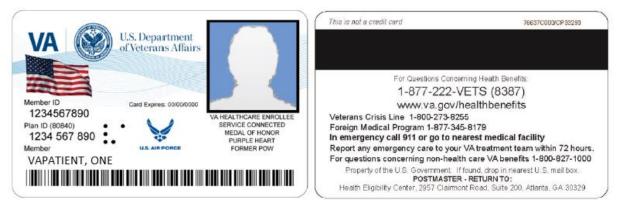

Figure 2-1: Example of what the VHIC looks like

## 2.1. Accessing the VHIC Application

VHIC is a web-based application that users will access via a web browser. The recommended browser is *Google Chrome or Microsoft Edge*. The VHIC URL is REDACTED and is case sensitive – it must be entered exactly as shown. After successfully logging in to the VHIC application, users should bookmark this site for easy access in the future. Instructions on how to do just that can be found here: REDACTED.

Veteran Health Identification Card 4.24 User Guide – Volume 1 Card Request The best time to bookmark the site is after the user is in the application itself rather than attempting to bookmark the Login screen.

## 2.2. Browser

Once users are logged into their VA desktop, they will access VHIC using *Google Chrome or Microsoft Edge* by either entering the URL listed above or via the bookmark saved during an earlier session. Please do **NOT** use the *Refresh* button at the top of your browser window if you mistype the VHIC URL. The *Refresh* button will redirect you to the VA website. Please re-enter the VHIC URL and try again.

### 2.2.1. Browser Incompatibility Issue

In some instances, users may experience image misplacement or misalignment. This is most likely due to the current browser compatibility settings. You will want to ensure that the browser is not set to Compatibility View. This process is explained in the *Veteran Health Identification Card User Guide - Volume 4 - Troubleshooting* document.

## 2.3. Proper Navigation of the VHIC Application

The correct way to navigate through the VHIC application is to use the **[Back]** and **[Next]** buttons that are located at the bottom of each screen instead of using the Browser's built in Back button. Please do **NOT** use the **[Back]** button at the top of your browser window to navigate back to a previous screen; this will cause errors to occur.

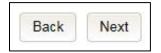

Figure 2-2: VHIC Navigation Buttons

The VHIC user can also navigate to the different features within the VHIC application by clicking on one of the navigation links located in the header near the top left of the screen. The user's assigned role will determine which links are available as seen below. To see the full home screens for each user role, refer to the <u>3.2 System Menu section</u>.

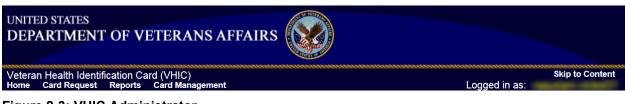

Figure 2-3: VHIC Administrator

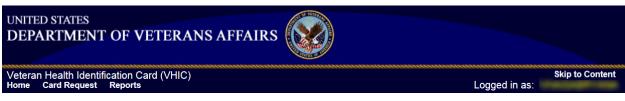

Figure 2-4: VHIC Associate and VHIC Supervisor menu

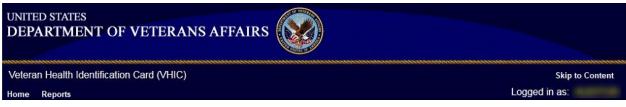

Figure 2-5: VHIC Auditor and VHIC Read-Only User menu

## 2.4. Roles within VHIC

The VHIC application is built to accommodate a specific set of pre-established user roles. During the provisioning process, the VHIC user will have a role assigned to them, which will determine what aspects of the VHIC application are available to them. The following breaks down the specific roles and the areas of access that accompany each role.

If, while utilizing the VHIC application, a user finds they do not have access to items they feel they should have access to or find that they have access to items they should not, based on the definitions listed below, the VHIC user should report this information to their VHIC Supervisor. The VHIC Supervisor should then verify that the proper role has been assigned.

### 2.4.1. VHIC Associate

The VHIC Associate role shall be assigned to individuals responsible for processing a card request and resolving card request issues. Associates have the ability to create a card request and have access to a limited number of reports.

### 2.4.2. VHIC Supervisor

The VHIC Supervisor shall automatically inherit all access and privileges given to the VHIC Associate. The VHIC Supervisor role is allowed to submit a request for user access to the VHIC application. VHIC Supervisors have the ability to create a card request and have access to most available reports (excluding national versions).

## 2.4.3. VHIC Administrator

The VHIC Administrator role is reserved for the VHIC Business (HEC) team members responsible for the creation and maintenance of all other VHIC accounts/roles. The VHIC

Veteran Health Identification Card 4.24 User Guide – Volume 1 Card Request Administrator shall automatically inherit privileges given to the VHIC Supervisor. Administrators have the ability to create a card request, manage cards, and have access to all available reports.

## 2.4.4. VHIC Technical Administrator (Tier 3)

The VHIC Technical Administrator (Tier 3) is a role reserved for system developers. They inherently possess access and privileges given to the VHIC Administrator. Technical Administrators (Tier 3) have the ability to create a card request and have access to all available reports as well as access to the Administration page.

## 2.4.5. VHIC Auditor

The VHIC Auditor role shall be assigned to users with read-only access to the VHIC System. The VHIC Auditor does not have the ability to create a card request but does have access to all available reports.

## 2.4.6. VHIC Read-Only User

The VHIC Read-Only User role shall be assigned to users with read-only access to the VHIC System. The VHIC Read-Only user does not have the ability to create a card request but does have access to a limited number of reports.

## 2.4.7. VHIC Card Replacement Enrollment Services Users

The VHIC Card Replacement User role shall be assigned to Enrollment System (ES) users with limited access to the VHIC System. The VHIC Card Replacement user does not have the ability to create a new card request but does have access to the Card Replacement functionality.

Detailed information on VHIC Roles and Access levels can be found in the Veteran Health Identification Card (VHIC) Roles and Access Guide document.

## 3. Getting Started

## 3.1. Single Sign-On Internal (SSOi)

Once users are logged into their VA desktop, they will access VHIC using *Google Chrome or Microsoft Edge* (IE) by either entering the REDACTED listed above or via the bookmark saved during an earlier session.

Users will be presented with the Single Sign On – internal (SSOi) login screen (shown below).

Here the VHIC user will need to use their PIV card to log into the VHIC application.

Veteran Health Identification Card 4.24 User Guide – Volume 1 Card Request

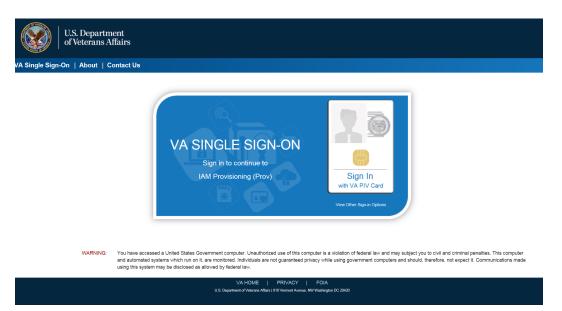

Figure 3-1: SSOi Login Screen

## 3.2. Logging On

The VHIC application is built to accommodate a specific set of pre-established user roles. During the provisioning process, the VHIC user will have a role assigned to them, which will determine what aspects of the VHIC application are available to them. The roles are listed below. For more information on the areas of access that accompanies each role, please refer to VHIC **Roles and Access** document.

## 3.3. System Menu

Depending on the VHIC users' role, they will be presented different Home screens upon logging into the VHIC application.

**NOTE:** As IE is no longer supported by Microsoft, you will need to copy the URL link and open in Chrome or Edge.

## 3.3.1. VHIC Administrator and Technical Administrator Tier 3

The VHIC Administrator and VHIC Technical Administrator Tier 3 users will be presented with three menu options: **Card Request**, **Reports** and **Card Management**. They can navigate to each of these application modules by either clicking on one of the links located in the header at the top left of the screen or by clicking on one of the icon buttons in the middle of the screen.

| UNITED STATES<br>DEPARTMENT OF VETERANS AF                                             | FAIRS   |                    |                 |
|----------------------------------------------------------------------------------------|---------|--------------------|-----------------|
| Veteran Health Identification Card (VHIC)<br>Home Card Request Reports Card Management |         | Logged in as:      | Skip to Content |
|                                                                                        | REPORTS | CARD<br>MANAGEMENT |                 |

Figure 3-2: VHIC Administrator

## 3.3.2. VHIC Associate and Supervisor

The VHIC Associate and VHIC Supervisor users will be presented with two menu options: Card Request and Reports. They can navigate to each of these application modules by either clicking on one of the links located in the header at the top left of the screen or by clicking on one of the icon buttons in the middle of the screen.

| UNITED STATES<br>DEPARTMENT OF                            | VETERANS AFFAIRS |         |                           |
|-----------------------------------------------------------|------------------|---------|---------------------------|
| Veteran Health Identification<br>Home Card Request Report | Card (VHIC)<br>s | Logged  | Skip to Content<br>in as: |
|                                                           |                  | REPORTS |                           |

Figure 3-3: VHIC Associate and VHIC Supervisor Home screen

## 3.3.3. VHIC Auditor and Read-Only User

The VHIC Auditor and VHIC Read-Only users will be presented with the Reports menu option. They can navigate to Reports by clicking on the icon button in the middle of the screen.

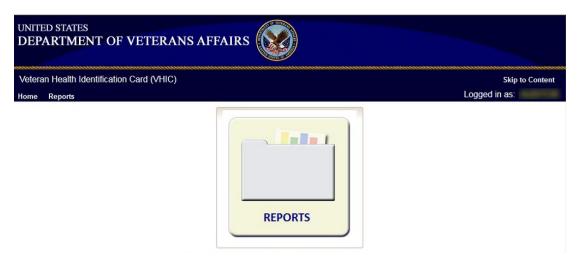

Figure 3-4: VHIC Auditor and VHIC Read-Only User Home screen

## 3.4. VHIC System Status Banner

The VHIC System will display a Status Banner at the top of the screen to notify users of reported issues with the system and/or during maintenance activities that do not require downtime such as high volume or preferred browser reminder.

REDACTED

Figure 3-5: VHIC System Status Banner

| UNITED STATES<br>DEPARTMENT OF VETER.                                | ANS AFFAIRS |               |               |
|----------------------------------------------------------------------|-------------|---------------|---------------|
| Veteran Health Identification Card (VHI<br>Home Card Request Reports | C)          | Logged in as: | Skip to Conte |
|                                                                      |             |               |               |
|                                                                      |             |               |               |
|                                                                      |             | inder 1       |               |
|                                                                      |             |               |               |

Figure 3-6: VHIC Preferred Browser Reminder

## 4. Proofing Veteran before Requesting a VHIC Card

## 4.1. Accessing the Identity Management Toolkit

## 4.1.1. Accessing the Identity Management Toolkit Directly

The VHIC user will need to go to the Identity Management Toolkit application to look up the Veteran and verify their proofing level and if needed complete the proofing process. The Identity Management Toolkit can be accessed by using the URL in the next section entitled "SSOi."

#### 4.1.1.1. SSOi

SSOi: REDACTED

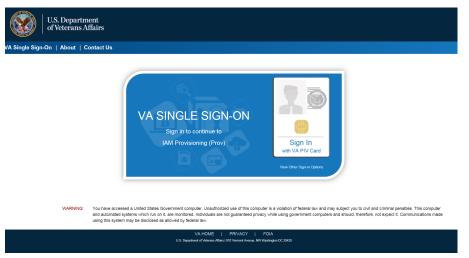

Figure 4-1: Identity Management Toolkit SSOi Logon Screen

The URLs are case sensitive – they must be entered exactly as shown. After successfully logging into the Identity Management Toolkit application, users should bookmark this site for easy access in the future. Instructions on how to do just that can be found here: REDACTED.

The best time to bookmark the site is after the user is in the application itself rather than attempting to bookmark the Login screen.

# 4.1.2. Accessing Identity Management Toolkit from within the VHIC Application

#### 4.1.2.1. Step 1 of the VHIC Application

When the VHIC user starts the Card Request process, they will see a message on Step 1: Enter Search Terms. "IMPORTANT: Have you Identity Proofed the Veteran in Identity Management Toolkit? (Click here to open REDACTED in another window)"

The VHIC user can click on the blue words "REDACTED" which is a hyperlink that will take the user to the Identity Management Toolkit application.

| ed the Veteran in Ic<br>Management ToolKit In<br>dentity Management Too<br>mum, supply the Veteran | another window<br>likit and paste into t | V)<br>the ICN field on this                  |
|----------------------------------------------------------------------------------------------------|------------------------------------------|----------------------------------------------|
| mum, supply the Veteral                                                                            |                                          |                                              |
| mum, supply the Veteral                                                                            |                                          |                                              |
|                                                                                                    | n's Last Name, plus                      |                                              |
|                                                                                                    | n's Last Name, plus                      |                                              |
|                                                                                                    | n's Last Name, plus                      |                                              |
| ntification).                                                                                      |                                          | values from at least                         |
| nuncation).                                                                                        |                                          |                                              |
| Person-                                                                                            |                                          |                                              |
| Date of Birth                                                                                      | (format:                                 | YYYYMMDD)                                    |
| Gender                                                                                             | ~                                        |                                              |
| Home Phone                                                                                         |                                          | 1                                            |
|                                                                                                    |                                          |                                              |
|                                                                                                    |                                          |                                              |
|                                                                                                    |                                          |                                              |
|                                                                                                    |                                          | (format: #########)                          |
| EDIPI / Member ID                                                                                  |                                          | =                                            |
|                                                                                                    |                                          |                                              |
|                                                                                                    |                                          | <u> </u>                                     |
| -Identification                                                                                    |                                          | (format: ########                            |
| SSN                                                                                                |                                          | (format: #########)                          |
| EDIDI / Manshar ID                                                                                 | ) [                                      |                                              |
| EDIPI / Wember ID                                                                                  |                                          |                                              |
| EDIPI / Wember ID                                                                                  |                                          |                                              |
| EDIPI / Wember ID                                                                                  |                                          |                                              |
| EDIPT/ Member ID                                                                                   |                                          |                                              |
|                                                                                                    | Date of Birth Gender Home Phone          | Date of Birth(format<br>Gender<br>Home Phone |

Figure 4-2: Step 1: Enter Search Terms with Identity Management Toolkit hyperlink

#### 4.1.2.2. Step 5 of the VHIC Application

The VHIC user will also see a message at the bottom of the Step 5: Save Card Request AFTER a card request has been saved on hold due to *Veteran Not Proofed*.

**IMPORTANT:** This Veteran still needs to have their Identity Proofing completed. Follow the steps below:

- 1. Copy the Veteran's ICN above and click here to open the REDACTED in another window.
- 2. Complete Proofing for the Veteran in Identity Management Toolkit.
- 3. Enter the Veteran's ICN on Step 1 of the VHIC Card Request Process.
- 4. Complete card request process and submit.

The VHIC user can click on the blue words REDACTED which is a hyperlink that will take the user to the Identity Management Toolkit application.

|                                 | Veteran Card Detai      | ls              |                   |
|---------------------------------|-------------------------|-----------------|-------------------|
| VA Standard Contract            | Service Connected N     | Card Number     | 14647             |
| Alfars                          | Medal of Honor N        | Member ID       | 2110029147        |
|                                 | Purple Heart N          | ICN             | 1008532889V700144 |
|                                 | Prisoner of War N       | Plan ID<br>VISN | 7346-243-588<br>7 |
|                                 |                         | Facility        | 508               |
| Name as it will appear on card: |                         | Date of Birth   | 500               |
| TWELVE S VAPATIENT              |                         | Expiration Date |                   |
| Address card will be mailed to: | Card Status             | Sava            | d On Hold         |
| TWELVE SIX VAPATIENT            |                         | Caro            |                   |
| 14164 LAKEPOINT DR              | Card Request I          | Date 03/01      | /2023             |
| WILLIS, TX 77318-3164 USA       |                         |                 |                   |
| Replacement Reason:             | No Branch of Service is | available       |                   |
| Not a replacement card          | Reason for Hold:        |                 |                   |
|                                 |                         |                 |                   |
|                                 | Veteran not proofed     |                 |                   |
|                                 |                         |                 |                   |
|                                 |                         |                 |                   |

Figure 4-3: Step 5 - Save Card Request with Identity Management Toolkit hyperlink

## 4.1.3. Logging out of Identity Management Toolkit

#### To Log Off:

5. Click **Log off** in the menu bar. You can log off from most of the pages except the logon screen. Logoff is also available from the Navigation Bars.

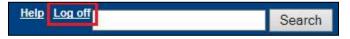

Figure 4-4: Log Off link located in the menu bar

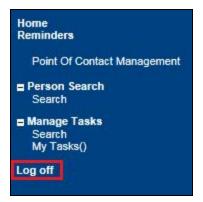

#### Figure 4-5: Log Off link located in the Navigation pane

6. IdM TK has a built-in idle feature. After 60 minutes of inactivity, the idle warning message is displayed as seen in *Figure 4-6: Identity Management Toolkit Idle message*. Enter your password and click **Submit**. After you log back on, you are returned to the screen you were previously working on. If you do not have a password, exit the browser and log in through VHIC link/SSOi again.

REDACTED

#### Figure 4-6: Identity Management Toolkit Idle message

## 4.2. Proofing Process and Steps

This section will give the VHIC user the step-by-step details of the proofing process in the Identity Management Toolkit.

## 4.2.1. Looking up the Veteran

When you first log into the **Identity Management Toolkit** application, you will be able to search for the Veteran by either entering the *Veteran's ICN* or their *Identity traits* in the **Quick Search** section. You can also click on the **[Search]** link on the left side of the screen to be taken to the full identity traits search page to enter more traits as needed.

|                                                                             | Identity    | Manageme             | nt Toolkit          |                   |               |             |             |             | \$             | Thursday |
|-----------------------------------------------------------------------------|-------------|----------------------|---------------------|-------------------|---------------|-------------|-------------|-------------|----------------|----------|
|                                                                             | 2           |                      |                     |                   |               |             | <u>Help</u> | Log off     |                |          |
|                                                                             | My Tasl     | ks [1] Task Queu     | es                  |                   |               |             |             |             |                |          |
| <i>8</i> 🟠                                                                  | Task<br># C | Date<br>Reported 😄   | Task Type 😂         |                   | Correlation 😄 | SSN 🤤       | DOB 🤤       | Name 🤤      |                | F        |
| Reminders                                                                   | 1430625     | 826 03/07/2023 13:11 | PERSON VERIFICATION | 1013045217V172196 | i             | 666-11-1136 | 08/22/1989  | MPIPATIENT, | DR ELEVEN MIDE | LE       |
| Point Of Contact Management<br>IAM Provisioning<br>Manage Persons<br>Search |             |                      |                     |                   |               |             |             |             |                |          |
| Manage Tasks Search My Tasks()                                              |             |                      |                     |                   |               |             |             |             |                |          |
| Log off                                                                     | Quick S     | earch                |                     |                   |               |             |             |             |                |          |
|                                                                             | ICN:        |                      | GO                  |                   |               |             |             |             |                |          |
|                                                                             | TRAITS:     | .ast:                | First:              |                   |               | DOB:        | SS          | N:          |                | Search   |
|                                                                             | Task Se     |                      |                     |                   |               |             |             |             |                |          |
|                                                                             | ICN<br>TAS  | ĸ                    |                     |                   |               |             |             |             |                |          |
|                                                                             | Search      | <b>?</b> :           |                     |                   |               |             |             |             |                |          |

Figure 4-7: Identity Management Toolkit Search Screen

#### 4.2.1.1. Quick Search

#### 4.2.1.1.1. Quick Search with Identity Traits

Enter the Identity Traits for the Veteran that you want to start an Identity Proofing for. Once you have entered the traits and click the **[Search]** button.

| My Tasks        | [1] Task Queu      | es                  |                   |               |             |            |                              |            |
|-----------------|--------------------|---------------------|-------------------|---------------|-------------|------------|------------------------------|------------|
| Task<br># 😂     | Date<br>Reported 🌐 | Task Type 😄         |                   | Correlation 👙 | SSN 😄       | DOB 👙      | Name 😋                       | Priority 😄 |
|                 | 03/07/2023 13:11   | PERSON VERIFICATION |                   |               |             |            |                              |            |
|                 |                    |                     | 1013045217V172196 |               | 666-11-1136 | 08/22/1989 | MPIPATIENT, DR ELEVEN MIDDLE |            |
|                 |                    |                     |                   |               |             |            |                              |            |
|                 |                    |                     |                   |               |             |            |                              |            |
|                 |                    |                     |                   |               |             |            |                              |            |
|                 |                    |                     |                   |               |             |            |                              |            |
| uick Se         | arch               |                     |                   |               |             |            |                              |            |
| ICN:            |                    |                     |                   |               |             |            |                              |            |
|                 |                    | GO                  |                   |               |             |            |                              |            |
| RAITS: Las      | t MPIPATIENT       | First:              | ELEVEN            |               | DOB:        | SS         | N: 666123456 Searcl          | h 🗡        |
|                 |                    |                     |                   |               |             |            |                              |            |
|                 |                    |                     |                   |               |             |            |                              |            |
| ask Sea         | CIII               |                     |                   |               |             |            |                              |            |
| ask Sea<br>ICN: |                    |                     |                   |               |             |            |                              |            |
| ICN:            |                    |                     |                   |               |             |            |                              |            |
|                 |                    |                     |                   |               |             |            |                              |            |
| ICN:<br>TASK    |                    |                     |                   |               |             |            |                              |            |

Figure 4-8: Identity Management Toolkit Quick Search with Traits

MVI requires at least two additional traits other than middle name for a valid search and will take you the *Primary View* screen for the Veteran located. More details will be provided in the section entitled Primary View.

Veteran Health Identification Card 4.24 User Guide – Volume 1 Card Request

| Primary View       Tasks(9)/Requests(#)       Correlations(#)       Print         Maters       Correlations(#)       Print       Correlations(#)       Print         Maters       Sone: 12.2       Correlations(#)       Correlations(#)       Print       Correlations(#)       Print         Maters       Sone: 12.2       Correlations(#)       Correlations(#)       Distate: PERMANENT       Correlations(#)       Correlations(#) | \$ |
|----------------------------------------------------------------------------------------------------|----|
| Name       MPIPATIENT, DR ELEVEN MIDDLE         Name       MPIPATIENT, DR ELEVEN MIDDLE         State       SSN       666-11-1136       SSN Verification Status: VERIFIED         Inders       Mitchingement       SSN       666-11-1136       SSN Verification Status: VERIFIED         Inders       Mitchingement       SSN       666-11-1136       SSN Verification Status: VERIFIED       Itelevent of Assurance         Inders       Mitchingement       SSN       666-11-1136       SSN Verification Status: VERIFIED       Itelevent of Assurance         Insch       First Name:       Information       Information       Itelevent of Assurance       Itelevent of Assurance         Soften Status       Information       Information       Itelevent of Assurance       Itelevent of Assurance         Soften Status       Information       Information       Information       Itelevent of Assurance         Soften Status       Information       Information       Information       Information       Information         Instance       Information       Information       Information       Information       Information         Instance       Information       Information       Information       Information       Information         Instance       Information       Information                                                                                                    |    |
| Image         Image         Image <th< th=""><th></th></th<>                                                                                                    |    |
| Bit         Name         LLEVEN           First Name:         CLEVEN         Authority Score           First Name:         CLEVEN         10/30452/17V172196           Bit         Name         LLEVEN           Primary Vew<br>Tasks(9)/requests(4)<br>Correlations(4)         10/30452/17V172196         Authority Score           ID State         PFERMANENT         774           Tasks(9)/requests(4)<br>Correlations(4)         Test Record Indicator         0           Last Name         ELEVEN         774           Frist Name         ELEVEN         774           Frist Name         ELEVEN         0           State         OB         08/22/1989         774           Preferred Name         SN         666-11-1136 - VERIFIED         774           DOB         08/22/1989         774                                                                                                    |    |
| Last Name: MiPrATIENT         ICN         1013045217V172196           B*Internative View         ID State         PFERNAVENT           B*Internative View         ID State         PFERNAVENT           Taskc 99(Requests(#))         Correlations(#)         ID State         PFERNAVENT           Taskc 99(Requests(#))         Taskc 99(Requests(#))         Taskc 99(Requests)         Rode Requests           Taskc 99(Requests)         SSN         666:11-1136         VERUFIED           Taskc 91(Requests)         SSN         666:11-1136         VERUFIED           Taskc 91(Requests)         DO         09/22/1989         774                                                                                                    |    |
| SN: 66611136         ID State         PERNAMENT           Phinary Vec         Tasks (9)/Requests(#)         (D State         PERNAMENT           Correlations(#)         Task search(#)         (D State         (D State           Pape Tasks         Middle Name         MIDDLE         774           Nach Ame         MDDLE         774           Varban         Prefix         DR         0           Suffix         Prefix         DR         0           Suffix         Prefix         DR         0           Preferred Name         665-11-1136         VERIFIED         774           Vincourset()         DS         08/22/1989         774           MBI         MI         Task         Task         Task                                                                                                    |    |
| phmmy View<br>Tasks(9)/ForgetsL(#)<br>Correlations(#)         Test Record Indicator         ()           Last Name         MIPIPATIENT         774           prist Name         ELEVEN         774           Middle Name         MIPIDLE         774           Instruction         Prefix         DR           Basks()         Suffix         0           Basks()         Suffix         0           Basks()         BSN         666-11-1136 - VERIFIED         774           DOB         08/22/1989         774           Basks()         MBI         10         10                                                                                                    |    |
| Jaska@jVicqueds(#)         Last Name         MiPIPATIENT         774           Correlations(#)         First Name         ELEVEN         774           pt Tasks         Middle Name         MIDDLE         774           staf Task Search(9)         Suffix         DR         0           staf Task Search(9)         Suffix         0         0           staf Task Search(9)         Suffix         0         0           preferer Name         Elevent         774           preferer Name         0         0           press()         DOB         08/22/1989         774           mail         Midile         774         0                                                                                                    |    |
| Control         First Name         ELEVEN         774           Middle Name         MIDDLE         774           rdh         Prefix         DR         0           Middle Name         Suffix         0         0           BisM0         Prefix         DR         0           BisM0         Prefired Name         5         0           BisM0         Prefired Name         0         0           BisM0         0         022/1989         774           all Requests         DOB         08/22/1989         774                                                                                                    |    |
| pe Tasks         Middle Name         MIDDLE         774           prab         Prefix         DR         0           stiTask Search(9)         Suffix         0           pe Requests         SSN         666-11-1136 - VERIFIED         774           propuests()         DOB         08/22/1989         774           MBI         0         0         0                                                                                                    |    |
| Ch         Prefix         DR         0           sal mask Search(9)         Suffix             sals(1)         Preferred Name             perferred Name              preferred Name              preferred Name              preferred Name              preferred Name              preferred Name              preferred Name              preferred Name              preferred Name              preferred Name              preferred Name              preferred Name               preferred Name               preferred Name               preferred Name               preferred Name          <                                                                                                    |    |
| Last rask (soliditije)         Suffix         Last rask (soliditije)           Suffix         Preferred Name         Suffix           sgb Requests         SSN         666-11-1136 - VERIFIED         774           Ropuests()         DOB         08/22/1989         774           MBI         MI         1         1                                                                                                    |    |
| Preferred Name         Preferred Name           age Requests         SSN         696-11-1136         VERIFIED         774           rch<br>Requests()         DOB         08/22/1989         774         74                                                                                                    |    |
| nage Requests         SSN         666-11-1136 - VERIFIED         774           strch         DOB         08/22/1989         774           acter Request         MBI         1                                                                                                    |    |
| Joint         Joint         Joint <th< td=""><td></td></th<>                                                                                                    |    |
| MBI MBI                                                                                                    |    |
|                                                                                                    |    |
| DINI SEA I LIVIALE 114                                                                                                    |    |
| Administrative Sex                                                                                                    |    |
| Succession and the second second s                                                                                                    |    |
| mote Data Date of Death I Source of Notification                                                                                                    |    |
| ff  - Source on Rounceation                                                                                                    |    |

Figure 4-9: Identity Management Toolkit Quick Search - MVI Search Results

#### 4.2.1.1.2. Quick Search with ICN

Enter the *Veteran's ICN* in the *ICN* field then click the **[GO]** button. This will take you the *Primary View* screen for the selected Veteran as shown in the section entitled Primary View.

| My Tasks          | [1] Task Queu      | es                  |                   |               |             |            |                              | [          |
|-------------------|--------------------|---------------------|-------------------|---------------|-------------|------------|------------------------------|------------|
| Task<br># 😄       | Date<br>Reported 🌐 | Task Type 😄         |                   | Correlation 👙 | SSN 😄       | DOB 👙      | Name 😄                       | Priority 😂 |
| 1430625826        | 03/07/2023 13:11   | PERSON VERIFICATION | _                 |               |             |            |                              |            |
|                   |                    |                     | 1013045217V172196 |               | 666-11-1136 | 08/22/1989 | MPIPATIENT, DR ELEVEN MIDDLE |            |
|                   |                    |                     |                   |               |             |            |                              |            |
|                   |                    |                     |                   |               |             |            |                              |            |
|                   |                    |                     |                   |               |             |            |                              |            |
|                   |                    |                     |                   |               |             |            |                              |            |
| uick Sea          | arch               |                     |                   |               |             |            |                              |            |
| ICN: 10           | 12345\/678910      | GO 🖌                |                   |               |             |            |                              |            |
| RAITS: Las        |                    |                     |                   |               |             |            |                              |            |
| Las               | t:                 | First:              |                   |               | DOB:        | SS         | N: Searc                     | n          |
| ask Sear          | ch                 |                     |                   |               |             |            |                              | 1          |
| ICN: [            | 011                |                     |                   |               |             |            |                              |            |
|                   |                    |                     |                   |               |             |            |                              |            |
| TASK              |                    |                     |                   |               |             |            |                              |            |
| IIIMBER.          |                    |                     |                   |               |             |            |                              |            |
| NUMBER:<br>Search |                    |                     |                   |               |             |            |                              |            |

Figure 4-10: Identity Management Toolkit Quick Search with ICN

#### 4.2.1.2. Person Search

When you are on the *Home* screen of the Identity Management Toolkit and you want to be able to enter more identity traits to search for the Veteran, click on the **Search** link on the left side of the screen.

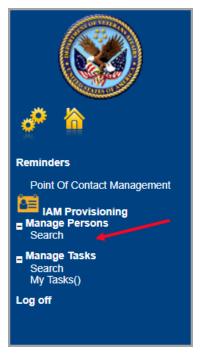

Figure 4-11: Identity Management Toolkit Search Screen; Click Search

This will take you to the *Search For Person* screen. On this screen you can either enter only the *Veteran's ICN* and click the **[Search]** button, or enter as many of the *Veteran's Identity Traits* that you need in order to find the Veteran record that you are looking for and click the **[Search]** button.

If you are using a criteria-based search, the Last name plus two other fields (not including Middle Name) are required.

| EN/Station Number | 2          | 1         |   | ▼ [G0] |
|-------------------|------------|-----------|---|--------|
| * ICN             |            |           |   |        |
| SSN               |            |           |   |        |
| * Last Name       |            |           |   |        |
| First Name        |            |           |   | =      |
| Middle Name       |            |           |   |        |
| Date of Birth     |            |           |   |        |
| Birth Sex         | ~          |           |   |        |
| her's Maiden Name |            |           |   |        |
| POB City          |            |           |   |        |
| POB State         |            |           | ~ |        |
| Street Address    | Line 1     |           |   |        |
|                   | Line 2     |           |   |        |
|                   | Line 3     |           |   |        |
| City              |            |           |   |        |
| State             |            |           | ~ |        |
| Zip Code          |            |           |   |        |
| Phone             |            |           | Ĩ |        |
|                   | Search Cle | ar Cancel |   |        |

Figure 4-12: Identity Management Toolkit Search For Person screen

Veteran Health Identification Card 4.24 User Guide – Volume 1 Card Request Once you have entered the search criteria for the Veteran you are looking for, click the **[Search]** button. This will take you the *Primary View* screen for the selected Veteran as shown below in section the section entitled Primary View.

| Search For Person                                       |                                                                                                    |
|---------------------------------------------------------|----------------------------------------------------------------------------------------------------|
| * IEN/Station Number                                    | / GO                                                                                                    |
| * ICN                                                   | 1013045217V172196                                                                                                    |
| SSN                                                     | 666111136                                                                                                    |
| * Last Name                                             | MPIPATIENT                                                                                                    |
| First Name                                              | ELEVEN                                                                                                    |
| Middle Name                                             | MIDDLE                                                                                                    |
| Date of Birth                                           |                                                                                                    |
| Birth Sex                                               |                                                                                                    |
| Mother's Maiden Name                                    |                                                                                                    |
| POB City                                                |                                                                                                    |
| POB State                                               | · · · · · · · · · · · · · · · · · · ·                                                                                                    |
| Street Address                                          | Line 1                                                                                                    |
|                                                         | Line 2                                                                                                    |
|                                                         | Line 3                                                                                                    |
| City                                                    |                                                                                                    |
| State                                                   | v v                                                                                                    |
| Zip Code                                                |                                                                                                    |
| Phone                                                   |                                                                                                    |
|                                                         | Search Clear Cancel                                                                                                    |
| * At least one of these fie<br>improve your search resu | lds is required. For criteria-based searches, Last Name plus two other fields (not including Middle Name) are required. Providing additional traits wil<br>Its. |

Figure 4-13: Identity Management Toolkit Search For Person screen; Click Search

### 4.2.2. Primary View

Once you have looked up the Veteran that you are searching for, you will be taken to the **Primary View Data** screen. Verify the *SSN Verification* Status and that the traits displayed in the *Primary View Data* section is correct and take note of the *Level of Assurance*.

| Name MPIPAT                                                                                                    | IENT, DR ELEVEN MIDDLE                                | /               |          |                     |
|----------------------------------------------------------------------------------------------------|-------------------------------------------------------|-----------------|----------|---------------------|
| SSN 666-11-                                                                                                    | 1136 SSN Verification Status:                         | /ERIFIED        |          |                     |
|                                                                                                    |                                                       |                 |          | Level of Assurance: |
|                                                                                                    | pdated: FEB 27, 2023@12:4                             |                 |          |                     |
| Field Name                                                                                                    | Value                                                 | Authority Score |          |                     |
| ICN<br>ID State                                                                                                    | 1013045217V172196                                     |                 |          |                     |
| Test Record Indicator                                                                                                    | PERMANENT<br>()                                       |                 |          |                     |
| Last Name                                                                                                    | MPIPATIENT                                            | 774             |          |                     |
| First Name                                                                                                    | ELEVEN                                                | 774             |          |                     |
| Middle Name                                                                                                    | MIDDLE                                                | 774             |          |                     |
| Prefix<br>Suffix                                                                                                    | DR                                                    | 0               | -        |                     |
| Preferred Name                                                                                                    | 1                                                     |                 |          |                     |
| SSN                                                                                                    | 666-11-1136 - VERIFIED                                | 774 🖊           |          |                     |
| DOB                                                                                                    | 08/22/1989                                            | 774             |          |                     |
| MBI                                                                                                    |                                                       |                 |          |                     |
| Birth Sex<br>Administrative Sex                                                                                                    | FEMALE                                                | 774             |          |                     |
| Date of Death                                                                                                    |                                                       |                 |          |                     |
| - Source of Notification                                                                                                    |                                                       |                 |          |                     |
| Notification Provider                                                                                                    |                                                       |                 |          |                     |
| Supporting Document                                                                                                    |                                                       |                 |          |                     |
| Date Last Updated                                                                                                    |                                                       |                 |          |                     |
| Entered By<br>  Edited By                                                                                                    | 6                                                     |                 |          |                     |
| - Status                                                                                                    |                                                       |                 |          |                     |
| MMN                                                                                                    |                                                       |                 |          |                     |
| DoD TIN                                                                                                    |                                                       |                 |          |                     |
| IRSITIN                                                                                                    |                                                       | -               |          |                     |
| FIN<br>File/Claim Number                                                                                                    |                                                       |                 |          |                     |
| POB City                                                                                                    | RIVERTON                                              | 0               |          |                     |
| POB State                                                                                                    | VIRGINIA                                              | 0               |          |                     |
| POB Province                                                                                                    |                                                       |                 |          |                     |
| POB Country<br>ID Interoperability Type                                                                                                    | UNITED STATES                                         | 0               |          |                     |
| Person Type                                                                                                    | PATIENT                                               |                 |          |                     |
| Home Phone                                                                                                    |                                                       |                 |          |                     |
| Work Phone                                                                                                    |                                                       |                 |          |                     |
| Cell Phone                                                                                                    | -                                                     |                 |          |                     |
| Email<br>VA Email                                                                                                    |                                                       |                 |          |                     |
| ID Theft                                                                                                    |                                                       |                 |          |                     |
| Self Identified Gender                                                                                                    |                                                       |                 |          |                     |
| Identity<br>Sexual Orientation                                                                                                    |                                                       |                 |          |                     |
| Description                                                                                                    |                                                       |                 |          |                     |
| Pronoun                                                                                                    |                                                       |                 |          |                     |
| Pronoun Description                                                                                                    |                                                       |                 |          |                     |
| xual Orientation D                                                                                                    | ata                                                   |                 |          |                     |
| Value                                                                                                    | Status                                                | Created Dat     | 10       | Updated Date        |
| No Sexual Orientation rec                                                                                                    |                                                       | or called Da    | <u> </u> |                     |
| NAME AND A DESCRIPTION OF A                                                                                                    |                                                       |                 |          |                     |
| Idress Data                                                                                                    |                                                       |                 |          |                     |
|                                                                                                    | Residential                                           | Work            | Corr     | respondence         |
| Address Line 1                                                                                                    | 123 SESAME STREET                                     |                 |          |                     |
| Address Line 2<br>Address Line 3                                                                                                    |                                                       |                 |          |                     |
| City                                                                                                    | RIVERTON                                              |                 |          |                     |
| State                                                                                                    | VIRGINIA                                              |                 |          |                     |
| Zip Code                                                                                                    | 226979                                                |                 |          |                     |
| Province<br>Country                                                                                                    | UNITED STATES                                         |                 |          |                     |
| Postal Code                                                                                                    | SNILD STRIES                                          |                 |          |                     |
| ias                                                                                                    |                                                       |                 |          |                     |
| Name                                                                                                    | SSN                                                   |                 |          |                     |
| THAT IS NOT THE OWNER OF THE OWNER OF THE OWNER OWNER OWNER OWNER OWNER OWNER OWNER OWNER OWNER OWNER OWNER OWNER OWNER OWNER OWNER OWNER OWNER OWNER OWNER OWNER OWNER | 0.014                                                 |                 |          |                     |
| NO ALIASES FOUND                                                                                                    |                                                       |                 |          |                     |
| NO ALIASES FOUND                                                                                                    |                                                       |                 |          |                     |
| N Creation Data                                                                                                    | PSIM                                                  |                 |          |                     |
| N Creation Data<br>Entered By:<br>Date Entered:                                                                                                    | PSIM<br>MAR 28, 2018@11:14:28<br>ENROLLMENT SYSTEM RE |                 |          |                     |

Figure 4-14: Identity Management Toolkit Primary View Screen

### 4.2.3. If Level of Assurance is Level 1 – Complete Proofing

If the traits in the *Primary View* are correct and the *Level of Assurance* is displayed as Level 1,

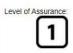

click on the \_\_\_\_\_\_ or on the **Tasks/Requests** tab at the top of the screen to complete the proofing process. Pay attention to the SSN Verification Status, it will be handled slightly differently if the SSN Verification Status for the Veteran is not "Verified". The person verification will not be completed without HC IdM approval.

**NOTE:** You will be verifying identity traits with supporting documentation. Any identity traits that are incorrect or have legally changed need to be updated, see your MVI POC and do not open a Proofing task. If the address needs to be updated, see the Enrollment System POC and do not open a Proofing task.

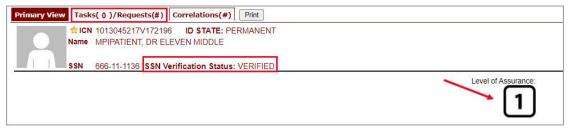

Figure 4-15: Tasks/Requests tab highlighted

Once you are on the Tasks/Requests screen, click on the **Proofing Tab** button.

|         | Rame MPIPATIE  | 17V172196 ID STA<br>NT, DR ELEVEN MID | ATE: PERMANENT<br>DLE |  |
|---------|----------------|---------------------------------------|-----------------------|--|
|         | SSN 666-11-11  | 36 SSN Verification                   | Status: VERIFIED      |  |
| 1, 1, 1 | SSN 666-11-113 | 36 SSN Verification                   | Status: VERIFIED      |  |
| Proof   | fing 4         |                                       |                       |  |
|         | isks           |                                       |                       |  |
| UVC 10  |                |                                       |                       |  |

Figure 4-16: Tasks/Requests screen; click Proofing Tab

With the Proofing Tab selected, you will be able to see a list of all Verification Tasks (if any) and a list of Active Tasks for the selected ICN. In order to create a new Proofing Task, select the New Proofing Task button.

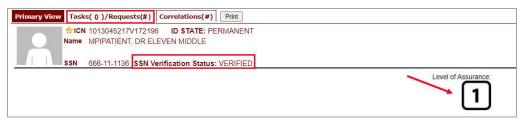

Figure 4-17: New Proofing Task Button Selected

The system will inform you that legal documentation is required to complete the task and must be attached if identity trait changes are made.

| Documentation is required to continue wi<br>attached if identity trait changes are made |    | ill have to <mark>be</mark> |
|-----------------------------------------------------------------------------------------|----|-----------------------------|
|                                                                                         | ОК | Cancel                      |

Figure 4-18: Identification Confirmation Message

Selecting "OK" creates a **Person Verification Task** and takes you to the **Task Details** screen. Now click on the **Person Verification** tab at the top of the screen in order to work the **Task**.

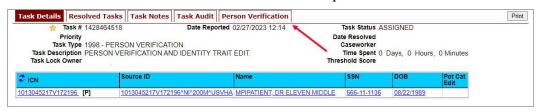

Figure 4-19: Task Details screen; Click Person Verification

When you get to the **Person Verification** screen, you will see the Veteran's information from the Primary View screen populated under **MVI Value** column. Notice that there are multiple tabs on the **Person Verification** screen. You will need to walk through and complete each tab in order to complete the **Person Verification** process.

**NOTE:** If any changes need to be made to the **Veteran's Identity** Information, those changes will need to be updated before the proofing process can be completed. The Veteran will need to be directed to the appropriate MVI POC and the VHIC Clerk will need to follow the procedures outlined in 4.2.5 if the *Proofing Task* was opened.

|                                                                                           | RSON VERIFICATION<br>VERIFICATION AND IDENTITY TRA                                                   | d 02/27/2023 12:14       | Date Re<br>Case | worker<br>Spent 0 Days, |             | Minutes |      |   |
|-------------------------------------------------------------------------------------------|----------------------------------------------------------------------------------------------------|--------------------------|-----------------|-------------------------|-------------|---------|------|---|
| ICN                                                                                       | Source ID                                                                                            | Name                     | SSI             | N DOE                   |             | ot Cat  |      |   |
| 13045217V172196 [P]                                                                       | 1013045217V172196^NI^200M^USV                                                                        | HA MPIPATIENT, DR ELEVEN | MIDDLE 666      | 5-11-1136 <u>08/2</u> : | 2/1989      |         |      |   |
|                                                                                           | elow. If the address needs                                                                           | to be updated, see t     |                 | nent system             | <u>FUC.</u> |         |      |   |
| Data Review 🌆 Docu                                                                        | mentation 🦀 Approval                                                                                 |                          |                 |                         |             |         |      |   |
| Data Review 争 Docur<br>Field Name                                                         | Mentation Second Approval                                                                            | Verify                   | y N             | New Value               |             |         |      |   |
| Field Name                                                                                |                                                                                                    |                          | y N             | New Value               |             |         |      |   |
|                                                                                           | MVI Value                                                                                            |                          | <b>y N</b>      | New Value               |             |         |      |   |
| Field Name<br>ICN<br>Last Name                                                            | MVI Value<br>1013045217V17                                                                           |                          |                 | New Value               |             |         |      |   |
| Field Name                                                                                | MVI Value<br>1013045217V17<br>MPIPATIENT                                                             |                          |                 | New Value               |             |         |      |   |
| Field Name<br>ICN<br>Last Name<br>First Name                                              | MVI Value<br>1013045217V17<br>MPIPATIENT<br>ELEVEN                                                   |                          |                 | New Value               |             |         |      |   |
| Field Name<br>ICN<br>Last Name<br>First Name<br>Middle Name<br>Suffix                     | MVI Value<br>1013045217V17<br>MPIPATIENT<br>ELEVEN                                                   | 2196                     |                 | New Value               | ✓ Da        | y 🗸     | Year | • |
| Field Name<br>ICN<br>Last Name<br>First Name<br>Middle Name                               | MVI Value<br>1013045217V17<br>MPIPATIENT<br>ELEVEN<br>MIDDLE                                         | 2196                     |                 |                         | ▼ Da        | y,      | Year | • |
| Field Name<br>ICN<br>Last Name<br>First Name<br>Middle Name<br>Suffix<br>DOB              | MVI Value<br>1013045217V17<br>MPIPATIENT<br>ELEVEN<br>MIDDLE<br>AUGUST 22,190                        | 2196                     |                 |                         | ▼ Da        | y,      | Year | • |
| Field Name<br>ICN<br>Last Name<br>First Name<br>Middle Name<br>Suffix<br>DOB<br>Birth Sex | MVI Value<br>1013045217V17<br>MPIPATIENT<br>ELEVEN<br>MIDDLE<br>AUGUST 22,198<br>FEMALE<br>666111136 | 2196                     |                 |                         | ▼ Da        | у,      | Year |   |

Figure 4-20: Identity Management Toolkit Person Verification screen

Next you will need to verify the information in the **MVI Value** column with the information on the documents that were submitted for proof of identity.

Select the check box in the **Verify** column that corresponds to the appropriate trait. The cell in the **Verify** column will turn green to indicate that they have been authenticated. You do not need to select the verification box if there is no value for a trait in the **Primary View** such as the **Suffix** field in the below example. Once the traits are verified, you will have the options to **Submit**, or **Save a Draft** of your work.

| Task # 142846451<br>Priority<br>Task Type 1998 - PEF<br>Task Description PERSON V<br>Task Lock Owner | I TO THE THE APPENDIX                                                             | d 02/27/2023 12:14<br>IT EDIT. | Date<br>Ca<br>Ti | ASK Status AS<br>Resolved<br>aseworker<br>ime Spent 0 [<br>hold Score                                                                                                    | SIGNED<br>Days, 0 Hours | s, <mark>0</mark> Minutes |                          |   |
|----------------------------------------------------------------------------------------------------|-----------------------------------------------------------------------------------|--------------------------------|------------------|----------------------------------------------------------------------------------------------------|-------------------------|---------------------------|--------------------------|---|
| ICN                                                                                                  | Source ID                                                                         | Name                           |                  | SSN                                                                                                    | DOB                     | Pot Cat<br>Edit           |                          |   |
| 13045217V172196 [P]                                                                                  | 1013045217V172196^NI^200M^USVH                                                    | A MPIPATIENT, DR ELEN          | EN MIDDLE        | 666-11-1136                                                                                                    | 08/22/1989              |                           |                          |   |
| ₹ 1                                                                                                  | low. If the address needs                                                         | to be updated, se              | e the Enro       | liment Sys                                                                                                    | stem POC                |                           |                          |   |
| Docum                                                                                                |                                                                                   |                                |                  | /                                                                                                    |                         |                           |                          |   |
| Field Name                                                                                           | MVI Value                                                                         |                                | Verify           | New V                                                                                                    | alue                    |                           |                          |   |
|                                                                                                    |                                                                                   |                                | Verify           | New V                                                                                                    | alue                    |                           |                          |   |
| Field Name                                                                                           | MVI Value                                                                         | V172196                        | Verify           | New V                                                                                                    | alue                    |                           |                          |   |
| Field Name                                                                                           | MVI Value<br>1013045217                                                           | V172196                        | Verify           |                                                                                                    | alue                    |                           |                          |   |
| Field Name<br>ICN<br>Last Name                                                                       | MVI Value<br>1013045217<br>MPIPATIENT                                             | V172196                        | Verify           |                                                                                                    | alue                    |                           |                          |   |
| Field Name<br>ICN<br>Last Name<br>First Name                                                         | MVI Value<br>1013045217M<br>MPIPATIENT<br>ELEVEN                                  | V172196                        | Verify           |                                                                                                    | alue                    |                           |                          |   |
| Field Name<br>ICN<br>Last Name<br>First Name<br>Middle Name                                          | MVI Value<br>1013045217M<br>MPIPATIENT<br>ELEVEN                                  | V172196<br>r                   | Verify           | ✓<br>✓<br>✓                                                                                                    |                         | Day                       | V Year                   | ~ |
| Field Name<br>ICN<br>Last Name<br>First Name<br>Middle Name<br>Suffix                                | MVI Value<br>1013045217<br>MPIPATIENT<br>ELEVEN<br>MIDDLE                         | V172196<br>r                   | Verify           |                                                                                                    |                         | ✓ Day                     | ✓ Year                   | ~ |
| Field Name<br>ICN<br>Last Name<br>First Name<br>Middle Name<br>Suffix<br>DOB<br>Birth Sex            | MVI Value<br>1013045217<br>MPIPATIENT<br>ELEVEN<br>MIDDLE<br>AUGUST 22,           | V172196<br>r                   | Verify           | V Construction of the second second s | th                      | Day                       | ✓ Year                   | ~ |
| Field Name<br>ICN<br>Last Name<br>First Name<br>Middle Name<br>Suffix<br>DOB                         | MVI Value<br>1013045217<br>MPIPATIENT<br>ELEVEN<br>MIDDLE<br>AUGUST 22,<br>FEMALE | V172196<br>r                   | Verify           | Image: state state                   | th                      | ✓ Day                     | <ul><li>✓ Year</li></ul> | ~ |

Figure 4-21: Data Review Tab Trait Verification

Once you click submit, you will be moved to the second tab, **Documentation**. Please note that the **Data Review** tab now contains a green check mark. This indicates that the information has been submitted and that you are ready to move on to the next step in the process. You will not be able to **Submit** or **Save Draft** on the **Documentation** tab until the verification on the **Data Review** tab has been submitted.

| 13045217V172196 [P] 1013045217V172196^NI^200M^USVHA MPIPATIENT. DR ELEVEN MIDDLE 566-11-1136 08/22/1989                                                                                                    | Task Type 1998 - PERSON VERIFICATION         Caseworker         Task Description PERSON VERIFICATION AND IDENTITY TRAIT EDIT.       Time Spent 0 Days, 0 Hours, 0 Minutes         Task Lock Owner       Source ID       Name       SSN       DOB       Pot Cat         13045217V172196       1013045217V172196*NP200M*USVHA MPIPATIENT. DR ELEVEN MIDDLE       666-11-1136       08/22/1989         RIMARY VIEW DATA - Updated: AUG 26, 2021@12:18:28       Check External Identity Verification Tool         ou will be verifying identity, traits with supporting documentation. Any identity traits that are incorrect or have legally colspan="2">Colspan="2">Colspan="2">Colspan="2">Colspan="2">Colspan="2">Colspan="2">Colspan="2">Colspan="2">Colspan="2">Colspan="2">Colspan="2">Colspan="2">Colspan="2">Colspan="2">Colspan="2">Check External Identity Verification Tool | Task Type 1998 - PERSON VERIFICATION       Caseworker         Task Description PERSON VERIFICATION AND IDENTITY TRAIT EDIT.       Time Spent 0 Days, 0 Hours, 0 Minutes         Task Lock Owner       Source ID       Name       SSN       DOB       Pot Cat         E       ICN       Source ID       Name       SSN       DOB       Pot Cat         H3045217V172196       ID13045217V172196*NI*200M*USVHA IMPIPATIENT. DR ELEVEN MIDDLE       G66-11-1136       092/2/1989         RIMARY VIEW DATA - Updated:       AUG 26, 2021@12:18:28       Check External Identity Verification Tool         ou will be verifying identity traits with supporting documentation. Any identity traits that are incorrect or have legally cl | 📩 Task # 142846                                                        | N N                                                                                      | Person Verification<br>orted 02/27/2023 12:14 | Task Status AS  | SSIGNED            | Print                  |
|----------------------------------------------------------------------------------------------------|----------------------------------------------------------------------------------------------------|----------------------------------------------------------------------------------------------------|------------------------------------------------------------------------|------------------------------------------------------------------------------------------|-----------------------------------------------|-----------------|--------------------|------------------------|
| Task Description PERSON VERIFICATION AND IDENTITY TRAIT EDIT.     Time Spent 0 Days, 0 Hours, 0 Minutes       Task Lock Owner     Source ID     Name     SSN     DOB     Pot Cat Edit       1013045217V172196.     1013045217V172196^NIN*200M*USVHA     MPIPATIENT, DR ELEVEN MIDDLE     566-11-1136     08/22/1989                                                                                                    | Task Description PERSON VERIFICATION AND IDENTITY TRAIT EDIT.       Time Spent 0 Days, 0 Hours, 0 Minutes         Task Lock Owner       Source ID       Name       SSN       DOB       Pot Cat         1013045217V172196       [P]       1013045217V172196/NIP200MPUSVHA MPIPATIENT. DR ELEVEN MIDDLE       666-11-1136       08/22/1989         PRIMARY VIEW DATA - Updated: AUG 26, 2021@12:18:28       Check External Identity Verification Tool         Cou will be verifying identity traits with supporting documentation. Any identity traits that are incorrect or have legally compared to the supporting documentation.                                                                                                    | Task Description PERSON VERIFICATION AND IDENTITY TRAIT EDIT.       Time Spent 0 Days, 0 Hours, 0 Minutes         Task Lock Owner       Source ID       Name       SSN       DOB       Pot Cat         1013045217V172196       1013045217V172196/NI*200M*USVHA MPIPATIENT, DR ELEVEN MIDDLE       666-11-1136       08/22/1989         PRIMARY VIEW DATA - Updated: AUG 26, 2021@12:18:28       Check External Identity Verification Tool                                                                                                    |                                                                        |                                                                                          | c                                             |                 |                    |                        |
| Task Lock Öwner         Threshold Score           CN         Source ID         Name         SSN         DOB         Pot Cat<br>Edit           1013045217V172196         1013045217V172196^NIP200M*USVHA         MPIPATIENT_DR ELEVEN MIDDLE         666-11-1136         08/22/1989                                                                                                    | Task Lock Owner       Threshold Score         Cicn       Source ID       Name       SSN       DOB       Pot Cat         1013045217V172196       1013045217V172196/NI*200M*USVHA MPIPATIENT. DR ELEVEN MIDDLE       666-11-1136       08/22/1989         PRIMARY VIEW DATA - Updated: AUG 26, 2021@12:18:28       Check External Identity Verification Tool         You will be verifying identity traits with supporting documentation. Any identity traits that are incorrect or have legally c                                                                                                    | Task Lock Owner       Threshold Score         C ICN       Source ID       Name       SSN       DOB       Pot Cat         1013045217V172196       1013045217V172196^NIr200M*USVHA MPIPATIENT. DR ELEVEN MIDDLE       666-11-1136       08/22/1989         PRIMARY VIEW DATA - Updated: AUG 26, 2021@12:18:28       Check External Identity Verification Tool         You will be verifying identity traits with supporting documentation. Any identity traits that are incorrect or have legally cl                                                                                                    |                                                                        |                                                                                          |                                               |                 | Dave 0 Hours       | 0 Minutes              |
| CN         Edit           013045217V172196         1013045217V172196^NI/*200M*/USVHA         MPIPATIENT, DR ELEVEN MIDDLE         666-11-1136         08/22/1989                                                                                                    | Citon       Edit         013045217V172196       [P]       1013045217V172196*NI*200M*USVHA MPIPATIENT_DR ELEVEN MIDDLE       666-11-1136       08/22/1989         PRIMARY VIEW DATA - Updated: AUG 26, 2021@12:18:28       Check External Identity Verification Tool         You will be verifying identity traits with supporting documentation. Any identity traits that are incorrect or have legally compared to the supporting documentation.                                                                                                    | CICN       Edit         013045217V172196       I013045217V172196*NI*200M*USVHA MPIPATIENT_DR ELEVEN MIDDLE       666-11-1136       08/22/1989         PRIMARY VIEW DATA - Updated: AUG 26, 2021@12:18:28       Check External Identity Verification Tool         You will be verifying identity traits with supporting documentation. Any identity traits that are incorrect or have legally classical straits in the supporting documentation.                                                                                                    |                                                                        | IN VERTICATION AND IDENTITY                                                              |                                               |                 | Days, 0 Hours      | o minutes              |
| CON     CON     C | CN       Edit         1013045217V172196       1013045217V172196*NI*200M*USVHA MPIPATIENT, DR ELEVEN MIDDLE       666-11-1136       08/22/1989         PRIMARY VIEW DATA - Updated: AUG 26, 2021@12:18:28       Check External Identity Verification Tool         You will be verifying identity traits with supporting documentation. Any identity traits that are incorrect or have legally c                                                                                                    | CN       Edit         1013045217V172196       1013045217V172196^NI*200M*USVHA MPIPATIENT. DR ELEVEN MIDDLE       666-11-1136       08/22/1989         PRIMARY VIEW DATA - Updated: AUG 26, 2021@12:18:28       Check External Identity Verification Tool         You will be verifying identity traits with supporting documentation. Any identity traits that are incorrect or have legally classical structure in the supporting documentation.                                                                                                    |                                                                        | Source ID                                                                                | Name                                          | SSN             | DOB                | Pot Cat                |
|                                                                                                    | PRIMARY VIEW DATA - Updated: AUG 26, 2021@12:18:28 <u>Check External Identity Verification Tool</u><br>You will be verifying identity traits with supporting documentation. Any identity traits that are incorrect or have legally c                                                                                                    | PRIMARY VIEW DATA - Updated: AUG 26, 2021@12:18:28 <u>Check External Identity Verification Tool</u>                                                                                                    | ICN                                                                    |                                                                                          |                                               | 5514            | 505                |                        |
| PRIMARY VIEW DATA - Updated: AUG 26, 2021@12:18:28 Check External Identity Verification Tool                                                                                                    | You will be verifying identity traits with supporting documentation. Any identity traits that are incorrect or have legally c                                                                                                    | You will be verifying identity traits with supporting documentation. Any identity traits that are incorrect or have legally c                                                                                                    | 1012045217\/172106 [0]                                                 | 40490459470/47940C0NII0900M0U                                                            | ISVUA MDIDATIENT DD EI EVEN MIDDI E           | 666-11-1136     | 08/22/1989         |                        |
|                                                                                                    | You will be verifying identity traits with supporting documentation. Any identity traits that are incorrect or have legally c                                                                                                    | You will be verifying identity traits with supporting documentation. Any identity traits that are incorrect or have legally c<br>need to be indicated below. If the address needs to be updated, see the Enrollment System POC.                                                                                                    | 101304321/V1/2130 [F]                                                  | 1013045217 0172196-101-20001-0                                                           | SVIA MEIPAILENI, DR ELEVEN MIDDEE             | 000-11-1100     | 00/22/1000         |                        |
|                                                                                                    |                                                                                                    | Data Review V Documentation 49 Approval                                                                                                    | PRIMARY VIEW DATA - U<br>You will be verifying<br>need to be indicated | updated: AUG 26, 2021@12:18:<br>identity traits with suppor<br>below. If the address nee | 28 <u>Check External Identity Ve</u>          | erification Too | ol<br>that are inc | orrect or have legally |

Figure 4-22: Data Verification Indicator

On the Documentation tab you will see the verified **Identity Traits**, a **Verification Document(s) Instruction** section, and a **Verification Document(s)** section.

The **Verification Document(s) Instruction** section lists the documents allowed by the VA for the support of a change, such as Level of Assurance.

| 📩 Task #                                                                             | # 1428464518                                                                      | Date Reported                                                                | 02/27/2023 12:14                                                                                                    | Task Status AS                                                                                                    | SIGNED                                                                                               |                                                                                 |                                                                     | 75                                           |
|--------------------------------------------------------------------------------------|-----------------------------------------------------------------------------------|------------------------------------------------------------------------------|----------------------------------------------------------------------------------------------------|----------------------------------------------------------------------------------------------------|----------------------------------------------------------------------------------------------------|---------------------------------------------------------------------------------|---------------------------------------------------------------------|----------------------------------------------|
|                                                                                      | 1998 - PERSON VERI<br>PERSON VERIFICATI                                           | FICATION<br>ON AND IDENTITY TRAIT                                            | EDIT.                                                                                                    | te Resolved<br>Caseworker<br>Time Spent 0<br>shold Score                                                                   | Days, 0 Hours                                                                                        | , 0 Minutes                                                                     |                                                                     |                                              |
| ICN                                                                                  | Source ID                                                                         |                                                                              | Name                                                                                                    | SSN                                                                                                    | DOB                                                                                                  | Pot Cat                                                                         |                                                                     |                                              |
| 3045217V172196                                                                       | [P] <u>101304521</u>                                                              | 7V172196^NI^200M^USVHA                                                       | MPIPATIENT, DR ELEVEN MIDDLE                                                                                                    | 666-11-1136                                                                                                    | 08/22/1989                                                                                           |                                                                                 |                                                                     |                                              |
| ed to be indi                                                                        |                                                                                   |                                                                              | o be updated, see the En                                                                                                    | ollment Sy                                                                                                    | stem POC.                                                                                            |                                                                                 |                                                                     | <u>changed</u>                               |
|                                                                                      |                                                                                   |                                                                              | o be updated, see the En                                                                                                    |                                                                                                    |                                                                                                    |                                                                                 |                                                                     | Juligou                                      |
| Data Review 🔍<br>Field Name                                                          | Documentation                                                                     | Approval                                                                     | o be updated, see the Enr<br>Verification Document(s<br>Please select one Primary                                                                                          | •) Instruction                                                                                                    | is<br>i document (!                                                                                  | State-Issued [                                                                  | Driver's Licer                                                      |                                              |
| Data Review 🔍                                                                        | Documentation MVI Value                                                           | Approval New Value                                                           | o be updated, see the Enro                                                                                                    | •) Instruction                                                                                                    | is<br>i document (!                                                                                  | State-Issued [                                                                  | Driver's Licer                                                      |                                              |
| Data Review<br>Field Name<br>ICN<br>Last Name                                        | Documentation<br>MVI Value<br>1013045217V172196                                   | Approval           New Value           1013045217V172196                     | Verification Document(s<br>Please select one Primary<br>Federal, State, or Local Gr<br>Please note the 1010 can o                                                          | i) Instruction<br>Identification<br>overnment-iss                                                                          | is<br>document (:<br>sued photo IE                                                                   | State-Issued [<br>) with Name a<br>ections such a                               | Driver's Licer<br>nd DOB).<br>as typos and                          | nse; Passport<br>mis€pellings                |
| Data Review<br>Field Name<br>ICN                                                     | Documentation                                                                     | Approval Approval New Value 1013045217V172196 MPIPATIENT                     | o be updated, see the Enr<br>Verification Document(s<br>Please select one Primary<br>Federal, State, or Local Go                                                           | ) Instruction<br>Identification<br>overnment-iss<br>only be subm<br>requests sub                                           | is<br>document (:<br>sued photo IE                                                                   | State-Issued [<br>) with Name a<br>ections such a                               | Driver's Licer<br>nd DOB).<br>as typos and                          | nse; Passport<br>mis€pellings                |
| Data Review<br>Field Name<br>ICN<br>Last Name<br>First Name                          | Documentation                                                                     | Approval<br>New Value<br>1013045217V172196<br>MPIPATIENT<br>ELEVEN           | Verification Document(s<br>Please select one Primary<br>Federal, State, or Local of<br>Please note the 1010 can<br>but not legal changes. All                              | ) Instruction<br>Identification<br>overnment-iss<br>only be subm<br>requests sub                                           | IS<br>In document (<br>Sued photo IC<br>itted for corrr<br>mitted with o                             | State-Issued [<br>) with Name a<br>ections such a                               | Driver's Licer<br>Ind DOB).<br>as typos and<br>as document.         | nse; Passport<br>mis€pellings                |
| Data Review<br>Field Name<br>ICN<br>Last Name<br>First Name<br>Middle Name           | Documentation                                                                     | Approval<br>New Value<br>1013045217V172196<br>MPIPATIENT<br>ELEVEN           | Verification Document(s<br>Please select one Primary<br>Federal, State, or Local Go<br>Please note the 1010 can<br>but not legal changes. All<br>reviewed by HC IdM for ap | •) Instruction<br>Identification<br>overnment-iss<br>only be subm<br>requests sub<br>proval.<br>• State-Issue              | IS<br>In document (<br>Sued photo IC<br>itted for corrr<br>mitted with o                             | State-Issued [<br>) with Name a<br>actions such<br>nly the 1010 a<br>wed Docume | Driver's Licer<br>Ind DOB).<br>as typos and<br>as document.         | nse; Passport<br>mis€pellings                |
| Data Review<br>Field Name<br>ICN<br>Last Name<br>First Name<br>Middle Name<br>Suffix | Documentation<br>MVI Value<br>1013045217V172196<br>MPIPATIENT<br>ELEVEN<br>MIDDLE | Approval<br>New Value<br>1013045217V172196<br>MPIPATIENT<br>ELEVEN<br>MIDDLE | Verification Document(s<br>Please select one Primary<br>Federal, State, or Local Go<br>Please note the 1010 can<br>but not legal changes. All<br>reviewed by HC IdM for ap | Instruction     Identification     vernment-iss     only be subm     requests sub     proval.     State-Issue     Passport | is<br>a document (i<br>sued photo IE<br>itted for corre<br>mitted with o<br>Allo<br>d Driver's Licen | State-Issued [<br>) with Name a<br>actions such<br>nly the 1010 a<br>wed Docume | Driver's Licer<br>Ind DOB).<br>as typos and<br>as document.<br>ents | ise; Passpor<br>misepellings<br>thon will be |

Figure 4-23: Verification Document Instruction

Once you have selected the check box indicating the type of Verification Document you reviewed, enter the details of those documents in the fields provided.

Note the Green Check in the **Allowed Documents** box. This is a system check indicating that this is a valid document type for this action. You may **Save a Draft** at this time or click **Submit** to move forward with the **Identity Proofing**.

| Task Lock Owne<br>CN<br>3045217V172196 | r Source ID          |                        | 1                                                                          | hreshold Score                             |                              |                 |                  |               |
|----------------------------------------|----------------------|------------------------|----------------------------------------------------------------------------|--------------------------------------------|------------------------------|-----------------|------------------|---------------|
|                                        | Source ID            |                        |                                                                            |                                            |                              |                 |                  |               |
| 3045217V172196                         |                      |                        | Name                                                                       | SSN                                        | DOB                          | Pot Cat<br>Edit |                  |               |
|                                        | [P] <u>101304521</u> | 7V172196^NI^200M^USVHA | MPIPATIENT, DR ELEVEN MIDDI                                                | E 666-11-1136                              | 08/22/1969                   |                 |                  |               |
| u will be ver                          | ifying identity tra  | its with supporting    | Check External Identity \<br>documentation. Any i<br>be updated, see the E | dentity traits th                          |                              |                 | have legally     | changed       |
| ata Review 🤄                           | Documentation        |                        |                                                                            |                                            |                              |                 |                  |               |
| ield Name                              | MVI Value            | New Value              | Verification Documer                                                       |                                            |                              |                 |                  |               |
| CN                                     | 1013045217V172196    | 1013045217V172196      | Please select one Prima<br>Federal, State, or Local                        | Government-issu                            | ed photo I                   | State-Issued    | and DOB)         | nse; Passp    |
| ast Name                               | MPIPATIENT           | MPIPATIENT             |                                                                            |                                            |                              |                 |                  |               |
| irst Name                              | ELEVEN               | ELEVEN                 | Please note the 1010 ca<br>but not legal changes.                          | All requests subm                          |                              |                 |                  |               |
| Aiddle Name                            | MIDDLE               | MIDDLE                 | reviewed by HC IdM for                                                     | approval.                                  |                              |                 |                  |               |
| uffix                                  |                      |                        | Changed Field                                                              | 1                                          |                              | wed Docur       | nents            |               |
| ов                                     | 08/22/1989           | 08/22/1989             |                                                                            | Passnort                                   | ed Driver's L                |                 |                  |               |
| Birth Sex                              | FEMALE               | FEMALE                 | Level of Assurance                                                         | <ul> <li>Federal, S<br/>and DOB</li> </ul> | tate, or Loca<br>Corrections | d Government    | -issued photo ID | containing na |
| SN                                     | 666-11-1136          | 666-11-1136            |                                                                            | • 1010 (For                                | Corrections                  | Only)           |                  |               |
| SSN<br>/erification                    | VERIFIED             | VERIFIED               | -                                                                          |                                            |                              |                 |                  |               |
| Status                                 | PER INCO             | TERM LED               | Verification Documer                                                       |                                            |                              |                 |                  |               |
|                                        |                      |                        | State-Issued Dri                                                           | ver's License                              |                              |                 |                  |               |
|                                        |                      |                        | Passport                                                                   |                                            |                              |                 |                  |               |
|                                        |                      |                        | * Id 12345                                                                 | 687                                        |                              | Expiration      | 11/19/2029       |               |
|                                        |                      |                        | Number:                                                                    |                                            | _                            | Date:           | □ N/A            |               |
|                                        |                      |                        | * Country<br>of USA                                                        |                                            | ٩                            | State of        |                  |               |
|                                        |                      |                        | Issuance:                                                                  |                                            |                              | Issuance:       | Q                |               |
|                                        |                      |                        | ID Type: Pass                                                              | oort                                       |                              | * REQUIRED      |                  |               |
|                                        |                      |                        | Federal, State, o                                                          | r Local Governm                            | ent-issue                    | d photo ID      | containing n     | ame and I     |
|                                        |                      |                        | Social Security                                                            |                                            |                              |                 |                  |               |
|                                        |                      |                        | Court Order for                                                            |                                            |                              |                 |                  |               |
|                                        |                      |                        | Letter from SSA                                                            | with updated SS                            | N                            |                 |                  |               |
|                                        |                      |                        | Birth Certificate                                                          |                                            |                              |                 |                  |               |
|                                        |                      |                        | Court Order for                                                            |                                            |                              |                 |                  |               |
|                                        |                      |                        | Signed Licensed                                                            | -                                          | ement or                     | Office Let      | terhead          |               |
|                                        |                      |                        | 1010 (For Correc                                                           | tions Only)                                |                              |                 |                  |               |
|                                        |                      |                        | Appointment Status                                                         |                                            |                              |                 |                  |               |
|                                        |                      |                        | Is the person on site f                                                    | or an appointment or                       | have an upc                  | oming appoint   | ment within 24 h | ours?         |
|                                        |                      |                        | No 🗸                                                                       |                                            |                              |                 |                  |               |

Figure 4-24: Verification Document Section; Enter document details

After you click the submit button, you will be returned to the Primary View screen where you will see a message at the top of the screen saying, "Task complete and resolved" and you can confirm that the **Level of Assurance** has been updated to 2.

| Primary View Tasks(10)/Requests(#) Correlations(#) Print |                     |
|----------------------------------------------------------|---------------------|
| Task complete. Person traits verified.                   |                     |
| Ame MPIPATIENT, DR ELEVEN MIDDLE                         |                     |
| SSN 666-11-1136 SSN Verification Status: VERIFIED        | Level of Assurance: |
|                                                          | 2                   |

Figure 4-25: Person Verification Updated Message

If for some reason the *Level of Assurance* is still showing as **Level 1**, then scroll to the bottom of the Primary View screen and click on the **[Refresh View]** button. The *Level of Assurance* should then be updated to **Level 2**.

| Name                                                                              | SSN                                                                                                    |
|-----------------------------------------------------------------------------------|----------------------------------------------------------------------------------------------------|
| NO ALIASES FOUND                                                                  | and the second second s |
| Creation Data                                                                     |                                                                                                    |
| N Creation Data                                                                   |                                                                                                    |
| Entered By:                                                                       | PSIM                                                                                                    |
| N Creation Data<br>Entered By:<br>Date Entered:<br>Facility of Original Creation: | PSIM<br>MAR 28, 2018@11:14:28<br>ENROLLMENT SYSTEM REDESIGN                                                                                                    |

Figure 4-26: Refresh View button

**NOTE:** It is possible for an Identity Management Toolkit veteran record to indicate LOA 2 without a precise Date of Birth (MM/DD/YY). Even though the LOA is 2, the card request will be placed into an **On Hold** status until resolved. See *Section 5.6.6 Imprecise Date of Birth* for more information

|                                                                                                    | 045217V172196 ID STATE: PEF<br>ATIENT, DR ELEVEN MIDDLE                                                                   | RMANENT                                   |                  |
|----------------------------------------------------------------------------------------------------|----------------------------------------------------------------------------------------------------|-------------------------------------------|------------------|
| SSN 666-1                                                                                                    | 1-1136 SSN Verification Status: 1                                                                                         | /ERIFIED                                  |                  |
|                                                                                                    |                                                                                                    |                                           | Level of Assurat |
| MARY VIEW DATA -                                                                                                    | Updated: FEB 27, 2023@12:4                                                                                                | /:36                                      |                  |
| MARY VIEW DATA -<br>Field Name                                                                                                    | Updated: FEB 27, 2023@12:4                                                                                                | Authority Score                           |                  |
|                                                                                                    |                                                                                                    |                                           |                  |
| Field Name                                                                                                    | Value                                                                                                    |                                           |                  |
| Field Name                                                                                                    | Value<br>1013045217V172196                                                                                                |                                           |                  |
| Field Name<br>ICN<br>ID State                                                                                                    | Value<br>1013045217V172196<br>PERMANENT                                                                                   |                                           |                  |
| Field Name<br>CN<br>ID State<br>Test Record Indicator                                                                                  | Value<br>1013045217V172196<br>PERMANENT<br>()                                                                             | Authority Score                           |                  |
| Field Name<br>ICN<br>ID State<br>Test Record Indicator<br>Last Name                                                                    | Value           1013045217V172196           PERMANENT           0           MPIPATIENT                                    | Authority Score                           |                  |
| Field Name<br>ICN<br>ID State<br>Test Record Indicator<br>Last Name<br>First Name                                                      | Value           1013045217V172196           PERMANENT           ()           MPIPATIENT           ELEVEN                  | Authority Score                           |                  |
| Field Name<br>CN<br>ID State<br>Test Record Indicator<br>Last Name<br>First Name<br>Middle Name                                        | Value           1013045217V172196           PERMANENT           ()           MPIPATIENT           ELEVEN           MIDDLE | Authority Score                           |                  |
| Field Name<br>ICN<br>ID State<br>Test Record Indicator<br>Last Name<br>First Name<br>Widdle Name<br>Prefix                             | Value           1013045217V172196           PERMANENT           ()           MPIPATIENT           ELEVEN           MIDDLE | Authority Score                           |                  |
| Field Name<br>ICN<br>ID State<br>Test Record Indicator<br>Last Name<br>First Name<br>Middle Name<br>Prefix<br>Suffix                   | Value           1013045217V172196           PERMANENT           ()           MPIPATIENT           ELEVEN           MIDDLE | Authority Score                           |                  |
| Field Name<br>ICN<br>ID State<br>Test Record Indicator<br>Last Name<br>First Name<br>Middle Name<br>Prefix<br>Suffix<br>Preferred Name | Value<br>1013045217V172196<br>PERMANENT<br>()<br>MPIPATIENT<br>ELEVEN<br>MIDDLE<br>DR                                     | Authority Score<br>774<br>774<br>774<br>0 |                  |

Figure 4-27: Imprecise Date of Birth Reported in Toolkit

Selecting the **Tasks/Requests** Tab will show the list of **Resolved Tasks**, you may confirm the resolution of your **Person Verification Task** here as well.

|           | Name N                    | IPIPATIEN      | V172196 ID STA<br>T, DR ELEVEN MID<br>SSN Verification | DLE        |                  |            |            |                  |                 |            |      |
|-----------|---------------------------|----------------|--------------------------------------------------------|------------|------------------|------------|------------|------------------|-----------------|------------|------|
| ists Doci |                           | NPI Historical | Exceptions Proofing                                    |            |                  |            |            |                  |                 |            |      |
| Task      | Date Re                   | eported        | Task Type                                              | Cor        | relation         | Ta         | ask Status | 6                | Casewor         | ker        |      |
| Resolve   | RE NO ACTIVE<br>d Tasks   | - 14949.       |                                                        |            |                  |            |            |                  |                 |            |      |
| ask       | Date g<br>Reported        |                | sk Type                                                | Correlatio | on               | Task Stat  | us Ç       | Date<br>Resolved | Cas             | seworker 🤤 |      |
|           |                           |                |                                                        |            |                  | RESOLVE    | D          | 02/27/2023       | PR              | OOFER, ONE |      |
|           |                           | 3 199<br>VE    | 8 - PERSON<br>RIFICATION                               |            |                  |            |            |                  |                 |            |      |
| 428464518 |                           |                | RIFICATION                                             |            |                  | 110000     |            |                  |                 |            |      |
| 428464518 | 8 02/27/202<br>Requests(3 |                |                                                        | Status     | Date<br>Resolved | Caseworker | Subi       | mitter           | Request<br>Site | ICN        | Name |

Figure 4-28: Task/Request Tab; Resolved Tasks

Once the proofing task has been completed and the *Level of Assurance* has been updated to **Level 2**, highlight the *Veteran's ICN* at the top of the screen and copy it, either by clicking **[Ctrl** + **C]** or right clicking on the highlighted number and selecting copy from the menu that displays.

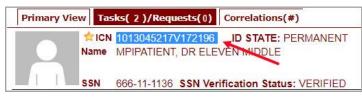

Figure 4-29: The Veteran's ICN is highlighted

# 4.2.4. If Level of Assurance is Level 2 – Continue to Issue VHIC

If the *Level of Assurance* is displayed as **Level 2** on the Primary View screen, copy the *Veteran's ICN* from the top of the Identity Management Toolkit screen so you can use that to search for the Veteran on **Step 1: Enter Search Terms** of the Card Request process in the **VHIC** application.

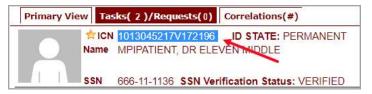

Figure 4-30: The Veteran's ICN is highlighted

| inter Select Veteral                                                                                                    | Capture                                                                                                    | Select Mailing Sa                         | ep 5   |
|----------------------------------------------------------------------------------------------------|----------------------------------------------------------------------------------------------------|-------------------------------------------|--------|
|                                                                                                    |                                                                                                    |                                           |        |
|                                                                                                    | you Identity Proofed the Veteran<br>ere to open Identity Management ToolK                                    |                                           | 17     |
| Touck I                                                                                                    | ere to open identity management room                                                                         | another mindowy                           |        |
| For optimal search results, copy t<br>screen. Other search methods inc                                                                                   | he Veteran's ICN from Identity Managemen                                                                     | t Toolkit and paste into the ICN field or | n this |
|                                                                                                    |                                                                                                    |                                           |        |
| <ul> <li>The Member ID from the front</li> <li>Last Name, First Name, DOB a</li> </ul>                                                                   |                                                                                                    |                                           |        |
| - cast manne, i mot manne, bob i                                                                                                    |                                                                                                    |                                           | tleast |
| Note: If using LN/FN/DOB/SSM                                                                                                    | combination, at a minimum, supply the Ve                                                                     | teran's Last Name, plus values from a     |        |
|                                                                                                    | Combination, at a minimum, supply the Ve<br>(Person, Address, Identification).                               | teran's Last Name, plus values from a     |        |
|                                                                                                    |                                                                                                    | teran's Last Name, plus values from a     |        |
| two of the other three section                                                                                                    | s (Person, Address, Identification).                                                                         | (DOS ismat YYYYM)                         |        |
| two of the other three section                                                                                                    | s (Person, Address, Identification).<br>Person                                                               |                                           |        |
| two of the other three section Name Last Name                                                                                                    | s (Person, Address, Identification). Person Date of Birth                                                    | (DOG format. YYYYYM                       |        |
| two of the other three section Name Last Name First Name                                                                                                 | s (Person, Address, Identification). Person Date of Birth Gender                                             | (DOG format. YYYYYM                       |        |
| two of the other three section Name Last Name First Name                                                                                                 | s (Person, Address, Identification). Person Date of Birth Gender                                             | (DOG format. YYYYYM                       |        |
| two of the other three section Name Last Name First Name                                                                                                 | s (Person, Address, Identification).  Person Date of Birth Gender Home Phone                                 | (DOG format. YYYYYM                       |        |
| two of the other three section Name Last Name First Name Middle Name                                                                                     | s (Person, Address, Identification).  Person Date of Birth Gender Home Phone Identification                  | (DOG format. YYYYYM                       |        |
| two of the other three section Name Last Name First Name Middle Name Address                                                                             | s (Person, Address, Identification).  Person Date of Birth Gender Home Phone Identification                  | (BOB format: YYYYMA)                      |        |
| two of the other three section         Name         Last Name         First Name         Middle Name         Address         Street Address              | s (Person, Address, Identification).  Person Date of Birth Gender Home Phone Identification S EDIPI / Member | (BOB format: YYYYMA)                      |        |
| two of the other three section         Name         Last Name         First Name         Middle Name         Address         Street Address         City | s (Person, Address, Identification).  Person Date of Birth Gender Home Phone Identification S EDIPI / Member | (BOB format: YYYYMA)                      |        |

Figure 4-31: Step 1: Enter Search Terms - ICN has been entered

# 4.2.5. Proofing Task Opened in Error, Trait Edit Needed

**VHIC Proofers** do not possess the access levels in the **MVI Toolkit** that are required for making changes to identity traits. If you open a **Person Verification Task** before verifying the Veteran's address and identity traits and realize that a **Trait Change** such as **Middle Name** correction is needed as shown in the below example, please follow the process below.

Verify the correct information by selecting the corresponding check boxes in the Verify column. Enter the correct information in the New Value column and Save Draft. You will not be able to submit this change.

| Priority<br>Task Type 1998 - F                                              | ERSON VERIFICATION               | ate Reported 02/28/2023 13:                                                 | Da              | Task Status A<br>ate Resolved<br>Caseworker                                                                                                    |                   |                 |
|-----------------------------------------------------------------------------|----------------------------------|-----------------------------------------------------------------------------|-----------------|----------------------------------------------------------------------------------------------------|-------------------|-----------------|
| Task Description PERSO                                                      | N VERIFICATION AND IDE           | NITY TRAITEDIT.                                                             | Thre            | shold Score                                                                                                    | Days, 0 Hours     | s, 0 Minutes    |
| ICN                                                                         | Source ID                        | Name                                                                        |                 | SSN                                                                                                    | DOB               | Pot Cat<br>Edit |
| 3045217V172196 [P]                                                          | 1013045217V172196^NI^            | 200M^USVHA MPIPATIENT, D                                                    | R ELEVEN MIDDLE | 666-11-1136                                                                                                    | 08/22/1989        |                 |
|                                                                             | umentation The Approx            | <mark>s needs to be update</mark><br>oval                                   | eu, see me Em   | onnent S                                                                                                    | <u>/stem POC</u>  | 1               |
|                                                                             |                                  |                                                                             |                 |                                                                                                    |                   |                 |
| Field Name                                                                  | N                                | IVI Value                                                                   | Verify          | New                                                                                                    | Value             |                 |
| Field Name                                                                  |                                  | IVI Value<br>013045217V172196                                               | Verify          | New                                                                                                    | Value             |                 |
|                                                                             | 1                                | ANT ASSESSMENTS                                                             | Verify          | New                                                                                                    | Value             |                 |
| ICN                                                                         | 11<br>N                          | 013045217V172196                                                            | Verify          |                                                                                                    | Value             |                 |
| ICN<br>Last Name                                                            | 11<br>M<br>E                     | 013045217V172196<br>IPIPATIENT                                              | Verify          | ×<br>×                                                                                                    | Value<br>/ MIDDLE |                 |
| ICN<br>Last Name<br>First Name                                              | 11<br>M<br>E                     | 013045217V172196<br>IPIPATIENT<br>LEVEN                                     | Verify          | ×<br>×                                                                                                    |                   |                 |
| ICN<br>Last Name<br>First Name<br>Middle Name                               | 11<br>N<br>E                     | 013045217V172196<br>IPIPATIENT<br>LEVEN                                     | Verify          | ×<br>×                                                                                                    | / MIDDLE          | → Day → Ye      |
| ICN<br>Last Name<br>First Name<br>Middle Name<br>Suffix                     | 11<br>M<br>E<br>N                | 013045217V172196<br>IPIPATIENT<br>LEVEN<br>IIDDLE                           | Verify          |                                                                                                    | / MIDDLE          | ✓ Day ✓ Ye:     |
| ICN<br>Last Name<br>First Name<br>Middle Name<br>Suffix<br>DOB              | 11<br>N<br>E<br>N<br>A<br>F      | 013045217V172196<br>IPIPATIENT<br>LEVEN<br>IIDDLE<br>UGUST 22,1989          | Verify          |                                                                                                    | / MIDDLE          | ✓ Day ✓ Yei     |
| ICN<br>Last Name<br>First Name<br>Middle Name<br>Suffix<br>DOB<br>Birth Sex | 11<br>M<br>E<br>M<br>A<br>F<br>6 | 013045217V172196<br>IPIPATIENT<br>LEVEN<br>IIDDLE<br>UGUST 22,1989<br>EMALE | Verify          | Image: Second second second | / MIDDLE          | ✓ Day ✓ Ye      |

Figure 4-32: Person Verification Task; Trait Edit Needed

Clicking the **Submit** button will result in the following **Pop-up Message** and you will not be able to move forward with completing the **Person Verification Task**, nor will you be able to close the newly opened **Task**.

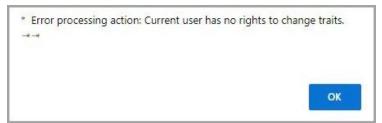

Figure 4-33: Processing Error Message

Selecting "OK" on the **Pop-up Message** will return you to the **Person Verification Tab**. Select the **Task Notes** tab at the top of the screen.

|                                                                             | RSON VERIFICATION<br>VERIFICATION AND IDENTITY TR                                     | AIT EDIT.                | Cas        | Resolved<br>seworker<br>ne Spent 0 Day:<br>old Score | s, 0 Hours,       | 0 Minutes       |             |                  |
|-----------------------------------------------------------------------------|---------------------------------------------------------------------------------------|--------------------------|------------|------------------------------------------------------|-------------------|-----------------|-------------|------------------|
| ICN                                                                         | Source ID                                                                             | Name                     | S          | SN D                                                 | ОВ                | Pot Cat<br>Edit |             |                  |
| 13045217V172196 [P]                                                         | 1013045217V172196^NI^200M^USV                                                         | HA MPIPATIENT, DR ELEVEI | N MIDDLE 6 | <u>66-11-1136</u> 08                                 | 3/22/198 <u>9</u> |                 |             |                  |
| ed to be indicated be                                                       | entity traits with supporti<br>elow. If the address needs<br>nentation Approval       |                          |            |                                                      |                   | arect of        | nave iegali | <u>y chafi</u> g |
|                                                                             |                                                                                       |                          |            | 212 0202000 U                                        |                   |                 |             |                  |
| Field Name                                                                  | MVI Value                                                                             | Ver                      | ify        | New Value                                            |                   |                 |             |                  |
| Field Name                                                                  | MVI Value<br>1013045217V1                                                             |                          | ify        | New Value                                            |                   |                 |             |                  |
| ICN                                                                         |                                                                                       |                          | ify        | New Value                                            |                   |                 |             |                  |
|                                                                             | 1013045217V1                                                                          |                          |            | New Value                                            |                   |                 |             |                  |
| ICN<br>Last Name                                                            | 1013045217V1<br>MPIPATIENT                                                            |                          |            | New Value                                            |                   |                 |             |                  |
| ICN<br>Last Name<br>First Name                                              | 1013045217V1<br>MPIPATIENT<br>ELEVEN                                                  |                          |            | New Value                                            |                   |                 |             |                  |
| ICN<br>Last Name<br>First Name<br>Middle Name<br>Suffix                     | 1013045217V1<br>MPIPATIENT<br>ELEVEN                                                  | 72196                    |            | New Value                                            | <b>~</b> ]        | Day 🗸           | Year        | × .              |
| ICN<br>Last Name<br>First Name<br>Middle Name                               | 1013045217V1<br>MPIPATIENT<br>ELEVEN<br>MIDDLE                                        | 72196                    |            |                                                      |                   | Day             | Year        | ~                |
| ICN<br>Last Name<br>First Name<br>Middle Name<br>Suffix<br>DOB              | 1013045217V1<br>MPIPATIENT<br>ELEVEN<br>MIDDLE<br>AUGUST 22,15                        | 72196                    |            |                                                      |                   | Day             | Year        |                  |
| ICN<br>Last Name<br>First Name<br>Middle Name<br>Suffix<br>DOB<br>Birth Sex | 1013045217V1<br>MPIPATIENT<br>ELEVEN<br>MIDDLE<br>AUGUST 22,15<br>FEMALE<br>666111136 | 72196                    |            |                                                      |                   | Day             | Year        | <b>v</b> ]       |

Figure 4-34: Person Verification; Task Notes Tab Selection

On the Task Notes tab, highlight the Task Number at the top of the screen and copy it, either by clicking [Ctrl + C] or right clicking on the highlighted number and selecting copy from the menu that displays. You will need to supply this number to your the appropriate POC (MVI for Identity Trait edits or Enrollment System POC for Address change.) Under New Status, change the status of your Person Verification Task to Unassign and select Save.

| Task #    | Priority         | Current Status Task Role Group |        | Caseworker       |                             | New Status                                          |                 | 1 |
|-----------|------------------|--------------------------------|--------|------------------|-----------------------------|-----------------------------------------------------|-----------------|---|
| 428752167 | -                |                                | $\sim$ | VHIC PROOFER     | ~                           |                                                     | ~               |   |
| ask Type  | 1998 - PERSON VE | RIFICATION                     |        |                  | me Spent:<br>rs 0 ∨ Minutes | Assign<br>S Unassign<br>Pending Local Me<br>Resolve | erge            |   |
| Task Lock | 02/28/2023 13:36 | Date Resolved                  |        | Threshold Score  |                             |                                                     |                 |   |
| Jwner     |                  |                                |        | Intestiona Score |                             |                                                     |                 |   |
| ICN       |                  | Add ICN                        |        |                  |                             |                                                     |                 |   |
|           |                  |                                | Nam    |                  | SSN                         | DOB                                                 | Pot Cat<br>Edit |   |

Figure 4-35: Unassign Person Verification Task

Contact the appropriate **POC.** Provide them with the **Task Number** and details. They will assign the Task to themselves and complete the **Trait Edit**.

# 5. Creating a VHIC Card – The Card Request Process

 Table 3: Who can process a card request?

| At a Glance                     |                                                           |
|---------------------------------|-----------------------------------------------------------|
| Who can process a card request? | Administrator, Supervisor, Associate, Tech Admin (Tier 3) |

This section will walk the VHIC user through the process of creating a card for a Veteran. During the card request process, issues may arise that will require the card to be put on hold. These cases will be covered in section <u>5.6 On Hold Reasons Explained</u>.

The card issuance process follows numbered steps shown next.

- 1. Enter Search Terms
- 2. Select Veteran
- 3. Capture Veteran Image
- 4. Select Mailing Address
- 5. Save Card Request

| Step 1       | Step 2  | Step 3        | Step 4         | Step 5       |
|--------------|---------|---------------|----------------|--------------|
| Enter        | Select  | Capture       | Select Mailing | Save         |
| Search Terms | Veteran | Veteran Image | Address        | Card Request |

Figure 5-1: Card Request Navigation Bar

**NOTE** The appearance of the step block will change to indicate the step you are currently working by appearing to be the brightest. See the illustration below.

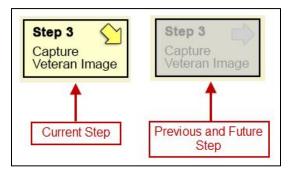

Figure 5-2: Navigation Bar Step appearance by state

These steps are fully explained below. We will now walk through each of the steps required to complete a VHIC card request for New VHICs and Replacement VHICs. We will also go over the steps for placing a card request on hold as well as taking a card request off hold.

# 5.1. New VHIC: Veteran Level 2 Proofed through Identity Management Toolkit

# 5.1.1. Step 1: Enter Search Terms

The first step in the process is to find the Veteran in the system. This is accomplished by entering enough search criteria to trigger a match within Master Veteran Index (MVI). The top of the screen offers guidance regarding the set of traits recommended to ensure a best match is found. These are guidelines and not necessarily the required set of traits that must be entered.

However, for optimal search results, copy the Veteran's ICN from the Identity Management Toolkit and paste it into the ICN field on this screen.

Other search methods include:

- The Member ID from the front of the Veteran's VHIC.
- Last Name, First Name, DOB and SSN.

**NOTE:** If using LN/FN/DOB/SSN combination, at a minimum, supply the Veteran's Last Name, plus values from at least two of the other three sections (Person, Address, and Identification).

The more traits entered, the more likely a match will be returned.

|                                                                                                    | lentity Proofed the Veteran in Identi        |                                               |
|----------------------------------------------------------------------------------------------------|----------------------------------------------|-----------------------------------------------|
| (Click here to                                                                                       | Open Identity Management ToolKit in anot     | her window)                                   |
|                                                                                                    | an's ICN from Identity Management Toolkit ar | id paste into the ICN field on this           |
| screen. Other search methods include:                                                                |                                              |                                               |
| The Member ID from the front of the Ventor                                                           |                                              |                                               |
| <ul> <li>Last Name, First Name, DOB and SSN.</li> <li>Note: If using LN/FN/DOB/SSN combin</li> </ul> | ation, at a minimum, supply the Veteran's La | st Name, plus values from at least            |
| two of the other three sections (Person                                                              |                                              | st name, plus talaes nom at least             |
|                                                                                                    |                                              |                                               |
| Name                                                                                                 | Person-                                      |                                               |
| Last Name                                                                                            | Date of Birth                                | (format: YYYYMMDD)                            |
| First Name                                                                                           | Gender                                       | ~                                             |
| Middle Name                                                                                          | Home Phone                                   |                                               |
|                                                                                                    |                                              |                                               |
|                                                                                                    |                                              |                                               |
|                                                                                                    |                                              |                                               |
| Addross                                                                                              | Identification                               |                                               |
| -Address                                                                                             | Identification                               | (format: #################################### |
| Street Address                                                                                       | SSN                                          | (format:##########)                           |
| Street Address<br>City                                                                               | SSN SSN EDIPI / Member ID                    | /format.#########                             |
| Street Address<br>City<br>State                                                                      | SSN                                          | (format, #########)                           |
| Street Address<br>City                                                                               | SSN SSN EDIPI / Member ID                    | (format, #########)                           |

Figure 5-3: Enter Search Terms screen

Additional guidance is also available on-screen by clicking on the blue circle containing a question mark.

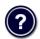

#### Figure 5-4: Help icon

This type of help is available throughout the application and will provide additional detail or clarification for that particular step or section.

Once the information has been entered into the required fields, click on [Search] to proceed to the next step.

| d Request Reports Car                                                                                                    | rd Management               |                                                                                           | 12                                 | Logged in a          | s:               |
|----------------------------------------------------------------------------------------------------|-----------------------------|-------------------------------------------------------------------------------------------|------------------------------------|----------------------|------------------|
| Step 1 Search Terms                                                                                                    | Step 2<br>Select<br>Veteran | Step 3<br>Capture<br>Veteran Image                                                        | Step 4<br>Select Mailin<br>Address | ng Sav               | ve<br>rd Request |
| INDORTANI                                                                                                    | Lieue vou identitu          | · Droofed the Veteran i                                                                   | a Identity Mana                    | compet Toolkit       | 10               |
|                                                                                                    |                             | Proofed the Veteran i<br>Identity Management ToolKin                                      |                                    |                      | LY .             |
| Far antimal access south                                                                                                    |                             | N from Identify, Management                                                               | Teathil and seets in               | ate the ICN Reld or  |                  |
| screen. Other search meth                                                                                                    |                             | N from Identity Management                                                                | Toolkit and paste in               | nto the ICN field of | n this           |
|                                                                                                    | he front of the Veteran'    | * VHIC                                                                                    |                                    |                      |                  |
|                                                                                                    | he front of the veterall    | s vnic.                                                                                   |                                    |                      |                  |
| <ul> <li>The Member ID from the Last Name, First Name</li> </ul>                                                                                               | e, DOB and SSN.             |                                                                                           |                                    |                      |                  |
| <ul> <li>Last Name, First Name<br/>Note: If using LN/FN/D</li> </ul>                                                                                           | OB/SSN combination,         | at a minimum, supply the Ve                                                               | eran's Last Name, p                | plus values from at  | t least          |
| <ul> <li>Last Name, First Name<br/>Note: If using LN/FN/D</li> </ul>                                                                                           |                             |                                                                                           | eran's Last Name, p                | plus values from at  | t least          |
| <ul> <li>Last Name, First Name<br/>Note: If using LN/FN/D</li> </ul>                                                                                           | OB/SSN combination,         |                                                                                           | ieran's Last Name, j               | plus values from a   | t least          |
| <ul> <li>Last Name, First Name,<br/>Note: If using LN/FN/D<br/>two of the other three</li> </ul>                                                               | OB/SSN combination,         | ress, Identification).                                                                    | teran's Last Name, (               | plus values from a   |                  |
| <ul> <li>Last Name, First Name,<br/>Note: If using LN/FN/D<br/>two of the other three</li> <li>Name</li> </ul>                                                 | OB/SSN combination,         | Person                                                                                    | teran's Last Name, j               |                      |                  |
| Last Name, First Name<br>Note: If using LN/FN/D<br>two of the other three<br>Name<br>Last Name                                                                 | OB/SSN combination,         | Person<br>Date of Birth                                                                   |                                    |                      |                  |
| Last Name, First Name<br>Note: If using LN/FN/C<br>two of the other three<br>Name<br>Last Name<br>First Name                                                   | OB/SSN combination,         | Person<br>Date of Birth<br>Gender                                                         |                                    |                      |                  |
| Last Name, First Name<br>Note: If using LN/FN/C<br>two of the other three<br>Name<br>Last Name<br>First Name                                                   | OB/SSN combination,         | Person<br>Date of Birth<br>Gender                                                         |                                    |                      |                  |
| Last Name, First Name<br>Note: If using LN/FN/C<br>two of the other three<br>Name<br>Last Name<br>First Name<br>Middle Name                                    | OB/SSN combination,         | Person<br>Date of Birth<br>Gender<br>Home Phone                                           |                                    |                      |                  |
| Last Name, First Name<br>Note: If using LN/FN/C<br>two of the other three<br>Name<br>Last Name<br>First Name                                                   | OB/SSN combination,         | Person<br>Date of Birth<br>Gender                                                         | V                                  |                      |                  |
| Last Name, First Name<br>Note: If using LN/FN/C<br>two of the other three<br>Last Name<br>First Name<br>Middle Name                                            | OB/SSN combination,         | Person<br>Date of Birth<br>Gender<br>Home Phone                                           | <b>N</b>                           | (DOB format: YYYYYMM |                  |
| Last Name, First Name<br>Note: If using LN/FN/C<br>two of the other three<br>Last Name<br>First Name<br>Middle Name                                            | OB/SSN combination,         | Person<br>Date of Birth<br>Gender<br>Home Phone<br>Identification<br>SS<br>EDIPI / Member | SN                                 | (DOB format: YYYYYMM |                  |
| Last Name, First Name<br>Note: if using LN/FN/C<br>two of the other three     Last Name     First Name     Middle Name     Address     Street Address     City | OB/SSN combination,         | Person<br>Date of Birth<br>Gender<br>Home Phone<br>Identification<br>SS<br>EDIPI / Member | <b>N</b>                           | (DOB format: YYYYYMM |                  |

Figure 5-5: Enter Search Terms screen

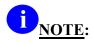

Entering an Invalid ICN will result in an error message such as the one seen in *Figure 5-6: Invalid ICN Error Message*. Examples of errors include:

- Invalid ICN. ICN must be 17 characters
- Invalid ICN. ICN must not contain special characters
- Invalid ICN format. Please enter valid ICN format, 17 chars (10 digits + V + 6 digits)

| ealth Identification Card (VHIC)<br>rd Request Reports                                                                                                    | Logged in as:                                                                                                    | Skip           |
|----------------------------------------------------------------------------------------------------|----------------------------------------------------------------------------------------------------|----------------|
| Step 1 Step 2<br>Enter<br>Search Terms                                                                                                    | Step 3     Step 4     Step 5       Capture<br>Veteran Image     Select Mailing<br>Address     Save<br>Card Re                                                                                                    | rti)<br>equest |
| In                                                                                                    | valid ICN. ICN must be 17 characters                                                                                                    |                |
|                                                                                                    | entity Proofed the Veteran in Identity Management Toolkit?                                                                                                    |                |
|                                                                                                    |                                                                                                    |                |
|                                                                                                    |                                                                                                    |                |
|                                                                                                    | n's ICN from Identity Management Toolkit and paste into the ICN field on this                                                                                                    |                |
| For optimal search results, copy the Vetera<br>screen. Other search methods include:                                                                                                    | n's ICN from Identity Management Toolkit and paste into the ICN field on this                                                                                                    |                |
| screen. Other search methods include:                                                                                                    |                                                                                                    |                |
| screen. Other search methods include:<br>• The Member ID from the front of the Vel<br>• Last Name, First Name, DOB and SSN.                                                                                                    |                                                                                                    | t              |
| screen. Other search methods include:<br>The Member ID from the front of the Vel<br>Last Name, First Name, DOB and SSN.                                                                                                    | teran's VHIC.<br>ation, at a minimum, supply the Veteran's Last Name, plus values from at leas                                                                                                    |                |
| screen. Other search methods include:<br>• The Member ID from the front of the Vel<br>• Last Name, First Name, DOB and SSN.<br>Note: If using LN/FN/DOB/SSN combina                                                                                       | teran's VHIC.<br>ation, at a minimum, supply the Veteran's Last Name, plus values from at leas                                                                                                    | t              |
| screen. Other search methods include:<br>• The Member ID from the front of the Vel<br>• Last Name, First Name, DOB and SSN.<br>Note: If using LN/FN/DOB/SSN combina<br>two of the other three sections (Person                                            | teran's VHIC.<br>ation, at a minimum, supply the Veteran's Last Name, plus values from at leas<br>Address, Identification).                                                                                                    |                |
| screen. Other search methods include:  • The Member ID from the front of the Vel • Last Name, First Name, DOB and SSN. Note: If using LN/FN/DOB/SSN combina two of the other three sections (Person Name                                                  | teran's VHIC.<br>ation, at a minimum, supply the Veteran's Last Name, plus values from at leas<br>, Address, Identification).<br>Person                                                                                        |                |
| screen. Other search methods include:  The Member ID from the front of the Vel Last Name, First Name, DOB and SSN. Note: If using LN/FN/DOB/SSN combinative of the other three sections (Person Name Last Name                                            | teran's VHIC.<br>ation, at a minimum, supply the Veteran's Last Name, plus values from at leas<br>, Address, Identification).<br>Person<br>Date of Birth (format: YYYY1M/DD)                                                   |                |
| screen. Other search methods include:  • The Member ID from the front of the Vel • Last Name, First Name, DOB and SNN. Note: If using LN/FN/DOB/SSN combina two of the other three sections (Person Name Last Name First Name                             | teran's VHIC.<br>ation, at a minimum, supply the Veteran's Last Name, plus values from at leas<br>, Address, Identification).<br>Person<br>Date of Birth<br>Gender                                                             |                |
| screen. Other search methods include:  • The Member ID from the front of the Vel • Last Name, First Name, DOB and SSN. Note: If using LN/FN/DOB/SSN combina two of the other three sections (Person Name Last Name First Name                             | teran's VHIC.<br>ation, at a minimum, supply the Veteran's Last Name, plus values from at leas<br>, Address, Identification).<br>Person<br>Date of Birth<br>Gender                                                             |                |
| screen. Other search methods include:  • The Member ID from the front of the Vel • Last Name, First Name, DOB and SSN. Note: If using LN/FN/DOB/SSN combina two of the other three sections (Person Name Last Name First Name                             | teran's VHIC.<br>ation, at a minimum, supply the Veteran's Last Name, plus values from at leas<br>, Address, Identification).<br>Person<br>Date of Birth<br>Gender                                                             |                |
| screen. Other search methods include:  The Member ID from the front of the Vel Last Name, First Name, DOB and SSN. Note: If using LN/FN/DOB/SSN combina two of the other three sections (Person Last Name First Name Middle Name Middle Name              | teran's VHIC.<br>ation, at a minimum, supply the Veteran's Last Name, plus values from at leas<br>Address, Identification).<br>Person<br>Date of Birth<br>Gender<br>Home Phone                                                 |                |
| screen. Other search methods include:  • The Member ID from the front of the Vel • Last Name, First Name, DOB and SSN. Note: If using LN/FN/DOB/SSN combina two of the other three sections (Person Name Last Name First Name Middle Name Address Address | teran's VHIC. ation, at a minimum, supply the Veteran's Last Name, plus values from at leas Address, Identification).  Person Date of Birth Gender Home Phone Identification                                                   |                |
| screen. Other search methods include:  The Member ID from the front of the Vel Last Name, First Name, DOB and SSN. Note: If using LN/FN/DOB/SSN combina two of the other three sections (Person Last Name First Name Middle Name Address Street Address   | teran's VHIC. ation, at a minimum, supply the Veteran's Last Name, plus values from at leas Address, Identification).  Person Date of Birth Gender Home Phone Identification SSN (format: XXXXXXXXXXXXXXXXXXXXXXXXXXXXXXXXXXXX |                |

Figure 5-6: Invalid ICN Error Message

**NOTE:** While searching for the Veteran, the system will look for eligibility for a VHIC card. If the Veteran is not eligible or if their eligibility is in question the VHIC user will receive one of the following messages. The Veteran will need to be referred to Enrollment Services.

| Step 1      | Step 2<br>Select<br>Veteran | Step 3                     | <b>Step 4</b><br>Select Maili<br>Address | ng  | Step 5 |
|-------------|-----------------------------|----------------------------|------------------------------------------|-----|--------|
|             |                             | n is not eligible for a VI |                                          |     |        |
| Picture     | Full Name                   | SSN                        | DOB                                      | DOD | Gender |
| No<br>Photo | SEVEN M VAPATIENT           | XXX-XX-9811                | 10/10/1960                               |     | MALE   |
|             |                             |                            |                                          | 2   | Back   |

Figure 5-7: Veteran Not Eligible Message

| d.        |           |           |
|-----------|-----------|-----------|
|           |           |           |
| DOB       | DOD       | Gender    |
| 6/16/1974 |           | MALE      |
|           | 6/16/1974 | 6/16/1974 |

Figure 5-8: Veteran Eligibility Undetermined

**NOTE**: Should the search result in a deceased Veteran, a message will show at the top of the screen.

| Ste<br>Ente<br>Sea | •       | Step 2<br>Select<br>Veteran          | Step 3<br>Capture<br>Veteran Ima                | Se       | ep 4       | Save<br>Card Request |
|--------------------|---------|--------------------------------------|-------------------------------------------------|----------|------------|----------------------|
|                    | All C   | Card reque<br>Cards for deceased vel | ests for deceased vete<br>teran(s) have been de |          |            | MVI.                 |
|                    | Picture | SIX F VAPATIENT                      | XXX-XX-8336                                     | 2/2/1952 | 12/13/2022 | MALE                 |
|                    |         | ·                                    |                                                 |          | '          | Back                 |

Figure 5-9. Deceased Veteran Search Results

**NOTE:** If the Veteran has a Preferred Name on file it will appear within parenthesis where the <u>Full Name</u> appears as seen in Figure 5-10. Full Name Including Preferred Name.

| ter<br>arch Terms | Select<br>Veteran Veteran Im        |             | t Mailing<br>ass | Ċ   | Save<br>Card Reque |
|-------------------|-------------------------------------|-------------|------------------|-----|--------------------|
| Picture           | Full Name                           | SSN         | DOB              | DOD | Gender             |
| Veteran<br>Image  | VGTESTONE T TESTTHIRTEEN (THIRTEEN) | XXX-XX-0092 | 8/8/1950         |     | FEMALE             |

Figure 5-10. Full Name Including Preferred Name

# 5.1.2. Step 2: Select Veteran

Once the search has completed, the results of that search will be displayed on screen. From the list provided (up to 10 matches may be returned), select the appropriate Veteran by clicking on the Veteran's name which is hyperlinked.

If the correct Veteran is not in the list, click the **[Back]** button and verify the traits entered are correct. If the traits are correct, try adding additional information to aid in triggering a match.

| Step 1  | Step 2<br>Select<br>Veteran | Step 3<br>Capture<br>Veteran Image | <b>Step 4</b><br>Select Mail<br>Address | ing | Step 5 |
|---------|-----------------------------|------------------------------------|-----------------------------------------|-----|--------|
| Picture | Full Name                   | SSN                                | DOB                                     | DOD | Gender |
| Photo   | FOUR M VAPATIENT            | XXX-XX-1129                        | 4/4/1987                                |     | FEMALE |

Figure 5-11: Select Veteran screen

# 5.1.3. Step 3: Capture Veteran Image

Once a selection has been made, the next step in the process is to capture the Veteran image. VHIC provides several ways to handle this operation: Take New Picture, Upload from file, or Reuse Existing Image.

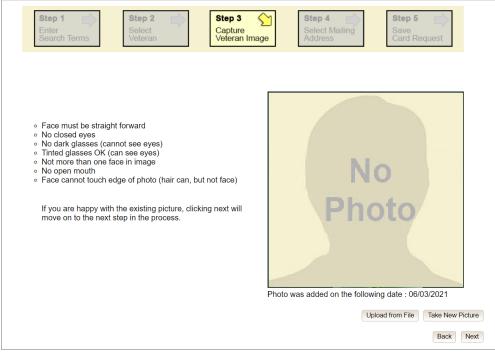

#### Figure 5-12: Capture Veteran Image screen

Veteran Health Identification Card 4.24 User Guide – Volume 1 Card Request

#### 5.1.3.1. Take New Picture

Upon arriving to the Capture Veteran Image page, if there is no useable image for the Veteran already on file, a "No Photo" image will appear in the image capture area. Click **[Take New Picture]** to capture the Veteran's image. The camera should become active and the Veteran should be visible in the image capture window.

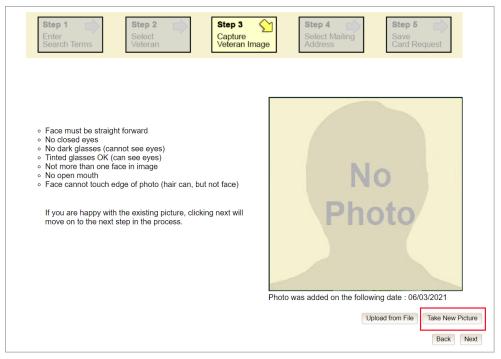

Figure 5-13: Capture Veteran Image screen – Take New Picture

Using the provided silhouette, ensure that that the Veteran is lined up properly. Prior to clicking **[Capture Image]** ensure the additional image capture guidelines provided on screen are met:

39

- Face must be straight forward
- No closed eyes
- No dark glasses (cannot see eyes)
- Tinted glasses OK (can see eyes)
- Not more than one face in image
- No open mouth
- Face cannot touch edge of photo (hair can, but not face)

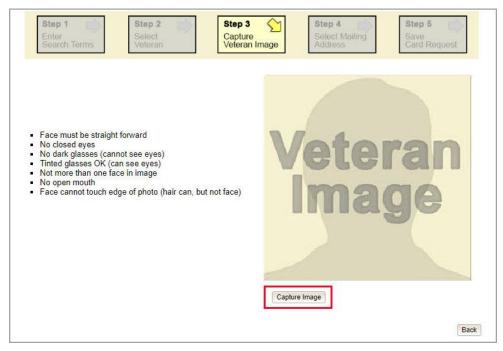

Figure 5-14: Capture Veteran Image screen – Capture Image

Once the image is captured, take a moment to review that the image meets all desired guidelines before proceeding. If the image is acceptable, click **[Next]** to continue on to the next step.

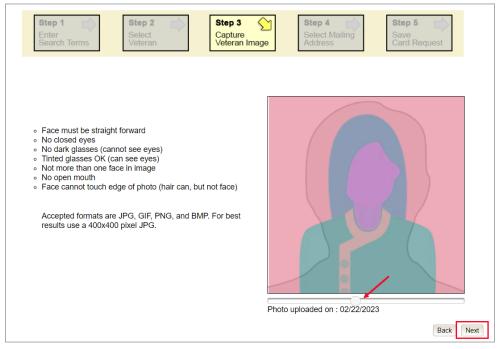

Figure 5-15: Capture Veteran Image screen – Accept new photo; click Next

<u>NOTE</u>: If the image does not meet the guidelines or the Veteran would prefer a new photo be taken or uploaded, this can be done at this point as well by clicking the **[Back]** button to take a new picture or upload a photo.

#### 5.1.3.2. Upload from File

In some cases, it may be necessary to upload an image for a Veteran (i.e., they are unable to be present during the card request process due to health issues, etc.) In these cases, VHIC offers the option to upload a photo by selecting the **[Upload from File]** option.

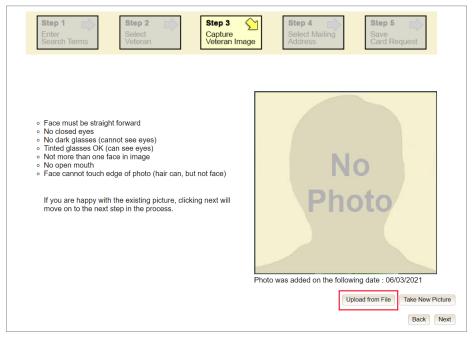

Figure 5-16: Capture Veteran Image screen – Upload from File

Once this option is selected, a **[Choose File]** button will appear next to a text field. Clicking this button will open up another window to allow for the desired image to be located and selected. The accepted file formats are JPG, GIF, PNG, and BMP. For best results use a 400x400 pixel JPG image. It should also be noted that any adjustments that need to be made to the image to meet the specified guidelines, such as crop and resize, this should be done before the image is uploaded.

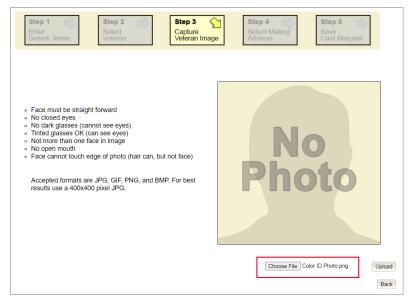

Figure 5-17: Capture Veteran Image screen – Upload photo; click Browse

Once the file has been selected, an **[Upload]** button will become available. Clicking this will import the image and it will now be visible in the image capture area.

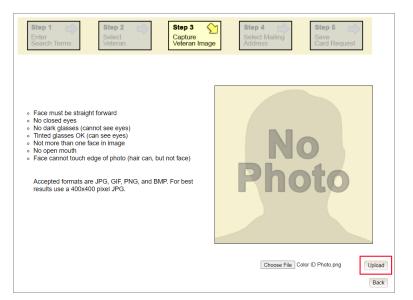

Figure 5-18: Capture Veteran Image screen – Upload photo; click Upload

The user can move the slider below the image window to zoom the image in or out to match the silhouette, the image can also be dragged to line the Veteran's face inside the silhouette as well.

Once again, be sure to review the image to ensure it meets the specified guidelines before clicking the **[Next]** button to continue.

| Step 1     Step 2     Step 3       Enter     Select     Capture       Search Terms     Veteran     Capture                                                                                                    |           |
|----------------------------------------------------------------------------------------------------|-----------|
| <ul> <li>Face must be straight forward</li> <li>No closed eyes</li> <li>No dark glasses (cannot see eyes)</li> <li>Tinted glasses OK (can see eyes)</li> <li>Not more than one face in image</li> <li>No open mouth</li> <li>Face cannot touch edge of photo (hair can, but not face)</li> <li>Accepted formats are JPG, GIF, PNG, and BMP. For best results use a 400x400 pixel JPG.</li> </ul> | Entropy   |
|                                                                                                    | Back Next |

Figure 5-19: Capture Veteran Image screen – Edit photo; click Next

#### 5.1.3.3. Reuse Existing Image

In the event the Veteran has an existing photo in the system that is less than ten years old, this will appear in the image capture area upon entry to Step 3. If this image meets the required guidelines, it may be reused for the current card request process. Simply click **[Next]** to continue on to Step 4.

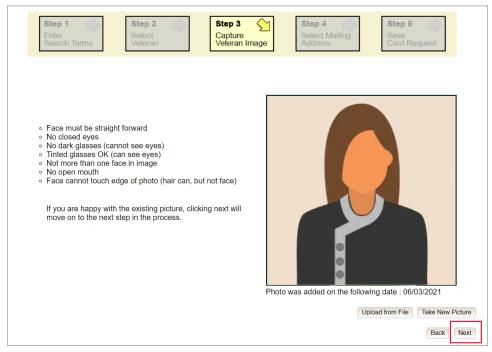

Figure 5-20: Capture Veteran Image screen – Reuse Existing Photo; click Next

The VHIC application will ask the user to confirm that they want to reuse the existing photo for this Veteran. Click the **[OK]** button to continue to Step 4: Verify Identity Attributes.

Veteran Health Identification Card 4.24 User Guide – Volume 1 Card Request

| n Health Identification Car<br>Card Request Reports<br>Step 1   | (VHIC)            | Step 3                   | Cancel I in as            | Skip to C Step 5     |
|-----------------------------------------------------------------|-------------------|--------------------------|---------------------------|----------------------|
| Enter<br>Search Terms                                           | Select<br>Veteran | Capture<br>Veteran Image | Select Mailing<br>Address | Save<br>Card Request |
|                                                                 |                   |                          |                           |                      |
|                                                                 |                   |                          |                           |                      |
|                                                                 |                   |                          |                           |                      |
| <ul> <li>Face must be straig</li> <li>No closed eyes</li> </ul> | ght forward       |                          |                           |                      |

Figure 5-21: Capture Veteran Image screen – Reuse Existing Photo; click OK

**NOTE:** Greyscale pictures are not permitted to appear on the VHIC card. Attempts to use a greyscale photo will result in an error and you will need to use the **[Back]** button to capture or upload a new photo.

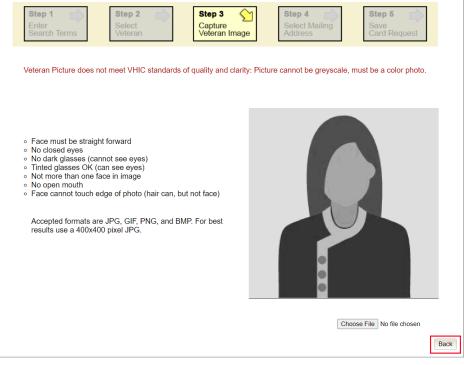

Figure 5-22: Greyscale Photo Error

44

**NOTE:** If the image does not meet the guidelines or the Veteran would prefer a new photo be taken or uploaded, this can be done at this point as well by selecting either [Upload from File] or [Take New Picture].

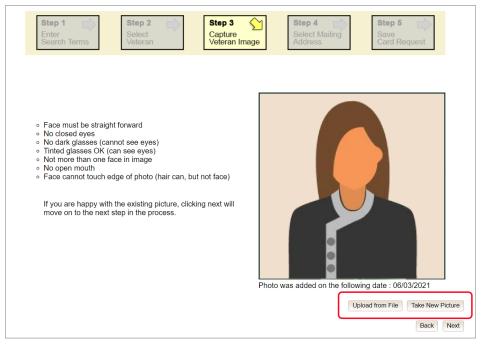

Figure 5-23: Replace Picture

# 5.1.4. Step 4: Select Mailing Address

This screen displays the information retrieved from the Master Veteran Index (MVI) and the Enrollment System (ES) for the selected Veteran. The purpose of this screen is to verify the displayed information, and to determine where the Veteran's card should be mailed.

| Health Identification Card (VHI   | IC)                                                 |                                                            | **********                                     | Skip to                        |
|-----------------------------------|-----------------------------------------------------|------------------------------------------------------------|------------------------------------------------|--------------------------------|
| Card Request Reports Card M       |                                                     |                                                            | Logged in as:                                  |                                |
| Enter                             | Step 2 Select<br>Veteran                            | Step 3<br>Capture<br>Veteran Image                         | Step 4 Select Mailing<br>Address               | Step 5<br>Save<br>Card Request |
| Bac<br>Ba                         | d requesting facility ad<br>d preferred facility ad | ddress for Facility ID 508<br>Idress for Facility ID 983 - | - no address available<br>no address available |                                |
|                                   | Veter                                               | ran Identity Confirmat                                     | ion                                            |                                |
| Status                            |                                                     |                                                            |                                                |                                |
| Card Request Status               | New                                                 |                                                            |                                                |                                |
|                                   |                                                     |                                                            |                                                |                                |
| - Veteran Identity Attrib         | utes                                                |                                                            |                                                |                                |
|                                   | VGTESTTHIRTYNI                                      | N                                                          |                                                |                                |
| Last Name                         | TESTFOURTYNINE                                      |                                                            | 2                                              |                                |
| Preferred Name                    |                                                     |                                                            |                                                |                                |
| Date of Birth                     | 11/16/1960                                          |                                                            | 2                                              |                                |
|                                   |                                                     |                                                            |                                                | de la                          |
| Requesting Facility Ac            | ddress                                              |                                                            |                                                |                                |
| Facility Name<br>Facility Address | -                                                   |                                                            |                                                |                                |
| r denty riderede                  | <u> </u>                                            |                                                            |                                                |                                |
| 1.5<br>1.0                        |                                                     |                                                            |                                                |                                |
| Address                           |                                                     |                                                            |                                                |                                |
| Mail card to:    Address          | received from Enrollmen                             | t Services                                                 |                                                |                                |
|                                   | received from MV<br>ting facility                   |                                                            |                                                |                                |
| O Preferre                        |                                                     |                                                            |                                                |                                |
|                                   |                                                     |                                                            |                                                |                                |
| Recipient                         | VGTESTTHIRTYNI                                      | N TESTFOURTYNINE                                           | Ĩ                                              |                                |
| March March 1997 August           | 10043 S AVENUE M                                    |                                                            |                                                |                                |
| Street 2                          |                                                     |                                                            |                                                |                                |
|                                   | [                                                   |                                                            |                                                |                                |
| Street 3                          |                                                     |                                                            |                                                |                                |
| City                              | CHICAGO                                             |                                                            |                                                |                                |
| State                             | IL                                                  |                                                            |                                                |                                |
| Zip Code                          | 60617-5911                                          |                                                            |                                                |                                |
| Province                          |                                                     |                                                            |                                                |                                |
| Postal Code                       |                                                     |                                                            |                                                |                                |
|                                   | 2                                                   |                                                            |                                                |                                |
| Country                           | USA                                                 |                                                            |                                                |                                |

Figure 5-24: Select Mailing Address screen with bad facility address

This step provides several mailing options for the card:

- Mail to the address received from Enrollment Services
- Mail to the address received from MVI

Veteran Health Identification Card 4.24 User Guide – Volume 1 Card Request

- Mail to the requesting facility. If requesting facility is not known a message will be displayed above for the on-hold condition and the Requesting facility button will be grayed out as in *Figure 5-24: Select Mailing Address screen with bad facility address.*
- Mail to the preferred facility

**NOTE:** If Enrollment has flagged the Veteran's address as bad, a message stating why, as well as additional guidance on how to proceed, will be displayed near the top of the screen. At this point, if the Veteran opts to not update their information with ES, the Associate MUST choose one of the remaining viable address options for mailing the card in order to proceed with the card request process.

**NOTE:** If MVI has flagged the Veteran's address as bad, a message stating why, as well as additional guidance on how to proceed, will be displayed near the top of the screen. At this point, if the Veteran opts not to update their information with MVI or ES, the Associate MUST choose one of the remaining viable address options for mailing the card in order to proceed with the card request process. Selecting a radio button will automatically update the address information based on the selection. The process cannot continue until the appropriate radio button has been selected.

**NOTE:** If no preferred facility information has been received from ES or the preferred facility address is flagged as bad, a message stating why, as well as additional guidance on how to proceed, will be displayed near the top of the screen. The Associate MUST choose one of the remaining viable address options for mailing the card in order to proceed with the card request process. Selecting a radio button will automatically update the address information based on the selection. The process cannot continue until the appropriate radio button has been selected.

Selecting a radio button will automatically update the address information based on the selection. The process cannot continue until the appropriate radio button has been selected.

If the information on the screen is a correct match, select the **[Next]** button in the lower right hand to move forward.

# 5.1.5. Status Section

At the top of the Step 4 screen is the Status section. When going through the card request process, one of the following Card Request Status options will be displayed: *New*, *Replacement*, or *On Hold*. Since this is a new card request the status displayed is *New*.

# 5.1.6. Step 5: Save Card Request

Step 5 – Save Card Request – gives the VHIC user and the Veteran one more opportunity to review all of the information on the screen for accuracy.

| tep 1 Step 2 nter Select Veteran                                                                                                    | Step 3<br>Capture<br>Veteran Image                                             | Step 4<br>Select Mail<br>Address                                                | ing Save<br>Card Reques                                                  |
|----------------------------------------------------------------------------------------------------|--------------------------------------------------------------------------------|---------------------------------------------------------------------------------|--------------------------------------------------------------------------|
|                                                                                                    | Veteran Card Deta                                                              | ils                                                                             |                                                                          |
| Name as it will appear on card:         FOUR O MVIPATIENT III         Preferred name:                                                                 | Service Connected N<br>Medal of Honor N<br>Purple Heart N<br>Prisoner of War N | Card Number<br>Member ID<br>ICN<br>Plan ID<br>VISN<br>Facility<br>Date of Birth | 2107346530<br>1012991005V582194<br>7346-243-588<br>7<br>508<br>8/22/1985 |
| PREFFERREDNAME<br>Address card will be mailed to:<br>FOUR ONE MVIPATIENT III<br>123 SESAME STREET<br>FRONT ROYAL, VA 22630 USA<br>Replacement Reason: | No Branch of Service is  Reason for Hold: Not Applicable                       | available                                                                       |                                                                          |
| Not a replacement card                                                                                                    |                                                                                |                                                                                 | Back Submit                                                              |

Figure 5-25: Save Card Request review screen

This screen contains the following information for review:

- Name as it will appear on card
- Address card will be mailed to (*this also contains the name as it will appear in the mailing address*)
- Replacement reason (*if applicable*)
- Reason for hold (*if applicable*)
- Service connected status
- Medal of Honor status
- Purple Heart status
- Prisoner of War status
- Branch of Service selection
- Date of Birth

Other fields that either will be populated or will populate upon final submission are:

Veteran Health Identification Card 4.24 User Guide – Volume 1 Card Request

- Card Number (populates upon final submission)
- Member ID
- ICN
- Member Benefit Plan ID
- VISN and Facility where request is being processed

#### 5.1.6.1. Branch of Service

If available, the Veteran's Branch of Service options will be displayed on screen. The Veteran should be given the opportunity to select which logo they would prefer to appear on their card or if they would like to decline the logo option altogether (*default*). The appropriate radio button should be selected based upon the Veteran's preference. Only those branches of service that are listed in the Enrollment System and in which the Veteran has served will be shown. This will need to be chosen before submitting the card request.

**NOTE:** Only one Branch of Service logo can appear on the card; those with more than one branch will have to select one, or decline to show any logo.

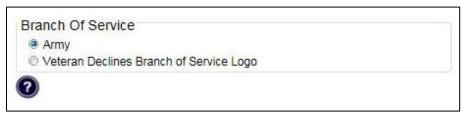

Figure 5-26: Branch of Service Selection

#### 5.1.6.2. Photograph Verification

After reviewing and approving the card details the VHIC user will click the **[Submit]** button. A pop-up box will appear requiring the clerk to acknowledge that they have approved the final picture that will be submitted for card printing. Selecting ok will allow the process to continue and submitting the request possible.

| Step 1 Step 2<br>Enter<br>Search Terms                                                                                                    | Step 3 Capture Veteran Image                                                                                                   | <b>Step 4</b><br>Select Mail<br>Address                        | Save<br>Card Request                                        |
|----------------------------------------------------------------------------------------------------|----------------------------------------------------------------------------------------------------|----------------------------------------------------------------|-------------------------------------------------------------|
|                                                                                                    | Veteran Card Deta                                                                                                    | ils                                                            |                                                             |
| US Department                                                                                                    | Service Connected N<br>Medal of Honor N<br>Purple Heart N<br>Prisoner of War N                                                 | Card Number<br>Member ID<br>ICN<br>Plan ID<br>VISN<br>Facility | 2107346530<br>1012991005V582194<br>7346-243-588<br>7<br>508 |
| Name as it will appear on card:<br>FOUR O MVIPATIENT III                                                                                         | :                                                                                                    | Date of Birth                                                  | 8/22/1985                                                   |
| Preferred name:<br>PREFFERREDNAME<br>Address card will be mailed to<br>FOUR ONE MVIPATIENT III<br>123 SESAME STREET<br>FRONT ROYAL, VA 22630 USA | Validate Veteran Photo<br>I acknowledge that the veteran<br>picture meets VHIC standards i<br>quality and clarity of features. |                                                                |                                                             |
| Replacement Reason:<br>Not a replacement card                                                                                                    | Reason for Hold:<br>Not Applicable                                                                                             |                                                                |                                                             |
|                                                                                                    |                                                                                                    |                                                                | Back Submit                                                 |

Figure 5-27: Verify Veteran Photo

Should a new photograph be needed, the user may select **[Cancel]** and use the **[Back]** button to return to *Step 3: Capture Veteran Image*.

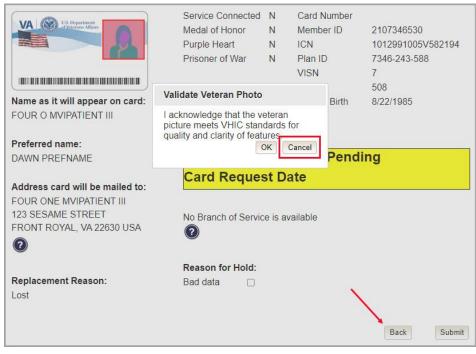

Figure 5-28: Photo Does Not Meet VHIC Standards

Once veteran photo has been approved the user may continue with the request.

#### 5.1.6.3. Submit Card Request: New

If the card is a new request, meaning the Veteran has never had a VHIC prior to this request; the Replacement Reason section will state the following: *Not a replacement card*.

Upon submission, a *Card Number* will be generated as well as an *Expiration Date* and *Card Request Date*. The colored field will change from yellow to green and the corresponding Card Status will change from *Pending* to *Submitted*.

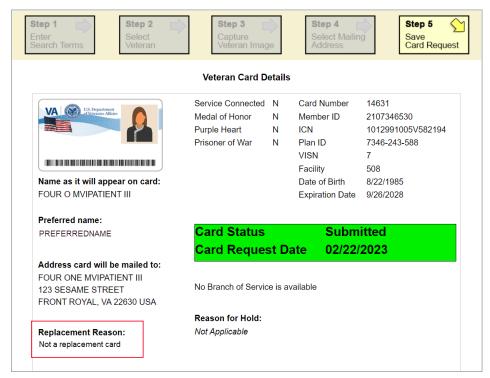

Figure 5-29: New Card Request Submitted

# 5.2. New VHIC: Veteran has NOT been Level 2 Proofed through Identity Management Toolkit

### 5.2.1. Step 1: Enter Search Terms

The first step in the process is to find the Veteran in the system. This is accomplished by entering enough search criteria to trigger a match within Master Veteran Index (MVI). The top of the screen offers guidance regarding the set of traits recommended to ensure a best match is found. These are guidelines and not necessarily the required set of traits that must be entered.

However, for optimal search results, copy the Veteran's ICN from the Identity Management Toolkit and paste it into the ICN field on this screen.

Other search methods include:

- The Member ID from the front of the Veteran's VHIC.
- Last Name, First Name, DOB and SSN.

**NOTE:** If using LN/FN/DOB/SSN combination, at a minimum, supply the Veteran's Last Name, plus values from at least two of the other three sections (Person, Address, and Identification).

The more traits entered, the more likely a match will be returned. Additional guidance is also available on-screen by clicking on the blue circle containing a question mark.

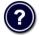

#### Figure 5-30: Help icon

This type of help is available throughout the application and will provide additional detail or clarification for that particular step or section.

Once the information has been entered into the required fields, click on [Search] to proceed to the next step.

| Step 1 Step 2 Select<br>Search Terms                                                                                                    | Step 3     Step 4       Capture     Select Mailing       Veteran Image     Address                               |
|----------------------------------------------------------------------------------------------------|----------------------------------------------------------------------------------------------------|
| surfaces in the local sector                                                                                                    | entity Proofed the Veteran in Identity Management Toolkit?<br>Den Identity Management ToolKit in another window) |
|                                                                                                    | n's ICN from Identity Management Toolkit and paste into the ICN field on this                                    |
| <ul> <li>The Member ID from the front of the Ve</li> <li>Last Name, First Name, DOB and SSN.</li> <li>Note: If using LN/FN/DOB/SSN combinative of the other three sections (Person</li> </ul> | tion, at a minimum, supply the Veteran's Last Name, plus values from at least                                    |
| Name                                                                                                    | Person-                                                                                                    |
| Last Name                                                                                                    | Date of Birth (format: YYYYMMDD)                                                                                 |
| First Name                                                                                                    | Gender                                                                                                    |
| Middle Name                                                                                                    | Home Phone                                                                                                    |
|                                                                                                    |                                                                                                    |
| Address                                                                                                    | Identification                                                                                                   |
| Street Address                                                                                                    | SSN (format. #########                                                                                           |
| City                                                                                                    | EDIPI / Member ID                                                                                                |
| State                                                                                                    | ICN 1008532889V700144                                                                                            |
| Zip Code                                                                                                    |                                                                                                    |
|                                                                                                    | Clear Search                                                                                                    |
|                                                                                                    |                                                                                                    |

Figure 5-31: Enter Search Terms screen

# 5.2.2. Step 2: Select Veteran

Once the search has completed, the results of that search will be displayed on screen. From the list provided (up to 10 matches may be returned), select the appropriate Veteran by clicking on the Veteran's name which is hyperlinked.

If the correct Veteran is not in the list, click the **[Back]** button and verify the traits entered are correct. If the traits are correct, try adding additional information to aid in triggering a match.

|   |             |                             |                                    |                                  | d in as: |                                |
|---|-------------|-----------------------------|------------------------------------|----------------------------------|----------|--------------------------------|
| E | tep 1       | Step 2<br>Select<br>Veteran | Step 3<br>Capture<br>Veteran Image | Step 4<br>Select Mail<br>Address | ing      | Step 5<br>Save<br>Card Request |
|   | Picture     | Full Name                   | SSN                                | DOB                              | DOD      | Gender                         |
|   | No<br>Photo | TWELVE S VAPATIENT          | XXX-XX-5123                        |                                  |          | MALE                           |

Figure 5-32: Select Veteran screen

# 5.2.3. Step 3: Capture Veteran Image

Once a selection has been made, the next step in the process is to capture the Veteran image. VHIC provides several ways to handle this operation: Take New Picture, Upload from file, or Reuse Existing Image.

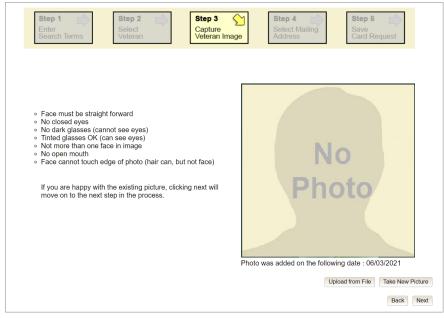

Figure 5-33: Step 3 - Capture Veteran Image screen

#### 5.2.3.1. Take New Picture

Upon arriving to the Capture Veteran Image page, if there is no useable image for the Veteran already on file, a "No Photo" image will appear in the image capture area. Click **[Capture Image]** to capture the Veteran's image. The camera should become active and the Veteran should be visible in the image capture window.

| rar | Health Identification Card (VHIC)<br>Card Request Reports                                                                                                    | Skip to Con<br>Logged in as:      |
|-----|----------------------------------------------------------------------------------------------------|-----------------------------------|
|     | Step 1     Step 2       Enter     Select       Search Terms     Veteran                                                                                                    | Select Mailing Save               |
|     | <ul> <li>Face must be straight forward</li> <li>No closed eyes</li> <li>No dark glasses (cannot see eyes)</li> <li>Tinted glasses OK (can see eyes)</li> <li>Not more than one face in image</li> <li>No open mouth</li> <li>Face cannot touch edge of photo (hair can, but not face)</li> <li>Accepted formats are JPG, GIF, PNG, and BMP. For best results use a 400x400 pixel JPG.</li> </ul> | Nopological         Capture Image |

Figure 5-34: Capture Veteran Image screen – Take New Picture

Using the provided silhouette, ensure that that the Veteran is lined up properly. Prior to clicking **[Capture Image]** ensure the additional image capture guidelines provided on screen are met:

- Face must be straight forward
- No closed eyes
- No dark glasses (cannot see eyes)
- Tinted glasses OK (can see eyes)
- Not more than one face in image
- No open mouth
- Face cannot touch edge of photo (hair can, but not face)

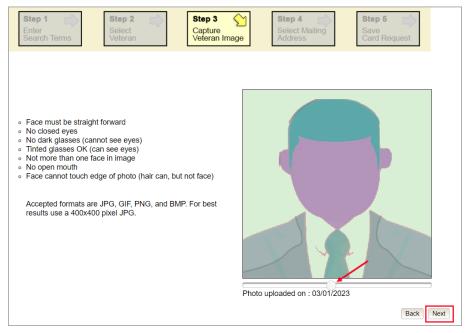

Figure 5-35: Capture Veteran Image screen – Capture Image

Once the image is captured, take a moment to review that the image meets all desired guidelines before proceeding. If the image is acceptable, click **[Next]** to continue on to the next step.

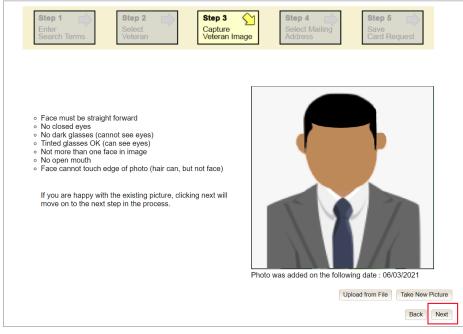

Figure 5-36: Capture Veteran Image screen – Accept new photo; click Next

**NOTE:** Greyscale pictures are not permitted to appear on the VHIC card. Attempts to use a greyscale photo will result in an error and you will need to use the **[Back]** button to capture or upload a new photo.

| Step 1               | Step 2                                                                                                    | Step 3 Capture<br>Veteran Image       | Step 4                    | Step 5 Save Card Request |
|----------------------|----------------------------------------------------------------------------------------------------|---------------------------------------|---------------------------|--------------------------|
| Veteran Picture does | not meet VHIC standards                                                                                     | of quality and clarity: Pict          | ture cannot be greyscale, | must be a color photo.   |
|                      | innot see eyes)<br>(can see eyes)<br>face in image<br>edge of photo (hair can, t<br>re JPG, GIF, PNG, and B | , , , , , , , , , , , , , , , , , , , |                           |                          |
|                      |                                                                                                    |                                       | Cho                       | ose File No file chosen  |

Figure 5-37: Greyscale Photo Error

**NOTE:** If the image does not meet the guidelines or the Veteran would prefer a new photo be taken or uploaded, this can be done at this point as well by clicking the **[Back]** button to take a new picture or upload a photo.

## 5.2.4. Step 4: Select Mailing Address

This screen displays the information retrieved from the Master Veteran Index (MVI) and the Enrollment System (ES) for the selected Veteran. The purpose of this screen is to verify the displayed information, and to determine where the Veteran's card should be mailed.

If the Veteran was not LOA 2 Proofed through the Identity Management Toolkit before the starting the card request process, the VHIC user will see the message:

#### "WARNING: Veteran not Identity Proofed"

(Select the address to have the card mailed to and click Next to place the card request on hold.)

The VHIC user will need to select the address to have the card mailed to, click the **[Next]** button, and save the card request on hold.

| (Select the ad                             | Carter Capture Capture Capture Address Card Reque     WARNING: Veteran Image Address Card Reque     WARNING: Veteran not Identity Proofed     (Select the address to have card mailed to and click Next to place the card request on hold)     WARNING: Bad MVI address - no address available     Veteran Identity Confirmation |  |  |  |  |  |
|--------------------------------------------|----------------------------------------------------------------------------------------------------|--|--|--|--|--|
| -Status-                                   |                                                                                                    |  |  |  |  |  |
| Card Request Status                        | New                                                                                                    |  |  |  |  |  |
| Veteran Identity Attrib                    | putes                                                                                                    |  |  |  |  |  |
| First Name                                 | TWELVE                                                                                                    |  |  |  |  |  |
|                                            | VAPATIENT                                                                                                    |  |  |  |  |  |
| Preferred Name                             |                                                                                                    |  |  |  |  |  |
| Date of Birth                              |                                                                                                    |  |  |  |  |  |
| Requesting Facility A                      | \ddress                                                                                                    |  |  |  |  |  |
|                                            | ATLANTA VAMC                                                                                                    |  |  |  |  |  |
|                                            | 1670 CLAIRMONT RD                                                                                                    |  |  |  |  |  |
|                                            | DECATUR, GA 30033 USA                                                                                                    |  |  |  |  |  |
| -Address                                   |                                                                                                    |  |  |  |  |  |
| Mail card to:     Address                  | s received from Enrollment Services                                                                                                    |  |  |  |  |  |
| Address                                    | is received from MVI                                                                                                    |  |  |  |  |  |
|                                            | sting facility<br>ed facility ( 580 - HOUSTON VAMC )                                                                                                    |  |  |  |  |  |
|                                            |                                                                                                    |  |  |  |  |  |
| Recipient                                  | TWELVE SIX VAPATIENT                                                                                                    |  |  |  |  |  |
| 20<br>100000000000000000000000000000000000 | 14164 LAKEPOINT DR                                                                                                    |  |  |  |  |  |
| Street 2                                   |                                                                                                    |  |  |  |  |  |
|                                            |                                                                                                    |  |  |  |  |  |
| Street 3                                   |                                                                                                    |  |  |  |  |  |
|                                            | WILLIS                                                                                                    |  |  |  |  |  |
|                                            | TX                                                                                                    |  |  |  |  |  |
| State                                      | 77318-3164                                                                                                    |  |  |  |  |  |
|                                            |                                                                                                    |  |  |  |  |  |
|                                            |                                                                                                    |  |  |  |  |  |
| Zip Code                                   |                                                                                                    |  |  |  |  |  |
| Zip Code<br>Province<br>Postal Code        |                                                                                                    |  |  |  |  |  |
| Zip Code<br>Province                       |                                                                                                    |  |  |  |  |  |

Figure 5-38: Select Mailing Address screen

**NOTE:** If the Veteran has a Preferred Name on file it will appear in the space provided as seen in *Figure 5-38: Select Mailing Address screen*.

This step provides several mailing options for the card:

- Mail to the address received from Enrollment Services
- Mail to the address received from MVI
- Mail to the requesting facility. If requesting facility is not known a message will be displayed above for the on-hold condition and the Requesting facility button will be grayed out.as seen in *Figure 5-24: Select Mailing Address screen with bad facility address*.
- Mail to the preferred facility

**NOTE:** If Enrollment has flagged the Veteran's address as bad, a message stating why, as well as additional guidance on how to proceed, will be displayed near the top of the screen. At this point, if the Veteran opts to **not** update their information with ES, the Associate MUST choose one of the remaining viable address options for mailing the card in order to proceed with the card request process.

**NOTE:** If MVI has flagged the Veteran's address as bad, a message stating why, as well as additional guidance on how to proceed, will be displayed near the top of the screen. At this point, if the Veteran opts **not** to update their information with MVI or ES, the Associate MUST choose one of the remaining viable address options for mailing the card in order to proceed with the card request process. Selecting a radio button will automatically update the address information based on the selection. The process cannot continue until the appropriate radio button has been selected.

**NOTE:** If no preferred facility information has been received from ES or the preferred facility address is flagged as bad, a message stating why, as well as additional guidance on how to proceed, will be displayed near the top of the screen. The Associate MUST choose one of the remaining viable address options for mailing the card in order to proceed with the card request process. Selecting a radio button will automatically update the address information based on the selection. The process cannot continue until the appropriate radio button has been selected.

Selecting a radio button will automatically update the address information based on the selection. The process cannot continue until the appropriate radio button has been selected.

If the information on the screen is a correct match, select the **[Next]** button in the lower right hand to move forward.

# 5.2.5. Status Section

At the top of the Step 4 screen is the Status section. When going through the card request process, one of the following Card Request Status options will be displayed: *New*, *Replacement*, or *On Hold*. Since this is a new card request the status displayed is *New*.

# 5.2.6. Step 5: Save Card Request

Step 5 – Save Card Request – gives the VHIC user and the Veteran one more opportunity to review all of the information on the screen for accuracy.

| Step 1 Step 2 Select<br>Search Terms                                                                       | Step 3 Capture Veteran Image                                                   | Step 4<br>Select Mail<br>Address                               | Save<br>Card Request                                        |
|----------------------------------------------------------------------------------------------------|--------------------------------------------------------------------------------|----------------------------------------------------------------|-------------------------------------------------------------|
|                                                                                                    | Veteran Card Detai                                                             | Is                                                             |                                                             |
|                                                                                                    | Service Connected N<br>Medal of Honor N<br>Purple Heart N<br>Prisoner of War N | Card Number<br>Member ID<br>ICN<br>Plan ID<br>VISN<br>Facility | 2110029147<br>1008532889V700144<br>7346-243-588<br>7<br>508 |
| Name as it will appear on card:<br>TWELVE S VAPATIENT                                                      |                                                                                | Date of Birth                                                  |                                                             |
| Address card will be mailed to:<br>TWELVE SIX VAPATIENT<br>14164 LAKEPOINT DR<br>WILLIS, TX 77318-3164 USA | Card Status<br>Card Request I                                                  | Penc<br>Date                                                   | ling                                                        |
| Replacement Reason:<br>Not a replacement card                                                              | No Branch of Service is                                                        | available                                                      |                                                             |
|                                                                                                    | Reason for Hold:                                                               | _                                                              |                                                             |
|                                                                                                    | Veteran not proofed Bad data                                                   |                                                                |                                                             |
|                                                                                                    |                                                                                |                                                                | Back Hold                                                   |

Figure 5-39: Save Card Request review screen

This screen contains the following information for review:

- Name as it will appear on card
- Address card will be mailed to (*this also contains the name as it will appear in the mailing address*)
- Replacement reason (*if applicable*)

Veteran Health Identification Card 4.24 User Guide – Volume 1 Card Request

- Reason for hold (*if applicable*)
- Service connected status
- Medal of Honor status
- Purple Heart status
- Prisoner of War status
- Branch of Service selection
- Date of Birth

Other fields that either will be populated or will populate upon final submission are:

- Card Number (populates upon final submission)
- Member ID
- ICN
- Member Benefit Plan ID
- VISN and Facility where request is being processed

#### 5.2.6.1. Branch of Service

If available, the Veteran's Branch of Service options will be displayed on screen. The Veteran should be given the opportunity to select which logo they would prefer to appear on their card or if they would like to decline the logo option altogether (*default*). The appropriate radio button should be selected based upon the Veteran's preference. Only those branches of service that are listed in the Enrollment System and in which the Veteran has served will be shown. This will need to be chosen before submitting the card request.

**NOTE:** Only one Branch of Service logo can appear on the card; those with more than one branch will have to select one, or decline to show any logo.

| Branch Of Service                         |  |
|-------------------------------------------|--|
| Army                                      |  |
| C Veteran Declines Branch of Service Logo |  |
| Veteran Declines Branch of Service Logo   |  |
|                                           |  |

Figure 5-40: Branch of Service Selection

#### 5.2.6.2. Save Card Request: New

If the card is a new request, meaning the Veteran has never had a VHIC prior to this request; the Replacement Reason section will state the following: *Not a replacement card*.

Since this Veteran has **NOT** had their Identity Proofing completed in the Identity Management Toolkit prior to starting the card request process, the Reason for Hold section will state the following: *Veteran Not Proofed*. The VHIC user will only be presented with the **[Back]** and **[Hold]** buttons. When the **[Hold]** button is selected a pop up will appear for the VHIC user to confirm this action. Selecting **[OK]** will save the request and put the request On Hold.

| Step 1 Step 2<br>Enter<br>Search Terms                                                                     | Step 3<br>Capture<br>Veteran Image                                                                                                    | Sele<br>Addr                                                       | ct Mailing                 | Save<br>Card Requ                                          | viest ( |
|----------------------------------------------------------------------------------------------------|----------------------------------------------------------------------------------------------------|--------------------------------------------------------------------|----------------------------|------------------------------------------------------------|---------|
|                                                                                                    | Veteran Card Detai                                                                                                    | Is                                                                 |                            |                                                            |         |
| Name as it will appear on card:                                                                            | Service Connected N<br>Medal of Honor N<br>Purple Heart N<br>Prisoner of War N                                                                                            | Card Nu<br>Member<br>ICN<br>Plan ID<br>VISN<br>Facility<br>Date of | r ID 2<br>1<br>7<br>7<br>5 | 4647<br>110029147<br>008532889V700144<br>346-243-588<br>08 | 1       |
| TWELVE S VAPATIENT                                                                                         | Card will be placed on-hold                                                                                                    |                                                                    | Dirar                      |                                                            |         |
| Address card will be mailed to:<br>TWELVE SIX VAPATIENT<br>14164 LAKEPOINT DR<br>WILLIS, TX 77318-3164 USA | Card requests placed on-holo<br>manual release due to one o<br>the following reasons:<br>ES is unavailable, eligibility p<br>or bad data.<br>The On-Hold report under the | r more of<br>ending,                                               |                            |                                                            |         |
| Replacement Reason:<br>Not a replacement card                                                              | Reports tab is available for tr<br>these requests.                                                                                                    |                                                                    |                            |                                                            |         |
|                                                                                                    | Reason for Hold:                                                                                                    |                                                                    |                            |                                                            |         |
|                                                                                                    | Veteran not proofed<br>Bad data                                                                                                    |                                                                    |                            |                                                            |         |
|                                                                                                    |                                                                                                    |                                                                    |                            | Back                                                       | old     |

Figure 5-41: Save Request With On Hold Status

#### 5.2.6.3. Photograph Verification

After reviewing and approving the card details the VHIC user will click the **[Submit]** button. A pop-up box will appear requiring the clerk to acknowledge that they have approved the final picture that will be submitted for card printing. Selecting ok will allow the process to continue and submitting the request possible.

| tep 1<br>nter<br>earch Terms Step 2 Select<br>Veteran                                                                             | Step 3<br>Capture<br>Veteran Imag                                            | e                     | Step 4<br>Select Maili<br>Address                                               | Save<br>Card Reque                                                   |
|----------------------------------------------------------------------------------------------------|------------------------------------------------------------------------------|-----------------------|---------------------------------------------------------------------------------|----------------------------------------------------------------------|
|                                                                                                    | Veteran Card D                                                               | etails                |                                                                                 |                                                                      |
| Name as it will appear on card:<br>TWELVE S VAPATIENT                                                                             | Service Connected<br>Medal of Honor<br>Purple Heart<br>Prisoner of War       | N<br>N<br>N<br>N<br>N | Card Number<br>Member ID<br>ICN<br>Plan ID<br>VISN<br>Facility<br>Date of Birth | 14647<br>2110029147<br>1008532889V700144<br>7346-243-588<br>7<br>508 |
| Address card will be mailed to:<br>TWELVE SIX VAPATIENT<br>14164 LAKEPOINT DR<br>WILLIS, TX 77318-3164 USA<br>Replacement Reason: | Validate Veteran Photo                                                       | dards<br>ires.        | 03/01                                                                           | d On Hold<br>/2023                                                   |
| Replacement Reason:<br>Not a replacement card                                                                                     | Reason for Hold:<br>Invalid Date of Birth<br>Veteran not proofed<br>Bad data |                       |                                                                                 |                                                                      |
|                                                                                                    |                                                                              |                       |                                                                                 | Back Hold                                                            |

Figure 5-42: Validate Veteran Photo

Should a new photograph be needed, the user may select **[Cancel]** and use the **[Back]** button to return to *Step 3: Capture Veteran Image*.

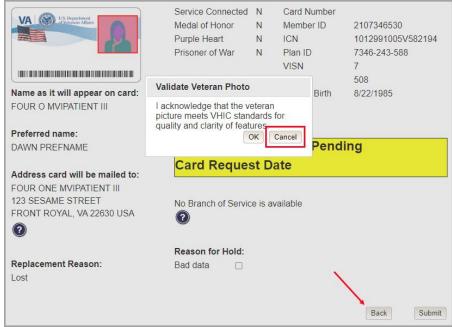

#### Figure 5-43: Photo Does Not Meet VHIC Standards

Veteran Health Identification Card 4.24 User Guide – Volume 1 Card Request Once veteran photo has been approved the user may continue with the request.

Upon submission, a *Card Number* will be generated as well as the *Card Request Date*. The colored field will change from yellow to orange and the corresponding Card Status will change from *Pending* to *Saved on Hold*.

|                                                                                                    | Veteran Card Deta                                                              | ils                                          |                                                                                                    |
|----------------------------------------------------------------------------------------------------|--------------------------------------------------------------------------------|----------------------------------------------|----------------------------------------------------------------------------------------------------|
| VA @ LS Pepartment<br>Policy on States                                                                     | Service Connected N<br>Medal of Honor N<br>Purple Heart N<br>Prisoner of War N | ICN                                          |                                                                                                    |
| Name as it will appear on card:<br>TWELVE S VAPATIENT                                                      |                                                                                | VISN<br>Facility<br>Date of Bi<br>Expiration | the second second second second second second second second second second second second second second second se |
| Address card will be mailed to:<br>TWELVE SIX VAPATIENT<br>14164 LAKEPOINT DR<br>WILLIS, TX 77318-3164 USA | Card Status<br>Card Request                                                    |                                              | aved On Hold<br>3/01/2023                                                                                       |
| Replacement Reason:                                                                                        | No Branch of Service is                                                        | available                                    |                                                                                                    |
| Not a replacement card                                                                                     | Reason for Hold:                                                               |                                              |                                                                                                    |
|                                                                                                    | Veteran not proofed                                                            |                                              |                                                                                                    |
| IPORTANT: This Veteran still needs to have                                                                 | a their Identity Proofing complete                                             | d                                            | 1                                                                                                    |

Figure 5-44: Card Request Saved on Hold – Veteran Not Proofed

Since the Veteran that this card request was for still needs to be proofed, the VHIC system will display the message below that will include the next steps that the VHIC clerk will need to follow to complete the proofing process.

**IMPORTANT:** This Veteran still needs to have their Identity Proofing completed.

Follow the steps below:

- 1. Copy the Veteran's ICN above and click here to open the REDACTED in another window.
- 2. Complete Proofing for the Veteran in Identity Management Toolkit.
- 3. Enter Veteran's ICN on Step 1 of the VHIC Card Request Process.

4. Complete card request process and submit.

The words REDACTED are a hyperlink that the VHIC user can click on to be able to open the Identity Management Toolkit application in another browser window.

### 5.3. Resuming an On Hold VHIC Request: Veteran NOT Level 2 Proofed Hold Reason

When the Associate resumes a card request that has been placed On Hold, they will still be taken through the same steps as though it was a New Card or a Replacement. The Associate won't be shown that this is an On Hold Request until they get to Step 4.

### 5.3.1. Step 1: Enter Search Terms

The first step in the process is to find the Veteran in the system. This is accomplished by entering enough search criteria to trigger a match within Master Veteran Index (MVI). The top of the screen offers guidance regarding the set of traits recommended to ensure a best match is found. These are guidelines and not necessarily the required set of traits that must be entered.

However, for optimal search results, copy the Veteran's ICN from the Identity Management Toolkit and paste it into the ICN field on this screen.

Other search methods include:

- The Member ID from the front of the Veteran's VHIC.
- Last Name, First Name, DOB and SSN.

**NOTE:** If using LN/FN/DOB/SSN combination, at a minimum, supply the Veteran's Last Name, plus values from at least two of the other three sections (Person, Address, and Identification).

The more traits entered, the more likely a match will be returned. Additional guidance is also available on-screen by clicking on the blue circle containing a question mark.

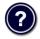

Figure 5-45: Help icon

This type of help is available throughout the application and will provide additional detail or clarification for that particular step or section.

Since the VHIC user would have just completed the Identity Proofing process in the Identity Management Toolkit application, the VHIC user can paste the Veteran's ICN in this screen that was copied from Identity Management Toolkit, then click on **[Search]** to proceed to the next step.

| and the second second second second second second second second second second second second second second second | dentity Proofed the Veteran in Identity Management Toolkit?                     |
|----------------------------------------------------------------------------------------------------|---------------------------------------------------------------------------------|
| (Click here to                                                                                                   | OPEN Identity Management ToolKit in Another Window)                             |
| For optimal search results, copy the Veter<br>screen. Other search methods include:                              | an's ICN from Identity Management Toolkit and paste into the ICN field on this  |
| • The Member ID from the front of the Ve                                                                         | atazan's V/HIC                                                                  |
| <ul> <li>Last Name, First Name, DOB and SSN.</li> </ul>                                                          |                                                                                 |
| Note: If using LN/FN/DOB/SSN combin<br>two of the other three sections (Perso                                    | nation, at a minimum, supply the Veteran's Last Name, plus values from at least |
|                                                                                                    | n, Address, Identification).                                                    |
| Name                                                                                                    | Person                                                                          |
| Last Name                                                                                                    | Date of Birth (format: YYYYMMDD)                                                |
| First Name                                                                                                    | Gender 🗸                                                                        |
| Middle Name                                                                                                    | Home Phone                                                                      |
|                                                                                                    |                                                                                 |
|                                                                                                    |                                                                                 |
| Address                                                                                                    |                                                                                 |
| Address                                                                                                    | Identification                                                                  |
| Street Address                                                                                                   | SSN (format #########                                                           |
| Street Address<br>City                                                                                           | SSN         (format: #########)           EDIPI / Member ID                     |
| Street Address                                                                                                   | SSN (format: #########)                                                         |

Figure 5-46: Enter Search Terms screen

#### 5.3.2. Step 2: Select Veteran

Once the search has completed, the results of that search will be displayed on screen. From the list provided (up to 10 matches may be returned), select the appropriate Veteran by clicking on the Veteran's name which is hyperlinked.

If the correct Veteran is not in the list, click the **[Back]** button and verify the traits entered are correct. If the traits are correct, try adding additional information to aid in triggering a match.

| Vetera | an Health Identif           | fication Car | d (VHIC)                    |                        |                                                                                                    |   |                                      |          | S                             | kip to Content |
|--------|-----------------------------|--------------|-----------------------------|------------------------|----------------------------------------------------------------------------------------------------|---|--------------------------------------|----------|-------------------------------|----------------|
| Home   | Card Request                | Reports      |                             |                        |                                                                                                    |   | Logge                                | d in as: |                               |                |
|        | Step 1<br>Enter<br>Search 1 | Ferms        | Step 2<br>Select<br>Veteran | Step<br>Capti<br>Veter | and the second second se | S | <b>tep 4</b><br>elect Mail<br>ddress | ing      | Step 5<br>Save<br>Card Reques | t t            |
|        |                             | Picture      | Full Name                   |                        | SSN                                                                                                    |   | DOB                                  | DOD      | Gender                        |                |
|        |                             |              | TWELVE S VAPATIENT          |                        | XXX-XX-5123                                                                                                    |   |                                      |          | MALE                          |                |
|        |                             |              |                             |                        |                                                                                                    |   |                                      |          | 8 Back                        |                |

Figure 5-47: Select Veteran screen

### 5.3.3. Reuse Existing Image

In the event the Veteran has an existing photo in the system that is less than ten years old, this will appear in the image capture area upon entry to Step 3. If this image meets the required guidelines, it may be reused for the current card request process. Simply click **[Next]** to continue on to Step 4.

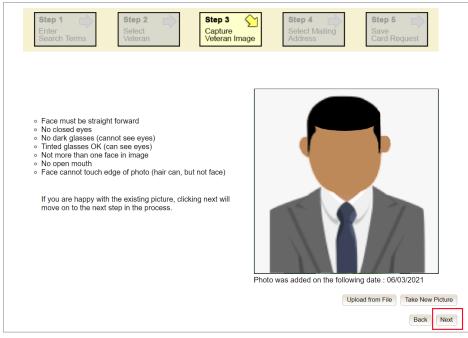

Figure 5-48: Capture Veteran Image screen – Reuse Existing Photo; click Next

VHIC will then ask the user to confirm that they want to reuse the existing photo and then they would click [OK] to continue on to the next step.

| Health Identification Card<br>Card Request Reports                                                                                                    |                                 | ant to reuse the photo?         | OK Cancel I in as:            | Skip to C            |
|----------------------------------------------------------------------------------------------------|---------------------------------|---------------------------------|-------------------------------|----------------------|
| Step 1                                                                                                    | Step 2 Select<br>Veteran        | Step 3 Capture<br>Veteran Image | Step 4 Select Mailing Address | Save<br>Card Request |
| <ul> <li>Face must be straigh</li> <li>No closed eyes</li> <li>No dark glasses (can</li> <li>Tinted glasses OK (constrained in the strain one fails on the strain one fails on the strain one than one fails on the strain one than one fails on the strain one than one fails on the strain one than one fails on the strain one than one fails on the strain one than one fails on the strain one fails on the strain on the strain on the strain on the s</li></ul> | nnot see eyes)<br>can see eyes) | t not face)                     |                               | •                    |

Figure 5-49: Capture Veteran Image screen – Reuse Existing Photo; click OK

### 5.3.4. Step 4: Review Mailing Address

This screen displays the information retrieved from the Master Veteran Index (MVI) and the Enrollment System (ES) for the selected Veteran. The purpose of this screen is to determine where the Veteran's card should be mailed.

At the top of the Step 4 screen is the Status section. Since this card request for the Veteran was placed on hold due to Veteran Not Proofed, a warning will appear at the top of the page and the status of *On Hold* will be listed.

| Enter                           | Step 2<br>Select<br>Veteran                | Step 3                                                                            | Step 4 Select Mailing Address | Save<br>Card Request |
|---------------------------------|--------------------------------------------|-----------------------------------------------------------------------------------|-------------------------------|----------------------|
| (Select the a                   | ddress to have card                        | G: Veteran not Identity<br>mailed to and click Next t<br>ad MVI address - no addi | o place the card reques       | t on hold)           |
|                                 |                                            | eran Identity Confirma                                                            |                               |                      |
| -Status                         |                                            |                                                                                   |                               |                      |
| Card Request Status             | On Hold                                    |                                                                                   |                               |                      |
| ,                               | √eteran not proofed                        |                                                                                   |                               |                      |
| └──Veteran Identity Attrib      | utes                                       |                                                                                   |                               |                      |
| First Name                      | TWELVE                                     |                                                                                   |                               |                      |
|                                 | VAPATIENT                                  |                                                                                   |                               |                      |
| Preferred Name<br>Date of Birth |                                            |                                                                                   |                               |                      |
| Date of Dirti                   |                                            |                                                                                   |                               |                      |
| -Requesting Facility A          | ddress                                     |                                                                                   |                               |                      |
|                                 | ATLANTA VAMC                               |                                                                                   |                               |                      |
| Facility Address                | 1670 CLAIRMONT                             | RD                                                                                |                               |                      |
|                                 | DECATUR, GA 300                            | 33 USA                                                                            |                               |                      |
| -Address                        |                                            |                                                                                   |                               |                      |
| Mail card to:   Address         | received from Enrollme                     | ent Services                                                                      |                               |                      |
| Address                         | s received from MVI                        |                                                                                   |                               |                      |
|                                 | ting facility<br>ed facility ( 580 - HOUST |                                                                                   |                               |                      |
|                                 | a lacility ( 560 - HOUST                   | ON VAMIC )                                                                        |                               |                      |
| Recipient                       | TWELVE SIX VAPA                            | ATIENT                                                                            |                               |                      |
|                                 | 14164 LAKEPOIN                             |                                                                                   |                               |                      |
| Street 2                        |                                            |                                                                                   |                               |                      |
| Street 3                        |                                            |                                                                                   |                               |                      |
| City                            |                                            |                                                                                   |                               |                      |
| State                           |                                            |                                                                                   |                               |                      |
|                                 | 77318-3164                                 |                                                                                   |                               |                      |
| Province                        |                                            |                                                                                   |                               |                      |
| Postal Code                     |                                            |                                                                                   |                               |                      |
| Country                         |                                            |                                                                                   |                               |                      |
|                                 | USA                                        |                                                                                   |                               |                      |
| Is the addre<br>card?           | ess displayed on scr                       | een where the Veteran is                                                          | to receive his/her new \      | /ніс                 |
|                                 |                                            |                                                                                   | 0                             | Back                 |

Figure 5-50: Select Mailing Address screen

This step provides several mailing options for the card:

- Mail to the address received from Enrollment Services
- Mail to the address received from MVI
- Mail to the requesting facility. If requesting facility is not known a message will be displayed above for the on-hold condition and the Requesting facility button will be grayed out.
- Mail to the Preferred Facility

**NOTE:** If Enrollment has flagged the Veteran's address as bad, a message stating why, as well as additional guidance on how to proceed, will be displayed near the top of the screen. At this point, if the Veteran opts **not** to update their information with ES, the Associate MUST choose one of the remaining viable address options for mailing the card in order to proceed with the card request process.

**NOTE:** If MVI has flagged the Veteran's address as bad, a message stating why, as well as additional guidance on how to proceed, will be displayed near the top of the screen. At this point, if the Veteran opts **not** to update their information with MVI or ES, the Associate MUST choose one of the remaining viable address options for mailing the card in order to proceed with the card request process. Selecting a radio button will automatically update the address information based on the selection. The process cannot continue until the appropriate radio button has been selected.

**NOTE:** If no preferred facility information has been received from ES or the preferred facility address is flagged as bad, a message stating why, as well as additional guidance on how to proceed, will be displayed near the top of the screen. The Associate MUST choose one of the remaining viable address options for mailing the card in order to proceed with the card request process. Selecting a radio button will automatically update the address information based on the selection. The process cannot continue until the appropriate radio button has been selected.

Selecting a radio button will automatically update the address information based on the selection. The process cannot continue until the appropriate radio button has been selected.

If the information on the screen is a correct match, select the **[Next]** button in the lower right hand to move forward.

### 5.3.5. Status Section

At the top of the Step 4 screen is the Status section. Since this card request for the Veteran was placed on hold, the status of *On Hold* will be listed along with the On Hold reason.

|                            | Step 2                               | Step 3                                                                                    | Step 4 Select Mailing Address | Step 5<br>Save<br>Card Request |
|----------------------------|--------------------------------------|-------------------------------------------------------------------------------------------|-------------------------------|--------------------------------|
| (Select the a              | ddress to have card                  | <b>G: Veteran not Identity</b><br>mailed to and click Next to<br>ad MVI address - no addr | o place the card request of   | on hold)                       |
|                            | Vete                                 | eran Identity Confirmat                                                                   | tion                          |                                |
| -Status-                   |                                      |                                                                                           |                               |                                |
| Card Request Status        | On Hold                              |                                                                                           |                               |                                |
| ,                          | Veteran not proofed                  |                                                                                           |                               |                                |
| └──Veteran Identity Attrib | utes                                 |                                                                                           |                               |                                |
| First Name                 |                                      |                                                                                           |                               |                                |
|                            | VAPATIENT                            |                                                                                           |                               |                                |
| Preferred Name             |                                      |                                                                                           |                               |                                |
| Date of Birth              |                                      |                                                                                           |                               |                                |
| Requesting Facility A      | ddrees                               |                                                                                           |                               |                                |
|                            | ATLANTA VAMC                         |                                                                                           |                               |                                |
|                            | 1670 CLAIRMONT                       | RD                                                                                        |                               |                                |
|                            | DECATUR, GA 300                      |                                                                                           |                               |                                |
|                            |                                      |                                                                                           |                               |                                |
| Address —                  |                                      |                                                                                           |                               |                                |
|                            | s received from Enrollme             | nt Services                                                                               |                               |                                |
|                            | s received from MVI<br>ting facility |                                                                                           |                               |                                |
|                            | ed facility ( 580 - HOUST            | ON VAMC )                                                                                 |                               |                                |
|                            |                                      |                                                                                           |                               |                                |
| Recipient                  | TWELVE SIX VAPA                      | ATIENT                                                                                    |                               |                                |
| Street 1                   | 14164 LAKEPOINT                      | DR                                                                                        |                               |                                |
| Street 2                   |                                      |                                                                                           |                               |                                |
| Street 3                   |                                      |                                                                                           |                               |                                |
| City                       | WILLIS                               |                                                                                           |                               |                                |
| State                      | ТХ                                   |                                                                                           |                               |                                |
| Zip Code                   | 77318-3164                           |                                                                                           |                               |                                |
| Province                   |                                      |                                                                                           |                               |                                |
| Postal Code                |                                      |                                                                                           |                               |                                |
| Country                    |                                      |                                                                                           |                               |                                |
| Is the addre<br>card?      | ess displayed on scr                 | een where the Veteran is                                                                  |                               |                                |
|                            |                                      |                                                                                           | 0                             | Back Next                      |

Figure : Step 4 Status On Hold.

#### 5.3.5.1.1. Completing the Card Request

Once reaching Step 5, the VHIC user can now click **[Submit]** to remove the On Hold status and complete the card request.

|                                                 | Veteran Card Detai      | Is                     |                   |
|-------------------------------------------------|-------------------------|------------------------|-------------------|
| VA CLS. Department                              | Service Connected N     | Card Number            |                   |
| VA COlderans Affairs                            | Medal of Honor N        | Member ID              | 2110029147        |
|                                                 | Purple Heart N          | ICN                    | 1008532889V700144 |
|                                                 | Prisoner of War N       | Plan ID                | 7346-243-588      |
|                                                 |                         | VISN<br>Facility       | 7<br>508          |
| Name as it will appear on card:                 |                         | Date of Birth          | 9/12/1941         |
| TWELVE S VAPATIENT                              |                         | Buto of Birth          | 0,12,10,11        |
| Address card will be mailed to:                 |                         |                        |                   |
| TWELVE SIX VAPATIENT                            | Card Status             | Save                   | ed On Hold        |
| 14164 LAKEPOINT DR<br>WILLIS, TX 77318-3164 USA | Card Request I          | Date 03/0 <sup>-</sup> | 1/2023            |
| 0                                               | No Branch of Service is | available              |                   |
| Demission Descent                               | 2                       |                        |                   |
| Replacement Reason:<br>Not a replacement card   | -                       |                        |                   |
| Not a replacement card                          | Reason for Hold:        |                        |                   |
|                                                 | Bad data                |                        |                   |
|                                                 |                         |                        |                   |

Figure 5-51: Save Card Request review screen; click Submit

#### 5.3.5.2. Photograph Verification

After reviewing and approving the card details the VHIC user will click the **[Submit]** button. A pop-up box will appear requiring the clerk to acknowledge that they have approved the final picture that will be submitted for card printing. Selecting ok will allow the process to continue and submitting the request possible.

| Validate Veteran Photo                                                                                 |
|----------------------------------------------------------------------------------------------------|
| I acknowledge that the veteran<br>picture meets VHIC standards for<br>quality and clarity of features. |
| OK Cancel                                                                                              |

Figure 5-52: Verify Veteran Photo

Should a new photograph be needed, the user may select **[Cancel]** and use the **[Back]** button to return to *Step 3: Capture Veteran Image*.

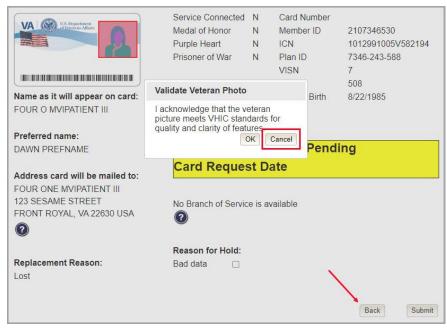

Figure 5-53: Photo Does Not Meet VHIC Standards

Once veteran photo has been approved the user may continue with the request.

The below screen shows that the Card Request was submitted successfully.

If a Branch of Service was selected on the previous screen. The designated choice will appear here, as well as the Expiration Date and the Replacement Reason.

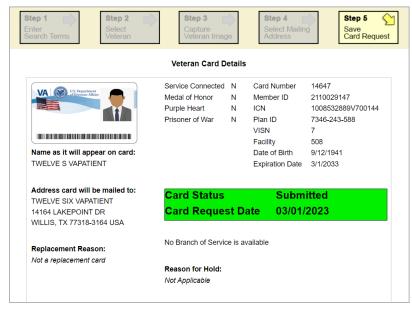

Figure 5-54: Card Request Submitted

### 5.4. Replacement VHIC: Veteran Level 2 Proofed through Identity Management Toolkit

### 5.4.1. Step 1: Enter Search Terms

The first step in the process is to find the Veteran in the system. This is accomplished by entering enough search criteria to trigger a match within Master Veteran Index (MVI). The top of the screen offers guidance regarding the set of traits recommended to ensure a best match is found. These are guidelines and not necessarily the required set of traits that must be entered.

However, for optimal search results, copy the Veteran's ICN from the Identity Management Toolkit and paste it into the ICN field on this screen.

Other search methods include:

- The Member ID from the front of the Veteran's VHIC.
- Last Name, First Name, DOB and SSN.

<u>NOTE</u>: If using LN/FN/DOB/SSN combination, at a minimum, supply the Veteran's Last Name, plus values from at least two of the other three sections (Person, Address, and Identification).

The more traits entered, the more likely a match will be returned. Additional guidance is also available on-screen by clicking on the blue circle containing a question mark.

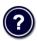

#### Figure 5-55: Help icon

This type of help is available throughout the application and will provide additional detail or clarification for that particular step or section.

Once the information has been entered into the required fields, click on [Search] to proceed to the next step.

| IMPORTANT Have you I                                                                                  | Identity Proofed the Veteran in Identity Management Toolkit?                     |
|----------------------------------------------------------------------------------------------------|----------------------------------------------------------------------------------|
| (Click here to                                                                                        | OPEN Identity Management ToolKit in another window)                              |
|                                                                                                    | ran's ICN from Identity Management Toolkit and paste into the ICN field on this  |
| creen. Other search methods include:                                                                  |                                                                                  |
| <ul> <li>The Member ID from the front of the V</li> <li>Last Name, First Name, DOB and SSN</li> </ul> |                                                                                  |
| Note: If using LN/FN/DOB/SSN combi                                                                    | ination, at a minimum, supply the Veteran's Last Name, plus values from at least |
| two of the other three sections (Perso                                                                | on, Address, Identification).                                                    |
| -Name                                                                                                 | Person                                                                           |
| Last Name                                                                                             | Date of Birth (format: YYYYMMDD)                                                 |
| First Name                                                                                            | Gender                                                                           |
|                                                                                                    |                                                                                  |
| Middle Name                                                                                           | Home Phone                                                                       |
| Middle Name                                                                                           | Home Phone                                                                       |
|                                                                                                    |                                                                                  |
| -Address                                                                                              | Identification                                                                   |
| AddressStreet Address                                                                                 | Identification                                                                   |
| AddressStreet AddressCity                                                                             | Identification  SSN  IDIPI / Member ID                                           |
| Address                                                                                               | Identification                                                                   |
| AddressStreet AddressCity                                                                             | Identification  SSN  IDIPI / Member ID                                           |

Figure 5-56: Enter Search Terms screen

### 5.4.2. Step 2: Select Veteran

Once the search has completed, the results of that search will be displayed on screen. From the list provided (up to 10 matches may be returned), select the appropriate Veteran by clicking on the Veteran's name which is hyperlinked.

If the correct Veteran is not in the list, click the **[Back]** button and verify the traits entered are correct. If the traits are correct, try adding additional information to aid in triggering a match.

| Step 1  | Select    | Step 3  | Step 4 Select Mailing Address | S   | tep 5  |
|---------|-----------|---------|-------------------------------|-----|--------|
| Picture | Full Name | SSN     | DOB                           | DOD | Gender |
|         |           | XXX-XX- | -0161 12/26/1955              |     | FEMALE |
|         |           |         | i                             | ?   | Back   |

#### Figure 5-57: Select Veteran for Replacement Card Screen

Veteran Health Identification Card 4.24 User Guide – Volume 1 Card Request

### 5.4.3. Step 3: Veteran Image

Since this is a Replacement Card, it is likely the Veteran already has a picture in the system. If the existing photo in the system that is less than ten years old, this will appear in the image capture area upon entry to Step 3. If this image meets the required guidelines, it may be reused for the current card request process. Simply click **[Next]** to continue on to Step 4.

If a new image is required your options are to Take New Picture or Upload from File.

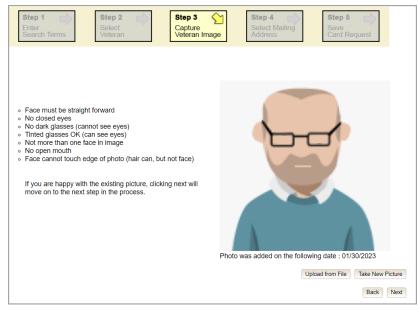

Figure 5-58: Step 3 - Capture Veteran Image screen

#### 5.4.3.1. Take New Picture

Upon arriving to the Capture Veteran Image page, if there is no useable image for the Veteran already on file, a "No Photo" image will appear in the image capture area. Click **[Take New Picture]** to capture the Veteran's image. The camera should become active and the Veteran should be visible in the image capture window.

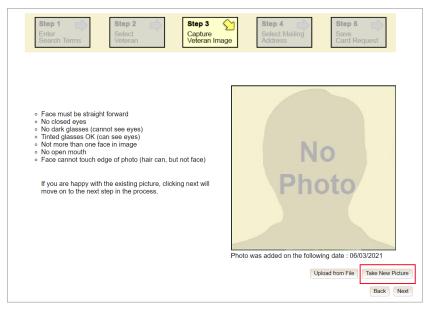

Figure 5-59: Capture Veteran Image screen – Take New Picture

Using the provided silhouette, ensure that that the Veteran is lined up properly. Prior to clicking **[Capture Image]** ensure the additional image capture guidelines provided on screen are met:

- Face must be straight forward
- No closed eyes
- No dark glasses (cannot see eyes)
- Tinted glasses OK (can see eyes)
- Not more than one face in image
- No open mouth
- Face cannot touch edge of photo (hair can, but not face)

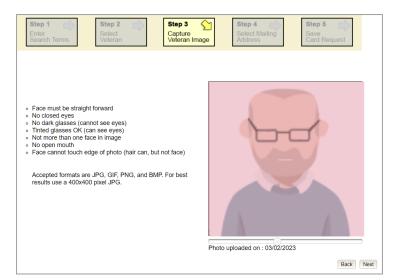

Figure 5-60: Review Replacement New Image Capture

Veteran Health Identification Card 4.24 User Guide – Volume 1 Card Request

Once the image is captured, take a moment to review that the image meets all desired guidelines before proceeding. If the image is acceptable, click **[Next]** to continue on to the next step.

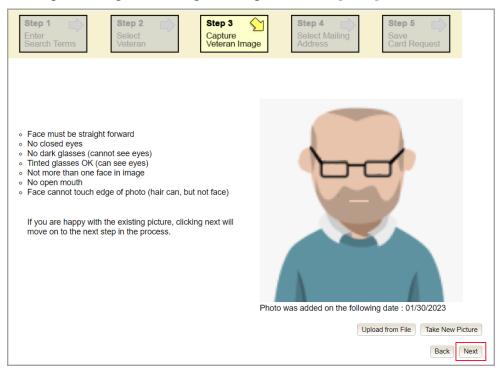

Figure 5-61: Replacement Card Accept New Image

**NOTE:** If the image does not meet the guidelines or the Veteran would prefer a new photo be taken or uploaded, this can be done at this point as well by clicking the **[Back]** button to take a new picture or upload a photo.

#### 5.4.3.2. Upload New Image From File

In some cases, it may be necessary to upload an image for a Veteran (i.e., they are unable to be present during the card request process due to health issues, etc.) In these cases, VHIC offers the option to upload a photo by selecting the **[Upload from File]** option.

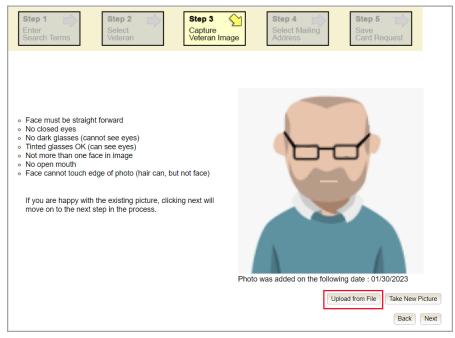

Figure 5-62: Replacement Card New Image Upload from File

Once this option is selected, a **[Browse...]** button will appear next to a text field. Clicking this button will open up another window to allow for the desired image to be located and selected. The accepted file formats are JPG, GIF, PNG, and BMP. For best results use a 400x400 pixel JPG image. It should also be noted that any adjustments that need to be made to the image to meet the specified guidelines, such as crop and resize, this should be done before the image is uploaded.

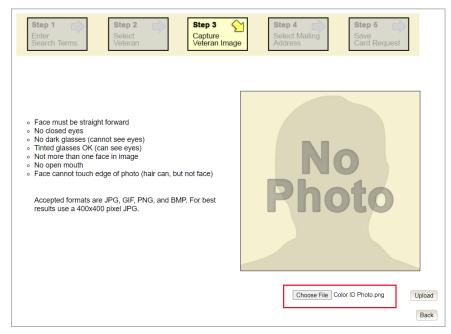

Figure 5-63: Replacement Card Select New Image for Upload

Once the file has been selected, an **[Upload]** button will become available. Clicking this will import the image and it will now be visible in the image capture area.

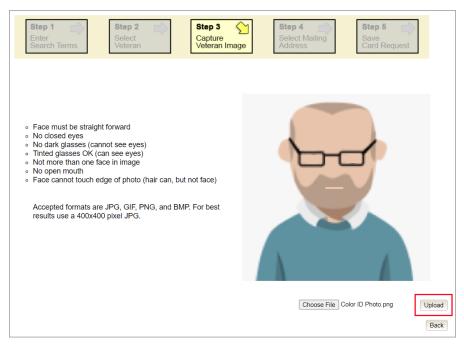

Figure 5-64: Replacement Card Upload Photo

The user can move the slider below the image window to zoom the image in or out to match the silhouette, the image can also be dragged to line the Veteran's face inside the silhouette as well.

Once again, be sure to review the image to ensure it meets the specified guidelines before clicking the **[Next]** button to continue.

| Step 1     Step 2       Enter     Select       Search Terms     Veteran                                                                                                    | Step 4         Step 5           Select Mailing         Save           Address         Card Request |
|----------------------------------------------------------------------------------------------------|----------------------------------------------------------------------------------------------------|
| <ul> <li>Face must be straight forward</li> <li>No closed eyes</li> <li>No dark glasses (cannot see eyes)</li> <li>Thted glasses OK (can see eyes)</li> <li>Not more than one face in image</li> <li>No open mouth</li> <li>Face cannot touch edge of photo (hair can, but not face)</li> <li>Accepted formats are JPG, GIF, PNG, and BMP. For best results use a 400x400 pixel JPG.</li> </ul> | Photo uploaded on : 03/02/2023                                                                     |

Figure 5-65: Replacement Card Edit photo; click Next

#### 5.4.3.3. Reusing Existing Image for Replacement Card

In the event the Veteran has an existing photo in the system that is less than ten years old, this will appear in the image capture area upon entry to Step 3. If this image meets the required guidelines, it may be reused for the current card request process. Simply click **[Next]** to continue on to Step 4.

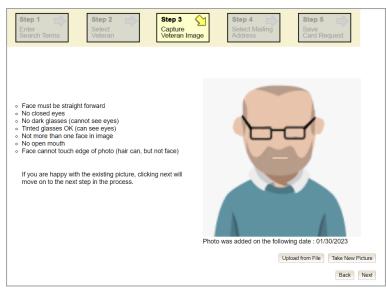

Figure 5-66: Reuse Image for Replacement Card

The VHIC application will ask the user to confirm that they want to reuse the existing photo for this Veteran. Click the **[OK]** button to continue to Step 4: Verify Identity Attributes.

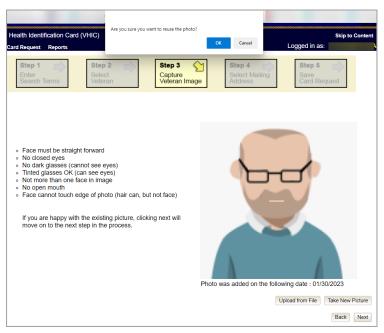

Figure 5-67: Reuse Existing Photo for Replacement Card

**NOTE:** If the image does not meet the guidelines or the Veteran would prefer a new photo be taken or uploaded, this can be done at this point as well by selecting either [Upload from File] or [Take New Picture].

**NOTE:** Greyscale pictures are not permitted to appear on the VHIC card. Attempts to use a greyscale photo will result in an error and you will need to use the **[Back]** button to capture or upload a new photo.

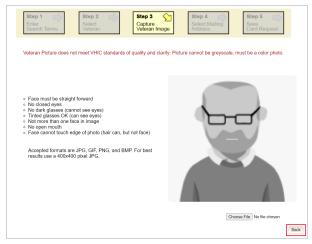

Figure 5-68: Greyscale Photo Error

### 5.4.4. Step 4: Review Verified Identity Attributes

This screen displays the information retrieved from the Master Veteran Index (MVI) and the Enrollment System (ES) for the selected Veteran. Even though this is a replacement card, these attributes should be review for accuracy and Reason for Replacement information entered.

|                                                                 | Votoron Idontity Confirmation                                                                                                    |  |
|-----------------------------------------------------------------|----------------------------------------------------------------------------------------------------|--|
|                                                                 | Veteran Identity Confirmation                                                                                                    |  |
| -Status                                                         |                                                                                                    |  |
| Card Request Status                                             | -                                                                                                    |  |
| Replacement Reason                                              |                                                                                                    |  |
| Damaged                                                         | v                                                                                                    |  |
| –Veteran Identity Attrib                                        | utes                                                                                                    |  |
| First Name                                                      | VGTESTFIFTYONE                                                                                                    |  |
| Last Name                                                       | TESTSIXTYTHREE                                                                                                    |  |
| Preferred Name<br>Date of Birth                                 | 12/26/1955                                                                                                    |  |
| Date of Dirti                                                   | 12/20/1000                                                                                                    |  |
| -Requesting Facility A                                          | ddress                                                                                                    |  |
| -                                                               |                                                                                                    |  |
|                                                                 | 1670 CLAIRMONT RD                                                                                                    |  |
|                                                                 | DECATUR, GA 30033 USA                                                                                                    |  |
|                                                                 |                                                                                                    |  |
| -Address                                                        |                                                                                                    |  |
| Mail card to:      Address                                      | s received from Enrollment Services                                                                                                    |  |
| Mail card to:      Address     Address     Address              | s received from MVI                                                                                                    |  |
| Mail card to:      Address     Address     Address     C Reques | s received from MVI                                                                                                    |  |
| Mail card to:                                                   | s received from MVI<br>ting facility<br>ed facility(983 - CHYSHR)                                                                                |  |
| Mail card to:                                                   | s received from MVI<br>ting facility<br>ed facility ( 983 - CHYSHR )<br>VGTESTFIFTYONE TESTSIXTYTHREE                                            |  |
| Mail card to:                                                   | s received from MVI<br>ting facility<br>ed facility(983 - CHYSHR)                                                                                |  |
| Mail card to:                                                   | s received from MVI<br>ting facility<br>ed facility ( 983 - CHYSHR )<br>VGTESTFIFTYONE TESTSIXTYTHREE                                            |  |
| Mail card to:                                                   | s received from MVI<br>ting facility<br>ed facility ( 983 - CHYSHR )<br>VGTESTFIFTYONE TESTSIXTYTHREE                                            |  |
| Mail card to:                                                   | s received from MVI<br>ting facility<br>ed facility ( 983 - CHYSHR )<br>VGTESTFIFTYONE TESTSIXTYTHREE                                            |  |
| Mail card to:                                                   | s received from MVI<br>ting facility<br>ed facility ( 983 - CHYSHR )<br>VGTESTFIFTYONE TESTSIXTYTHREE<br>[10078 D STREET<br>[                    |  |
| Mail card to:                                                   | s received from MVI<br>ting facility<br>ed facility ( 983 - CHYSHR )<br>VGTESTFIFTYONE TESTSIXTYTHREE<br>10078 D STREET<br>RESTON<br>VA          |  |
| Mail card to:                                                   | s received from MVI<br>ting facility<br>ed facility ( 983 - CHYSHR )<br>VGTESTFIFTYONE TESTSIXTYTHREE<br>10078 D STREET<br>RESTON<br>VA          |  |
| Mail card to:                                                   | s received from MVI<br>ting facility<br>ed facility ( 983 - CHYSHR )<br>VGTESTFIFTYONE TESTSIXTYTHREE<br>10078 D STREET<br>RESTON<br>VA          |  |
| Mail card to:                                                   | s received from MVI<br>ting facility<br>ed facility ( 983 - CHYSHR )<br>VGTESTFIFTYONE TESTSIXTYTHREE<br>10078 D STREET<br>RESTON<br>VA<br>20191 |  |

Figure 5-69: Select Mailing Address screen

NOTE: If the Veteran has a Preferred Name on file it will appear as seen in *Figure 5-69: Select Mailing Address screen* 

Selecting a radio button will automatically update the address information based on the selection. The process cannot continue until the appropriate radio button has been selected.

If the information on the screen is a correct match, select the **[Next]** button in the lower right hand to move forward.

#### 5.4.5. Status Section

At the top of the Step 4 screen is the Status section. When going through the card request process, one of the following Card Request Status options will be displayed: *New*, *Replacement*, or *On Hold*. If the card was previously placed on hold, the reason it was placed on hold will be listed here as well. If this is not the first card for the Veteran, the status of *Replacement* will be listed along with a drop-down list for selecting a *Replacement Reason*.

```
Status
Card Request Status Replacement
Replacement Reason NOT SELECTED 🗸
```

#### Figure 5-70: Card Request Status section

If the *Card Request Status* is *Replacement*, a selection must be made from the drop-down list as to why the card is being replaced. The available options are: *Damaged*, *Expired*, *Incorrect Information*, *Lost*, *Poor Quality*, or *Stolen*.

#### 5.4.5.1. Replacement Options

If the Card Request Status is *Replacement*, a Replacement Reason will have to be provided before the card request process can continue. Based on the primary replacement reason selected, a secondary reason may need to be provided. The options selected here will appear on the final Step 5 screen under *Replacement Reason*.

The following are the available primary replacement reasons:

- Damaged
- Deactivated
- Expired
- Incorrect information
- Lost
- Poor Quality
- Stolen

| Card Request Status | Replacement                                              |
|---------------------|----------------------------------------------------------|
| Replacement Reason  | NOT SELECTED                                             |
|                     | Damaged                                                  |
|                     | Expired<br>Incorrect Information<br>Lost<br>Poor Quality |
| Last Name           | Stolen                                                   |

Figure 5-71: Replacement Reason drop-down list

If *Poor Quality* is selected as a primary replacement reason, one of the following must be selected:

- Photo
- Text
- Other

| Card Request Status                              | Replacement    |
|--------------------------------------------------|----------------|
| Replacement Reason                               | Poor Quality 🗸 |
| Poor Quality                                     | NOT SELECTED V |
|                                                  | NOT SELECTED   |
|                                                  | Other          |
| <ul> <li>Veteran Identity Attribution</li> </ul> | Photo          |
| First Name                                       | Text VE        |
| Lest Name                                        | Unspecified    |

Figure 5-72: Poor Quality Replacement Reasons

If *Damaged* is selected as a primary replacement reason, one of the following must be selected:

- Barcode not working
- Magnetic stripe not working
- Other physical damage

| Card Request Status       | Replacement                   |
|---------------------------|-------------------------------|
| Replacement Reason        | Damaged                       |
| Damaged                   | NOT SELECTED V                |
|                           | NOT SELECTED                  |
|                           | Barcode not working           |
| -Veteran Identity Attribu | Magnetic stripe not working - |
| First Name                | Other physical damage         |
| L act Name                | Unspecified                   |

Figure 5-73: Damaged Replacement Reasons

If *Incorrect Information* is selected as a primary replacement reason, one of the following must be selected:

- Branch of Service
- Date of Birth
- Member ID
- ICN
- Member Benefit Plan ID
- Name
- Photo
- Prisoner of War
- Purple Heart
- Service Connected

Other

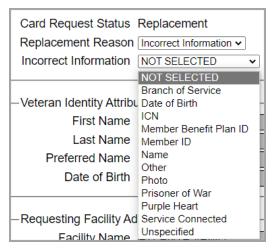

Figure 5-74: Incorrect Information Replacement Reasons

### 5.4.6. Step 5: Save Card Request

This brings us to Step 5 – Save Card Request. This screen allows the VHIC Admin to verify all of the information shown on the screen as being correct.

If the information on the screen is a correct match, select the **[Submit]** button in the lower right hand to move forward.

|                                                               | Veteran Card Deta                                           | ails                  |                   |
|---------------------------------------------------------------|-------------------------------------------------------------|-----------------------|-------------------|
|                                                               |                                                             |                       |                   |
| VA States                                                     | Service Connected Y                                         |                       |                   |
|                                                               | Medal of Honor                                              |                       | 2110317517        |
|                                                               | Purple Heart N                                              |                       | 1013629589V434443 |
|                                                               | Prisoner of War N                                           | I Plan ID<br>VISN     | 7346-243-588      |
|                                                               |                                                             | Facility              | 7<br>508          |
| Name as it will appear on card:                               |                                                             | Date of Birth         | 12/26/1955        |
| VGTESTFIFTYONE TESTSIXTYTHE                                   | 2FF                                                         | Date of Dirti         | 12/20/1000        |
|                                                               |                                                             |                       |                   |
| Preferred name:                                               |                                                             |                       |                   |
|                                                               | Card Status                                                 | Pend                  | ing               |
|                                                               | Card Request                                                | Date                  |                   |
| Address card will be mailed to:                               |                                                             |                       |                   |
| VGTESTFIFTYONE TESTSIXTYTHF                                   |                                                             |                       |                   |
| 10078 D STREET<br>RESTON, VA 20191 USA                        | Branch Of Service                                           |                       |                   |
|                                                               | <ul> <li>Space Force</li> <li>Veteran Declines B</li> </ul> | much of Convine Long  |                   |
| 0                                                             |                                                             | ranch of Service Logo |                   |
|                                                               |                                                             |                       |                   |
|                                                               |                                                             |                       |                   |
| Replacement Reason:                                           |                                                             |                       |                   |
| Replacement Reason:<br>Damaged<br>Magnetic stripe not working | Reason for Hold:                                            |                       |                   |

Figure 5-75: Save Card Request review screen

**NOTE:** The Preferred Name listed on the preview screen will not be printed on the card. It is only housed in the VHIC system.

This screen contains the following information for review:

- Name as it will appear on card
- Address card will be mailed to (*this also contains the name as it will appear in the mailing address*)
- Replacement reason (*if applicable*)
- Reason for hold (*if applicable*)
- Service connected status
- Medal of Honor status
- Purple Heart status
- Prisoner of War status
- Branch of Service selection
- Date of Birth

Other fields that either will be populated or will populate upon final submission are:

- Card Number (populates upon final submission)
- Member ID
- ICN
- Member Benefit Plan ID
- VISN and Facility where request is being processed

#### 5.4.6.1. Branch of Service

If available, the Veteran's Branch of Service options will be displayed on screen. The Veteran should be given the opportunity to select which logo they would prefer to appear on their card or if they would like to decline the logo option altogether (*default*). The appropriate radio button should be selected based upon the Veteran's preference. Only those branches of service that are listed in the Enrollment System and in which the Veteran has served will be shown. This will need to be chosen before submitting the card request.

**NOTE:** Only one Branch of Service logo can appear on the card; those with more than one branch will have to select one, or decline to show any logo.

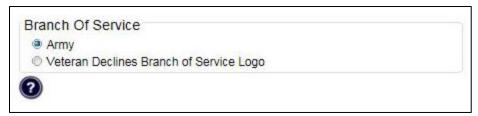

Figure 5-76: Branch of Service Selection

#### 5.4.6.2. Photograph Verification

After reviewing and approving the card details the VHIC user will click the **[Submit]** button. A pop-up box will appear requiring the clerk to acknowledge that they have approved the final picture that will be submitted for card printing. Selecting ok will allow the process to continue and submitting the request possible.

|                                                                                | Service Connected                                        | Y      | Card Number        |                   |
|--------------------------------------------------------------------------------|----------------------------------------------------------|--------|--------------------|-------------------|
| VA Superiment                                                                  | Medal of Honor                                           | N      | Member ID          | 2110317517        |
|                                                                                | Purple Heart                                             | N      | ICN                | 1013629589V434443 |
|                                                                                | Prisoner of War                                          | N      | Plan ID            | 7346-243-588      |
|                                                                                |                                                          |        | VISN               | 7                 |
|                                                                                |                                                          |        | Facility           | 508               |
| Name as it will appear on card:                                                |                                                          |        | Date of Birth      | 12/26/1955        |
| Address card will be mailed to:<br>VGTESTFIFTYONE TESTSIXTYT<br>10078 D STREET | picture meets VHIC stand<br>quality and clarity of featu |        | Cancel             |                   |
| I COTO D'OTTLEET                                                               | O Space Force                                            |        |                    |                   |
|                                                                                |                                                          | D      | ch of Service Logo |                   |
| RESTON, VA 20191 USA                                                           | Veteran Declines                                         | Bran   |                    |                   |
| RESTON, VA 20191 USA                                                           | Veteran Declines                                         | s Bran |                    |                   |
| RESTON, VA 20191 USA                                                           | Veteran Declines                                         | s bran |                    |                   |
| RESTON, VA 20191 USA                                                           | Veteran Declines     Reason for Hold:                    | Bian   |                    |                   |

Figure 5-77: Verify Veteran Photo

Should a new photograph be needed, the user may select **[Cancel]** and use the **[Back]** button to return to *Step 3: Capture Veteran Image*.

|                                                                                                    | Service Connected<br>Medal of Honor<br>Purple Heart<br>Prisoner of War | N<br>N<br>N | Card N<br>Membe<br>ICN<br>Plan ID<br>VISN | er ID | 2107346530<br>1012991005\<br>7346-243-588<br>7 |        |
|----------------------------------------------------------------------------------------------------|------------------------------------------------------------------------|-------------|-------------------------------------------|-------|------------------------------------------------|--------|
| Name as it will appear on card:                                                                              | Validate Veteran Photo                                                 |             |                                           | Birth | 508<br>8/22/1985                               |        |
| Preferred name:<br>DAWN PREFNAME                                                                             | picture meets VHIC stan<br>quality and clarity of feat                 | dards       | for                                       | Pend  | ing                                            |        |
| Address card will be mailed to:<br>FOUR ONE MVIPATIENT III<br>123 SESAME STREET<br>FRONT ROYAL, VA 22630 USA | Card Reques                                                            |             |                                           |       |                                                |        |
| Replacement Reason:<br>Lost                                                                                  | Reason for Hold:<br>Bad data                                           |             |                                           | 1     |                                                |        |
|                                                                                                    |                                                                        |             |                                           |       | Back                                           | Submit |

Figure 5-78: Photo Does Not Meet VHIC Standards

Once veteran photo has been approved the user may continue with the request.

#### 5.4.6.3. Save Card Request: Replacement

Saving and submitting a replacement card request is essentially the same as submitting a new card request. The only variation will be the replacement reason. The selections made earlier in Step 4 will be reflected on this screen under the Replacement Reason section.

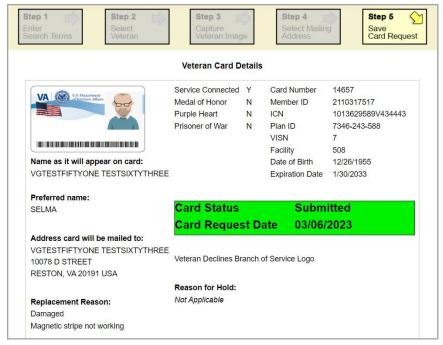

Figure 5-79: Replacement Card Request Submitted

### 5.5. Resuming an On Hold Replacement VHIC Request To Remove Hold: Veteran Level 2 Proofed

When the Associate resumes a card request that has been placed On Hold, they will still be taken through the same steps as though it was a New Card or a Replacement. The Associate won't be shown that this is an On Hold Request until they get to Step 4.

### 5.5.1. Step 1: Enter Search Terms

The first step in the process is to find the Veteran in the system. This is accomplished by entering enough search criteria to trigger a match within Master Veteran Index (MVI). The top of the screen offers guidance regarding the set of traits recommended to ensure a best match is found. These are guidelines and not necessarily the required set of traits that must be entered.

However, for optimal search results, copy the Veteran's ICN from Identity Management Toolkit and paste it into the ICN field on this screen.

Other search methods include:

- The Member ID from the front of the Veteran's VHIC.
- Last Name, First Name, DOB and SSN.

**NOTE:** If using LN/FN/DOB/SSN combination, at a minimum, supply the Veteran's Last Name, plus values from at least two of the other three sections (Person, Address, and Identification).

The more traits entered, the more likely a match will be returned. Additional guidance is also available on-screen by clicking on the blue circle containing a question mark.

# ?

#### Figure 5-80: Help icon

This type of help is available throughout the application and will provide additional detail or clarification for that particular step or section.

Once the information has been entered into the required fields, click on [Search] to proceed to the next step.

| (Click here                                                                     | to open it is an an                    |                        | ment Toolkit?                                |
|---------------------------------------------------------------------------------|----------------------------------------|------------------------|----------------------------------------------|
|                                                                                 | to open identity Management ToolKi     | t in another windo     | w)                                           |
| For optimal search results, copy the Ve<br>screen. Other search methods include |                                        | Toolkit and paste into | the ICN field on this                        |
| <ul> <li>The Member ID from the front of th</li> </ul>                          |                                        |                        |                                              |
| <ul> <li>Last Name, First Name, DOB and S</li> </ul>                            | SN.                                    |                        |                                              |
| Note: If using LN/FN/DOB/SSN con<br>two of the other three sections (Pe         | nbination, at a minimum, supply the Ve | teran's Last Name, plu | s values from at least                       |
| two of the other three sections (Pe                                             | rson, Address, Identification).        |                        |                                              |
| Name                                                                            | Person-                                |                        |                                              |
| Last Name                                                                       | Date of Birth                          | (forma                 | t: YYYYMMDD)                                 |
| First Name                                                                      | Gender                                 | ~                      |                                              |
|                                                                                 | Home Phone                             |                        |                                              |
| Middle Name                                                                     |                                        |                        |                                              |
|                                                                                 |                                        |                        |                                              |
| Address                                                                         | Home Phone                             |                        |                                              |
|                                                                                 | Identification                         | SSN                    | (fermat.#################################### |
| Address                                                                         | Identification                         |                        | ].format.#########                           |
| -Address-<br>Street Address                                                     | Identification<br>EDIPI / Member       |                        | (format, #########)                          |

Figure 5-81: Enter Search Terms screen

### 5.5.2. Step 2: Select Veteran

Once the search has completed, the results of that search will be displayed on screen. From the list provided (up to 10 matches may be returned), select the appropriate Veteran by clicking on the Veteran's name which is hyperlinked.

If the correct Veteran is not in the list, click the **[Back]** button and verify the traits entered are correct. If the traits are correct, try adding additional information to aid in triggering a match.

| Step 1  | Step 2 Select<br>Veteran Veteran Image      |                    | t Mailing        | 5   | Step 5           |
|---------|---------------------------------------------|--------------------|------------------|-----|------------------|
| Picture | Full Name VGTESTSEVENTYFIVE TESTEIGHTYSEVEN | SSN<br>XXX-XX-0214 | DOB<br>1/20/1950 | DOD | Gender<br>FEMALE |
|         |                                             | 1                  | 1                | ?   | Back             |

Figure 5-82: Select Veteran screen

### 5.5.3. Reuse Existing Image

As we are resuming a request previously placed on hold, there should be an existing photo for reuse. In the event the Veteran has an existing photo in the system that is more than ten years old, this will appear in the image capture area upon entry to Step 3 and a new image should be used.

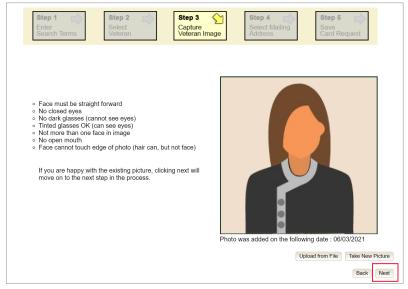

Figure 5-83: Capture Veteran Image screen – Reuse Existing Photo; click Next

**NOTE:** Greyscale pictures are not permitted to appear on the VHIC card. Attempts to use a greyscale photo will result in an error and you will need to use the **[Back]** button to capture or upload a new photo.

| Step 1                                                                                                    | Step 2<br>Select<br>Veteran                | Step 3<br>Capture<br>Veteran Image | Step 4<br>Select Mailing<br>Address | Step 5                  |
|----------------------------------------------------------------------------------------------------|--------------------------------------------|------------------------------------|-------------------------------------|-------------------------|
| Veteran Picture does                                                                                                    | not meet VHIC standards                    | s of quality and clarity: Pict     | ure cannot be greyscale,            | must be a color photo.  |
|                                                                                                    |                                            |                                    |                                     |                         |
| <ul> <li>Face must be straig</li> <li>No closed eyes</li> <li>No dark glasses (ca)</li> <li>Tinted glasses OK (</li> </ul> | nnot see eyes)<br>can see eyes)            |                                    |                                     |                         |
| <ul> <li>Not more than one</li> <li>No open mouth</li> <li>Face cannot touch</li> </ul>                                    | ace in image<br>edge of photo (hair can, l | but not face)                      |                                     |                         |
| Accepted formats a results use a 400x4                                                                                     | re JPG, GIF, PNG, and E<br>00 pixel JPG.   | 3MP. For best                      |                                     |                         |
|                                                                                                    |                                            |                                    | •                                   |                         |
|                                                                                                    |                                            |                                    | •                                   |                         |
|                                                                                                    |                                            |                                    | Cho                                 | ose File No file chosen |

Figure 5-84: Greyscale Photo Error

VHIC will then ask the user to confirm that they want to reuse the existing photo and then they would click **[OK]** to continue on to the next step.

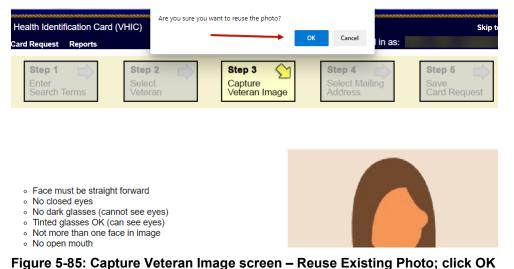

### 5.5.4. Step 4: Review Mailing Address

Since the user is resuming a request previously processed and placed on hold, this card request for the Veteran will show status of *On Hold* will be listed along with the On Hold reason. There is also a drop-down list for selecting a *Replacement Reason* should that reason have changed.

|                         | Step 2 Select<br>Veteran              | Step 3<br>Capture<br>Veteran Image | Step 4 Select Mailing Address | Save<br>Card Request |
|-------------------------|---------------------------------------|------------------------------------|-------------------------------|----------------------|
|                         | Vete                                  | eran Identity Confirma             | ition                         |                      |
| -Status                 |                                       |                                    |                               |                      |
| Card Request Status     | Replacement On H                      | old                                |                               |                      |
|                         | Bad Data: Testing fo                  | r Bad Data for VIP 24              |                               |                      |
| Replacement Reason      | Incorrect Information                 | <b>*</b>                           |                               |                      |
| Incorrect Information   | Unspecified                           | •                                  |                               |                      |
| Veteran Identity Attrib | outes                                 |                                    |                               |                      |
| First Name              | VGTESTSEVENTY                         | FIVE                               |                               |                      |
|                         | TESTEIGHTYSEV                         | EN                                 |                               |                      |
| Preferred Name          |                                       |                                    |                               |                      |
| Date of Birth           | 1/20/1950                             |                                    |                               |                      |
| Requesting Facility A   |                                       |                                    |                               |                      |
|                         | ATLANTA VAMC                          |                                    |                               |                      |
|                         | 1670 CLAIRMONT                        |                                    |                               |                      |
|                         | DECATUR, GA 300                       | 33 USA                             |                               |                      |
| Address                 |                                       |                                    |                               |                      |
|                         | s received from Enrollme              | ent Services                       |                               |                      |
|                         | s received from MVI<br>sting facility |                                    |                               |                      |
|                         | ed facility ( 983 - CHYSH             | IR)                                |                               |                      |
| Recipient               | VGTESTSEVENT                          | FIVE TESTEIGHTYSEV                 | 'EN                           |                      |
| Street 1                |                                       |                                    |                               |                      |
| Street 2                |                                       |                                    |                               |                      |
|                         |                                       |                                    |                               |                      |
| Street 3                |                                       |                                    |                               |                      |
|                         | HERNDON                               |                                    |                               |                      |
| State                   | VA                                    |                                    |                               |                      |
| Zip Code                | 20171-2270                            |                                    |                               |                      |
| Province                |                                       |                                    |                               |                      |
| Postal Code             |                                       |                                    |                               |                      |
| Country                 |                                       |                                    |                               |                      |
| Is the addr<br>card?    | ess displayed on scr                  | een where the Veteran is           | to receive his/her new VH     | IIC<br>Back Next     |

Figure 5-86: Review Mailing Address screen

Selecting a radio button will automatically update the address information based on the selection. The process cannot continue until the appropriate radio button has been selected.

If the information on the screen is a correct match, select the [Next] button in the lower right hand to move forward.

#### 5.5.5. Status Section

At the top of the Step 4 screen is the Status section. Since this card request for the Veteran was placed on hold, the status of *Replacement On Hold* will be listed along with the On Hold reason. There is also a drop-down list for selecting a *Replacement Reason*.

| Card Request Status | Replacement On Hold        |
|---------------------|----------------------------|
|                     | Bad data: testing bad data |

Figure 5-87: Card Request Status section

### 5.5.6. Step 5: Save Card Request

This brings us to Step 5 – Save Card Request. This screen allows the VHIC Admin to verify all of the information shown on the screen as being correct.

If a Branch of Service option is available to the Veteran, the VHIC associate will see that on this screen and will need to ask the Veteran's preference for which, if any, BoS they would like to appear on the card.

If, after review, the Veteran states that all items are listed correctly now, the VHIC user can uncheck the *Bad data* checkbox.

When the *Bad data* checkbox is unchecked, the **[Hold]** button will change to the **[Submit]** button.

| Step 1 Select<br>Enter<br>Search Terms                                                                                                    | Step 3<br>Capture<br>Veteran Image                                              | <b>Step 4</b><br>Select Maili<br>Address                                        | Save<br>Card Request                                                              |
|----------------------------------------------------------------------------------------------------|---------------------------------------------------------------------------------|---------------------------------------------------------------------------------|-----------------------------------------------------------------------------------|
|                                                                                                    | Veteran Card Details                                                            |                                                                                 |                                                                                   |
| Name as it will appear on card:                                                                                                    | Service Connected Y<br>Medal of Honor N<br>Purple Heart N<br>Prisoner of War N  | Card Number<br>Member ID<br>ICN<br>Plan ID<br>VISN<br>Facility<br>Date of Birth | 14422<br>2114324569<br>1013760953V215771<br>7346-243-588<br>7<br>508<br>1/20/1950 |
| VGTESTSEVENTYFIVE<br>TESTEIGHTYSEVEN<br>Address card will be mailed to:<br>VGTESTSEVENTYFIVE<br>TESTEIGHTYSEVEN<br>3013 ASHBURTON MANOR DR<br>HERNDON, VA 20171-2270 USA | Card Status<br>Card Request D                                                   |                                                                                 | d On Hold<br>/2023                                                                |
| Replacement Reason: Incorrect Information Unspecified                                                                                                    | Branch Of Service —<br>Coast Guard<br>Merchant Seamen<br>Veteran Declines Branc | h of Service Logo                                                               |                                                                                   |
|                                                                                                    | Reason for Hold:<br>Bad data Details: Testing for Ba                            | id Data for VIF                                                                 | Back Hold                                                                         |

Figure 5-88: Save Card Request review screen; Uncheck Bad Data checkbox

The VHIC user can now click [Submit] to complete the card request.

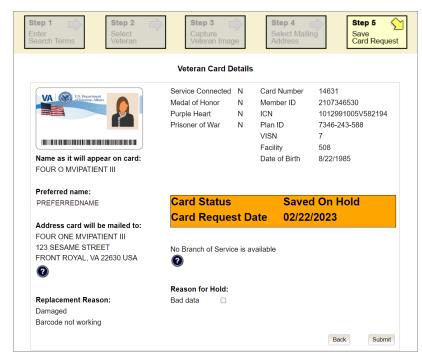

Figure 5-89: Save Card Request review screen; click Submit

#### 5.5.6.1. Photograph Verification

After reviewing and approving the card details the VHIC user will click the **[Submit]** button. A pop-up box will appear requiring the clerk to acknowledge that they have approved the final picture that will be submitted for card printing. Selecting ok will allow the process to continue and submitting the request possible.

| Validate Veteran Photo                                                                                              |
|----------------------------------------------------------------------------------------------------|
| I acknowledge that the veteran<br>picture meets VHIC standards for<br>quality and clarity of features.<br>OK Cancel |

Figure 5-90: Validate Veteran Photo

Should a new photograph be needed, the user may select **[Cancel]** and use the **[Back]** button to return to *Step 3: Capture Veteran Image*.

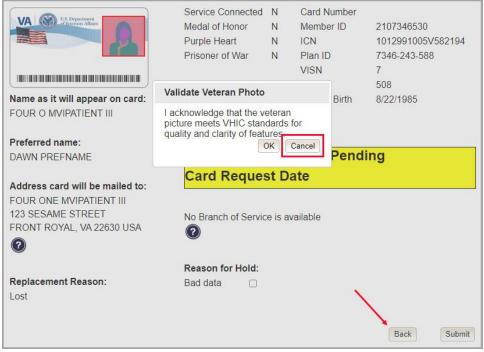

Figure 5-91: Photo Does Not Meet VHIC Standards

Once veteran photo has been approved and the **[Submit]** button selected the request will now show a Submitted status.

If a Branch of Service was selected on the previous screen. The designated choice will appear here, as well as the Expiration Date and the Replacement Reason.

|                                            | Veteran Card Detai                      | s                        |                     |
|--------------------------------------------|-----------------------------------------|--------------------------|---------------------|
|                                            |                                         | 0.111                    | 11100               |
| VA US. Department                          | Service Connected Y<br>Medal of Honor N | Card Number<br>Member ID | 14422<br>2114324569 |
|                                            | Purple Heart N                          | ICN                      | 1013760953V215771   |
|                                            | Prisoner of War N                       | Plan ID                  | 7346-243-588        |
|                                            |                                         | VISN                     | 7                   |
|                                            |                                         | Facility                 | 508                 |
| Name as it will appear on card:            |                                         | Date of Birth            | 1/20/1950           |
| VGTESTSEVENTYFIVE<br>TESTEIGHTYSEVEN       |                                         |                          |                     |
| Address card will be mailed to:            |                                         |                          |                     |
| VGTESTSEVENTYFIVE                          | Card Status                             | Subn                     | nitted              |
| TESTEIGHTYSEVEN<br>3013 ASHBURTON MANOR DR | Card Request [                          | Date 03/01               | /2023               |
| HERNDON, VA 20171-2270 USA                 |                                         |                          |                     |
| 0                                          | -Branch Of Service-                     |                          |                     |
|                                            | Coast Guard                             |                          |                     |
| Replacement Reason:                        | O Merchant Seamen                       |                          |                     |
| Incorrect Information                      | Veteran Declines Brail                  | nch of Service Logo      |                     |
| Unspecified                                | 0                                       |                          |                     |
|                                            |                                         |                          |                     |
|                                            | Reason for Hold:                        |                          |                     |
|                                            | Not Applicable                          |                          |                     |

Figure 5-92: Replacement Card Request Submitted

## 5.6. On Hold Reasons Explained

### 5.6.1. Veteran Not Proofed:

User did NOT complete the proofing process using the Identity Management Toolkit application PRIOR to creating a VHIC request.

If the VHIC user started the VHIC card request BEFORE going into the Identity Management Toolkit application and completing the proofing process, the VHIC application will display the Warning message on Step 4 of the card request process indicating that the Veteran has NOT been Identity Proofed. The VHIC user will see Veteran not proofed as the Reason for Hold on Step 5. The VHIC application will allow you to save the card request on hold. The card request will be saved for 30 days.

| Step 1 📄     | Step 2  | Step 3        | Step 4         | Step 5       |
|--------------|---------|---------------|----------------|--------------|
| Enter        | Select  | Capture       | Select Mailing | Save         |
| Search Terms | Veteran | Veteran Image | Address        | Card Request |

Figure 5-93: Veteran Not Proofed Warning message on Step 4: Select Mailing Address

| Reason for Ho     | old: |
|-------------------|------|
| Veteran not proof | ed   |
| Bad data          |      |

#### Figure 5-94: Reason for Hold: Veteran Not Proofed

Once the VHIC user completes the Identity Proofing in the Identity Management Toolkit application, they can return to the VHIC application to take the card request off hold. The VHIC user will start a card request as they would normally. The VHIC user will see the On Hold Reason – Veteran Not Proofed displayed on Step 4 of the card request process.

#### Veteran Identity Confirmation

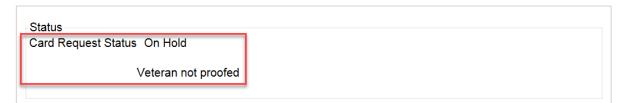

Figure 5-95: Card Request Status: On Hold - Veteran Not Proofed

Continue with the card request process and submit the card request as outlined in section <u>4.3</u> <u>Resuming an On Hold VHIC Request: Veteran NOT Level 2 Proofed Hold Reason</u>

**NOTE:** There is a background job that runs every morning at 8:00 a.m. Eastern Time that will check the proofing status of any cards placed on hold. As long as there are no other issues with the card request, the job will submit the card request to the print vendor.

### 5.6.2. Enrollment Services Unavailable

If you get to Step 6 and see the message "Enrollment Unavailable" displayed under **Reason for Hold**, which means that VHIC is unable to communicate to Enrollment Services at this time,

select the Branch of Service (if available) and click on the **[Hold]** button. This will save the card request for 30 days.

| vailable |
|----------|
|          |
|          |

#### Figure 5-96: Reason for Hold: Enrollment Unavailable

Next, log a ticket by calling the Enterprise Service Desk at REDACTED, option #3 (Applications), then option #1 or create a ticket through the [yourIT] shortcut on your desktop.

**NOTE:** There is a background job that runs every morning at 8:00 a.m. Eastern Time that will check the eligibility status of any cards placed on hold.

- If the Eligibility status is confirmed as "Eligible" and there are no other issues with the card request, the job will submit the card request to the print vendor.
- If the Eligibility status is confirmed as "Not Eligible", the card request will be terminated, and no card will be issued.

### 5.6.3. Eligibility Pending

If you get to Step 6 and see the message "Eligibility Pending" displayed under **Reason for Hold**, which means that Enrollment Services has returned an eligibility status of "Pending" at this time, select the Branch of Service (if available) and click on the **[Hold]** button. This will save the card request for seven (7) days.

| Reason for Hol      |
|---------------------|
| Eligibility Pending |
| Bad data 🔲          |

Figure 5-97: Reason for Hold: Eligibility Pending

**NOTE:** The Veteran should go to Enrollment Services to have the record updated as needed. There is a background job that runs every morning at 8:00 a.m. Eastern Time that will check the eligibility status of any cards placed on hold.

- If the Eligibility status is confirmed as "Eligible" and there are no other issues with the card request, the job will submit the card request to the print vendor.
- If the Eligibility status is confirmed as "Not Eligible" or is not updated within Seven (7) days, the card request will be terminated, and no card will be issued.

### 5.6.4. Bad Data – Other

If you get to Step 6: Save Card Request and any information that is displayed on the screen needs to get changed/updated, click the checkbox next to Bad Data under Reason for Hold. A Details field with be displayed and you can enter a description on what information needs to be updated. Then select the Branch of Service (if available) and click on the **[Hold]** button. This will save the card request for 30 days.

| Bad data | a 🖌                |   |
|----------|--------------------|---|
| Details: | Name Spelled Wrong | 1 |

Figure 5-98: Reason for Hold: Bad Data – Name Spelled Wrong

The Veteran should go to Enrollment Services to have the record updated as needed. A card request placed on hold with **Bad Data** as the **Reason for Hold** will NOT be updated and submitted by the background job.

The Veteran will need to return to complete the card request after they have had the information updated. You will need to start a card request as you would normally. On Step 4 of the card request process, you will see the On Hold Reason – Bad Data: (reason entered when saved) displayed.

#### Veteran Identity Confirmation

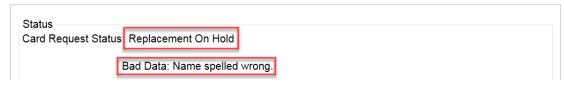

#### Figure 5-99: Card Request Status: Replacement on Hold - Bad Data: Name Spelled Wrong

Continue with the card request process. When you get to Step 6, you will need to <u>uncheck</u> the checkbox next to Bad Data in order to be able to submit the card request.

| Reason   | for | Hold: |
|----------|-----|-------|
| Bad data |     |       |

#### Figure 5-100: Reason for Hold: Bad Data Unchecked

### 5.6.5. No EDIPI

If you get to Step 6 and see the message "No EDIPI" displayed under Reason for Hold, it means that the VA does not have Defense Enrollment Eligibility Reporting System (DEERS) data for that individual at this time. Select the Branch of Service (if available) and click on the **[Hold]** button. This will save the card request for thirty (30) days and a request will be generated for HC IdM remediation once you select the hold button.

| Address card will be mailed to:<br>SIX VAPATIENT | Card Status Pending                     |
|--------------------------------------------------|-----------------------------------------|
| 1217 MARLBORO DR                                 | Card Request Date                       |
| LITTLE ROCK, AR 72201 USA                        |                                         |
| 0                                                | Branch Of Service                       |
| Replacement Reason:                              | Veteran Declines Branch of Service Logo |
| Lost                                             | 0                                       |
|                                                  |                                         |
| -                                                | Reason for Hold.                        |
|                                                  | No EDIPI                                |
|                                                  | NOEDIFI                                 |
|                                                  | Bad data B                              |
|                                                  |                                         |
|                                                  |                                         |
|                                                  | Back                                    |

Figure 5-101: Reason for Hold: No EDIPI

A Confirmation message will appear, select the **[OK]** button.

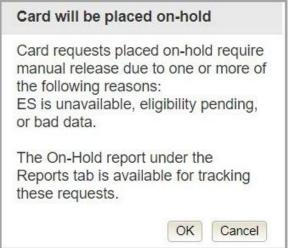

Figure 5-102: On Hold Request Confirmation Box

If a second request is generated before the thirty (30) days the user will get a message indicating that a request is open in the system.

| nter<br>earch Terms Step 2 Select Veteran | Step 3<br>Capture<br>Veteran Imag | ie       | Step 4<br>Select Mailin<br>Address | g Save<br>Card Requ |
|-------------------------------------------|-----------------------------------|----------|------------------------------------|---------------------|
| A service request for ED                  | IPI generation already ex         | ists - I | please allow time fo               | r completion.       |
|                                           | Veteran Card D                    | etails   | 5                                  |                     |
|                                           | Service Connected                 | N        | Card Number                        | 12273               |
| VA Concernent Affairs                     | Medal of Honor                    | N        | Member ID                          |                     |
|                                           | Purple Heart                      | N        | ICN                                | 1012991008V153263   |
|                                           | Prisoner of War                   | N        | Plan ID                            | 7346-243-588        |
|                                           |                                   |          | VISN                               | 7                   |
|                                           |                                   |          | Facility                           | 508                 |
|                                           |                                   |          |                                    |                     |
| Name as it will appear on card:           |                                   |          | Date of Birth                      | 4/4/1987            |

Figure 5-103: Active Request Exists in System Message

### 5.6.6. Imprecise Date of Birth

If you get to Step 6 and see the message "Invalid Date of Birth" displayed under Reason for Hold, it means that the VA received an imprecise Date of Birth, such as Month/year instead of Month/Date/Year. A request needs to be created for HC IdM remediation. Select the Branch of Service (if available) and click on the **[Hold]** button. This will save the card request for thirty (30) days and generate the remediation request for HC IdM.

| itep 1 Step 2 Select<br>Search Terms Veteran      | Step 3<br>Capture<br>Veteran Imag | le      | Step 4<br>Select Maili<br>Address | ng Save<br>Card Reque |
|---------------------------------------------------|-----------------------------------|---------|-----------------------------------|-----------------------|
|                                                   | Veteran Card D                    | etails  |                                   |                       |
|                                                   | Service Connected                 | N       | Card Number                       |                       |
| VA OV A Charles Aller                             | Medal of Honor                    | N       | Member ID                         | 2107710011            |
|                                                   | Purple Heart                      | N       | ICN                               | 1013020501V903479     |
|                                                   | Prisoner of War                   | N       | Plan ID<br>VISN                   | 7346-243-588<br>7     |
|                                                   |                                   |         | Facility                          | 508                   |
| Name as it will appear on card:                   |                                   |         | Date of Birth                     | 000                   |
| THREE M MPIPATIENT                                |                                   |         |                                   |                       |
| MISS THREE MIDDLE MPIPATIENT<br>123 SESAME STREET | Card Status                       | st D    | Pend<br>ate                       | ing                   |
| RIVERTON, VA 22630 USA                            |                                   |         |                                   |                       |
| 0                                                 | No Branch of Servic               | in in a | vailabla                          |                       |
|                                                   |                                   | .e is a | valiable                          |                       |
| Replacement Reason:                               |                                   |         |                                   |                       |
| Not a replacement card                            | Reason for Hold:                  |         |                                   |                       |
|                                                   | Eligibility Pending               |         |                                   |                       |
|                                                   | Invalid Date of Birth             | -       |                                   |                       |
|                                                   | Bad data                          |         |                                   |                       |
|                                                   |                                   |         |                                   |                       |

Figure 5-104: Reason for Hold: No EDIPI

A Confirmation request message will appear, select the **[OK]** button.

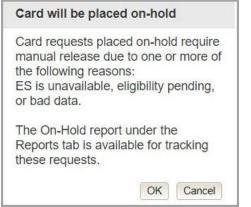

Figure 5-105: On Hold Request Confirmation Request

The screen will change showing that the Card Request Status has been updated and saved.

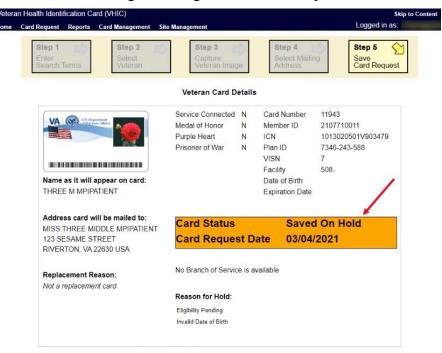

Figure 5-106: Saved on Hold

### 5.6.7. Manual Review Required

If you get to Step 5 and see the message "Manual Review Required" displayed under **Reason for Hold**, it means that the veteran has submitted their request through the VA Self Service Portal and the request could not be completed without VA review. The hold could be due to an error with the picture, information change request, etc. Once the manual review has been completed a background process will clear the hold. Submitting the request Unchecking the Card Hold manually will not clear the hold even if the TK task has been successfully processed. See V*HIC User Guide Vol 6 Self Service Process* for information about this type of request.

| Reason for   | r Hold:    |
|--------------|------------|
| Manual revie | w required |
| Bad data     |            |

Figure 5-107: Manual Review Required Hold.

### 5.6.8. No Facility Address

If you get to Step 5 and see the message "No Facility Address" displayed under **Reason for Hold**, it means that there is no facility address on file.

| No Facility Add | ress |
|-----------------|------|
| Bad data        | D    |

Figure 5-108 No Facility Address

### 5.7. Requesting a VHIC for a Veteran within ten (10) days of a previous VHIC request

VHIC Users will not be able to request a new VHIC for a Veteran if there has been a previous request made within the past ten (10) days. They will be shown a message on Step 2 of the VHIC card request process stating:

"This Veteran has a recent VHIC request in process. Please remind the Veteran the VHIC should be received with 10 days after the request was submitted."

| er<br>irch Terms   | Select<br>Veteran            | Capture<br>Veteran Image             | Select M<br>Address |             | Save<br>Card Requ    |
|--------------------|------------------------------|--------------------------------------|---------------------|-------------|----------------------|
|                    |                              |                                      |                     |             |                      |
|                    |                              |                                      |                     |             |                      |
|                    |                              |                                      |                     |             |                      |
|                    |                              | and the states                       |                     |             | to the to the states |
| as a recent VH     | HC request in process. Plea  |                                      |                     | be received | d within 10 days a   |
| as a recent VI     | HC request in process. Plea  | se remind the Veter<br>was submitted |                     | be received | d within 10 days a   |
|                    | 1                            | was submittee                        | •                   |             |                      |
| as a recent VI     | HIC request in process. Plea |                                      |                     | DOD         | d within 10 days a   |
| Picture            | 1                            | was submittee                        | •                   |             |                      |
| Picture<br>Veteran | 1                            | was submittee                        | •                   |             |                      |
| Picture            | 1                            | was submittee                        | •                   |             |                      |

Figure 5-109: Replacement Card has been requested within the past 10 days

If for some reason a new VHIC request must be made to include any changes within 10 days of the previous card request, **ONLY** the VHIC Administrator will be able to submit a new card request. In this instance, the VHIC user will need to submit a request to the **VHA HEC VHIC Program Team** mail group via an encrypted message to deactivate the submitted card request. Once the VHIC user is notified that their card request has been deactivated, they can submit a new card request with the corrected information

Information to include in the request are listed below:

- Veteran's First and Last Name
- Member ID and/or Card Number
- Site Point of Contact
- Reason for needing a new card requested within 10 days of the previous request.

**NOTE:** If the Member ID and/or Card Number are not available, provide the Date of Birth and SSN instead.

# 5.8. Requesting a VHIC for a Veteran with an existing Date of Death

VHIC Users will not be able to request a new VHIC for a Veteran if a Date of Death has been reported for them. They will be shown a message on Step 2 of the VHIC card request process stating:

Card requests for deceased veteran(s) are not allowed. All Cards for deceased veteran(s) have been deactivated in VHIC and unlinked in MVI.

| 1 | Step 2 Select<br>Veteran                       | Step 3<br>Capture<br>Veteran Image | Step 4<br>Select<br>Addres | Mailing          | Step 5<br>Save<br>Card Reque |
|---|------------------------------------------------|------------------------------------|----------------------------|------------------|------------------------------|
|   |                                                |                                    |                            |                  |                              |
|   |                                                | for deceased veteran               |                            |                  |                              |
| A | Card requests<br>Il Cards for deceased veterar |                                    |                            |                  | IVI.<br>Gender               |
|   | Il Cards for deceased veterar                  | n(s) have been deacti              | vated in VHIC ar           | nd unlinked in M |                              |

Figure 5-110: Deceased Veteran Notification

The Veteran should referred to Enrollment. This could be to either the facility enrollment department (possibly parent facility), or the HEC Enrollment & Eligibility Division (REDACTED) for assistance.

# 6. Card Deactivations

Card deactivations can **ONLY** be completed by the VHIC Administrator. The VHIC user will need to submit a request to the **VHA HEC VHIC Program Team** mail group via an encrypted message.

Information to include in the request are listed below:

- Veteran's First and Last Name
- Member ID and/or Card Number
- Site Point of Contact
- One of the following deactivation reasons:
  - Cancelled/Declined (enrollment)
  - o Damaged
  - o Deceased
  - Identity Theft
  - o Lost
  - o Stolen
  - Other With detailed explanation

NOTE: If the Member ID and/or Card Number are not available, provide the Date of Birth and SSN instead.

**NOTE:** Once the VHIC user is notified that their card request has been deactivated, they can submit a new card request with the corrected information.

**VHIC Administrators** can find detailed information on how to deactivate all of the VHICs for a given Veteran in the *Veteran Health Identification Card User Guide - Volume 3 – Admins* document.

# 7. Reports

A comprehensive walkthrough of all of the different reports that are available to VHIC users and the types of metrics that can be obtained, as well as an explanation of the user role permissions for accessing the reports are included in the *Veteran Health Identification Card User Guide - Volume 2 - Reports* document.

# 8. Troubleshooting

For a through set of troubleshooting guidelines, please refer to the *Veteran Health Identification Card User Guide - Volume 4 - Troubleshooting* document.